## **Oracle8 for Alpha OpenVMS**

Installation Guide

Release 8.0.5

October 1999

Part No. A70025-01

This manual describes how to install and configure the Oracle8 Enterprise Edition and related Oracles products on Alpha OpenVMS.

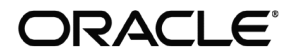

Oracle8 for Alpha OpenVMS Installation Guide, Release 8.0.5

Part No. A70025-01

Release 8.0.5

Copyright © 1994, 1999 Oracle Corporation. All rights reserved.

Primary Author: Sai-Krishna-Kishore Gummaraj

Contributing Authors: Thomas Arnold, DJ Cover, Hans Driessen, Pierre Krabbendam, Thomas Leah-Martin, Gary Huffman, Tony Purmal, David Schwab, Matthew Vincent

The Programs (which include both the software and documentation) contain proprietary information of Oracle Corporation; they are provided under a license agreement containing restrictions on use and disclosure and are also protected by copyright, patent and other intellectual and industrial property law. Reverse engineering, disassembly or decompilation of the Programs is prohibited.

The information contained in this document is subject to change without notice. If you find any problems in the documentation, please report them to us in writing. Oracle Corporation does not warrant that this document is error free. Except as may be expressly permitted in your license agreement for these Programs, no part of these Programs may be reproduced or transmitted in any form or by any means, electronic or mechanical, for any purpose, without the express written permission of Oracle Corporation

If the Programs are delivered to the U.S. Government Agency or anyone licensing or using the Programs on behalf of the US Government, the following notice is applicable:

**Restricted Rights Notice** Programs delivered subject to the DOD FAR Supplement are "commercial computer software" and use, duplication and disclosure of the Programs shall be subject to the licensing restrictions set forth in the applicable Oracle license agreement. Otherwise, Programs delivered subject to the Federal Acquisition Regulations are "restricted computer software" and use, duplication and disclosure of the Programs shall be subject to the restrictions in FAR 52.227-19, Commerical Computer Software - Restricted Rights (June, 1987). Oracle Corporation, 500 Oracle Parkway, Redwood City, CA 94065.

**The Programs are not intended for use in any nuclear, aviation, mass transit, medical, or other inherently dangerous applications. It shall be licensee's responsibility to take all appropriate fail-safe, back up, redundancy and other measures to ensure the safe use of such applications if the Programs are used for such purposes, and Oracle disclaims liability for any damages caused by such use of the Programs.**

# **Contents**

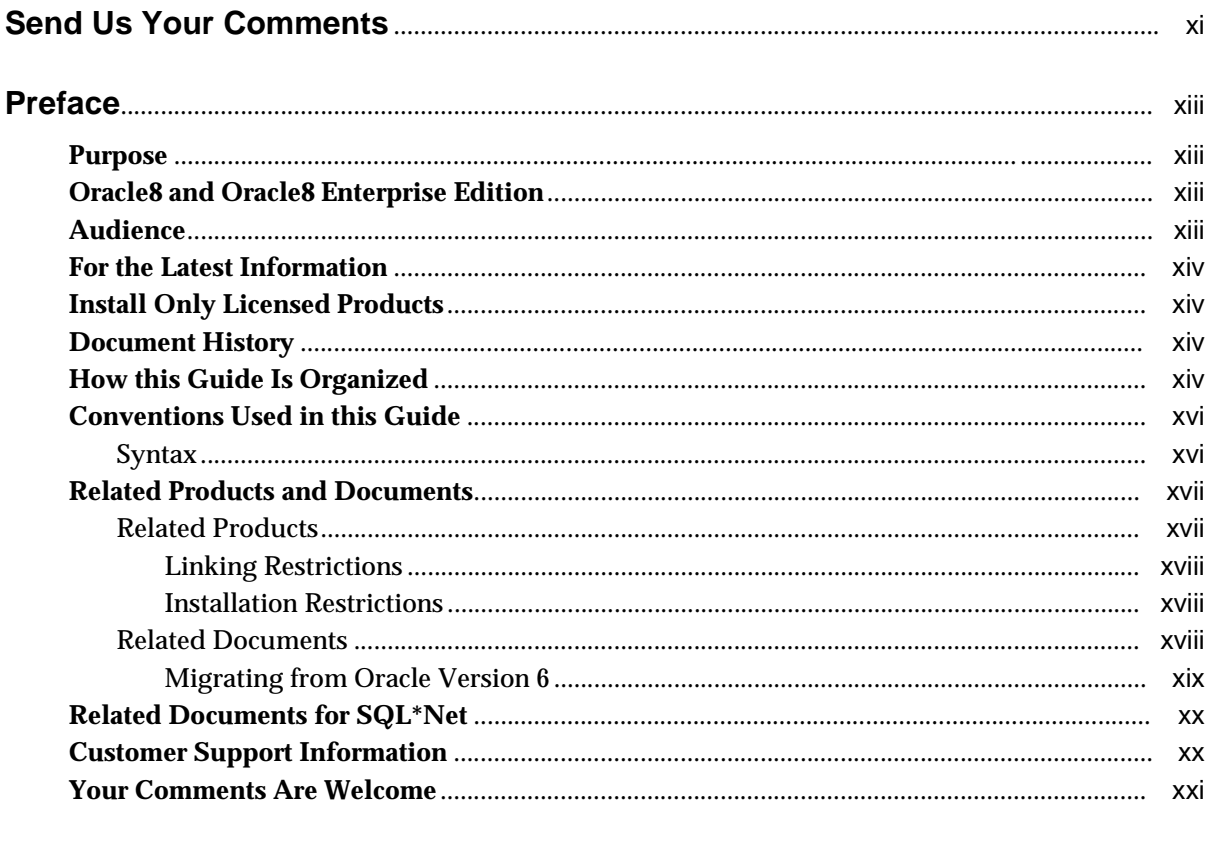

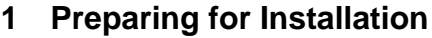

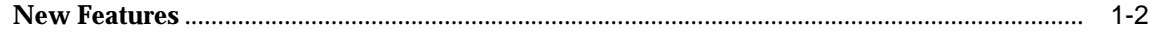

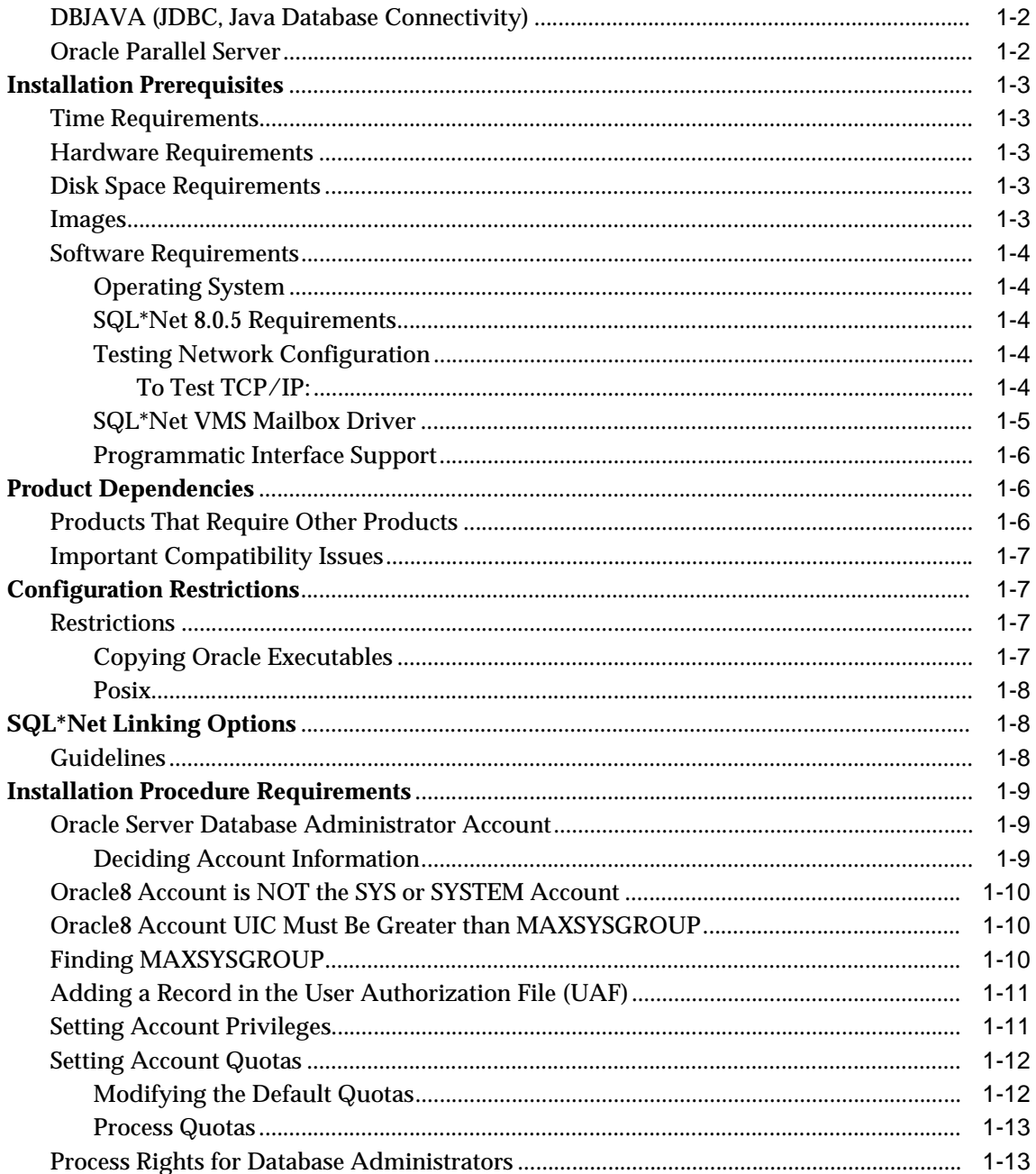

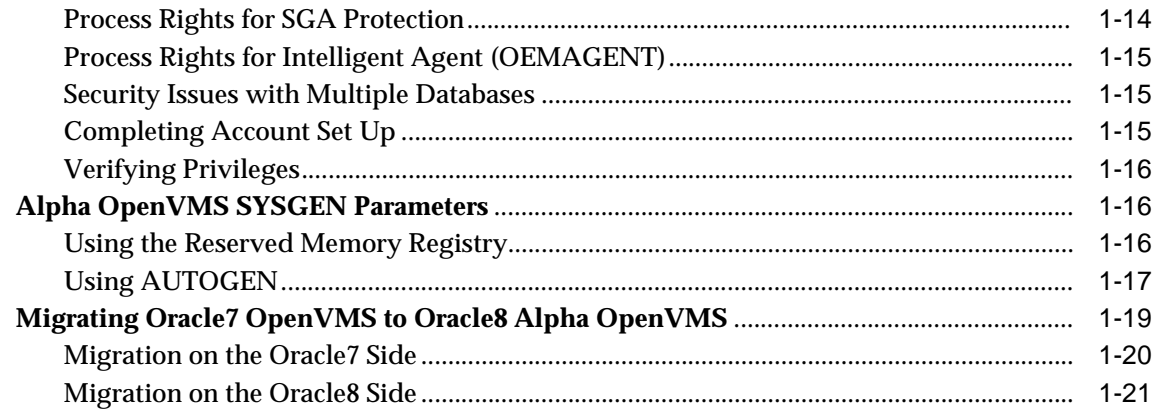

### **[2 Understanding CD-ROM Structure and Content](#page-46-0)**

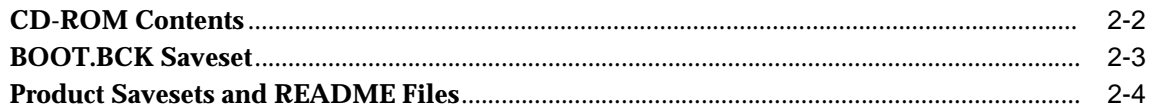

#### **[3 Installing Oracle8 Enterprise Edition Bundle and Online Documentation](#page-50-0)**

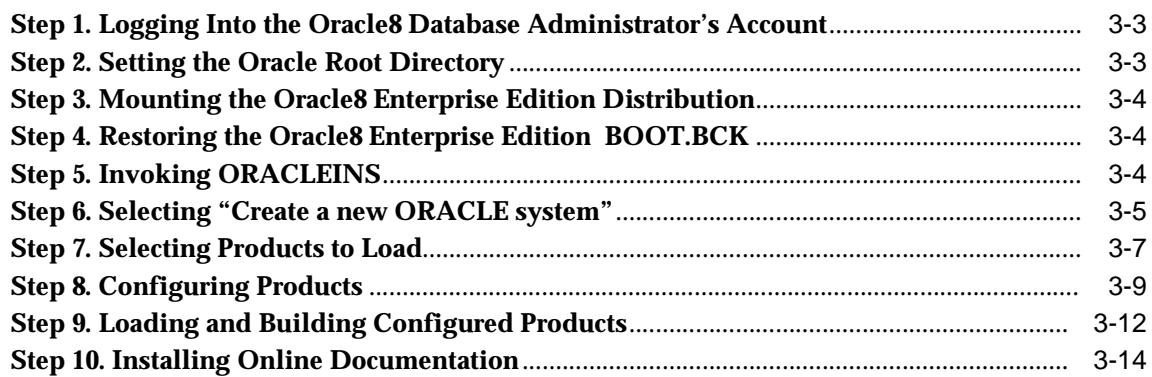

### **[4 Installing Other Product Bundles Into Your Server Environment](#page-66-0)**

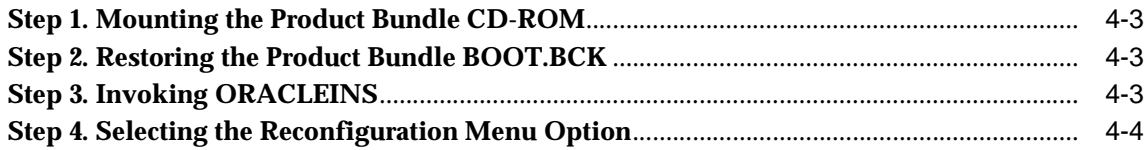

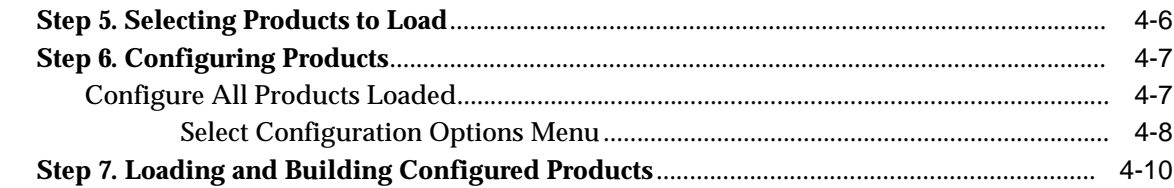

#### $5\overline{)}$ **Creating an Initial Instance and Building Database Tables**

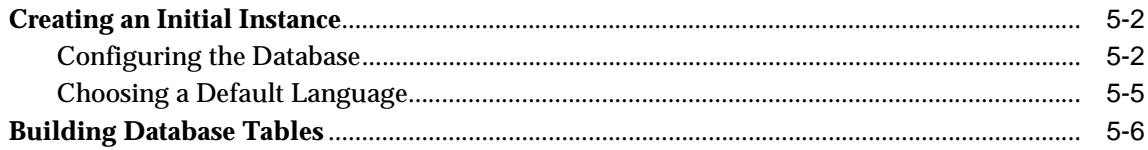

#### **Managing the Oracle8 Enterprise Edition**  $6\phantom{a}$

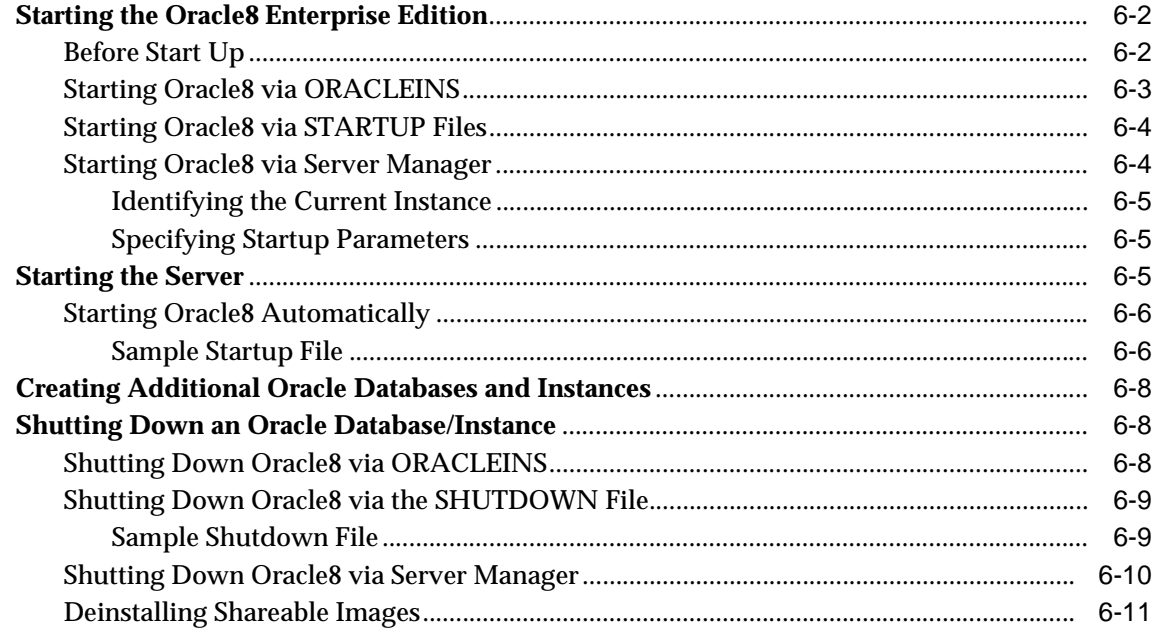

#### **Maintaining the Oracle Products**  $\overline{7}$

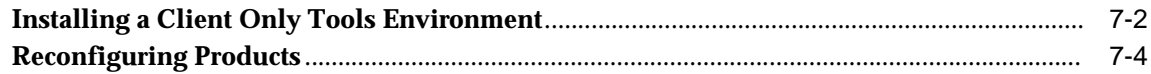

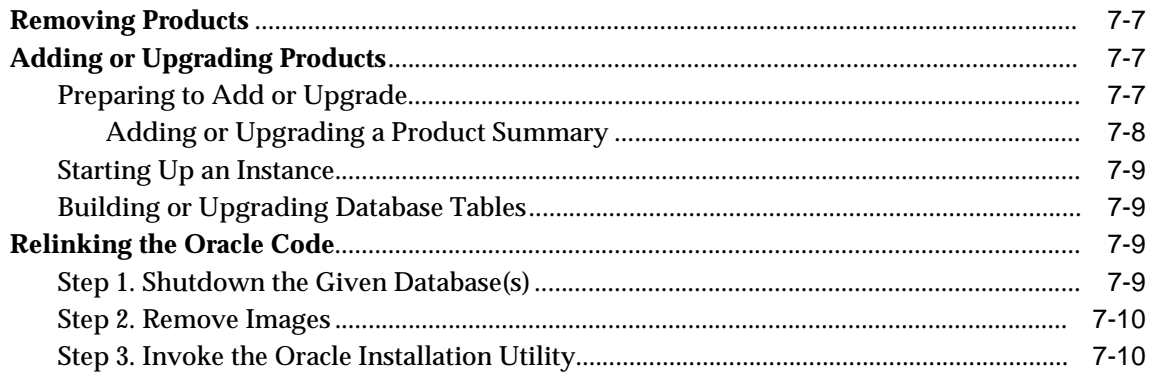

## A Oracle8 Product Configuration

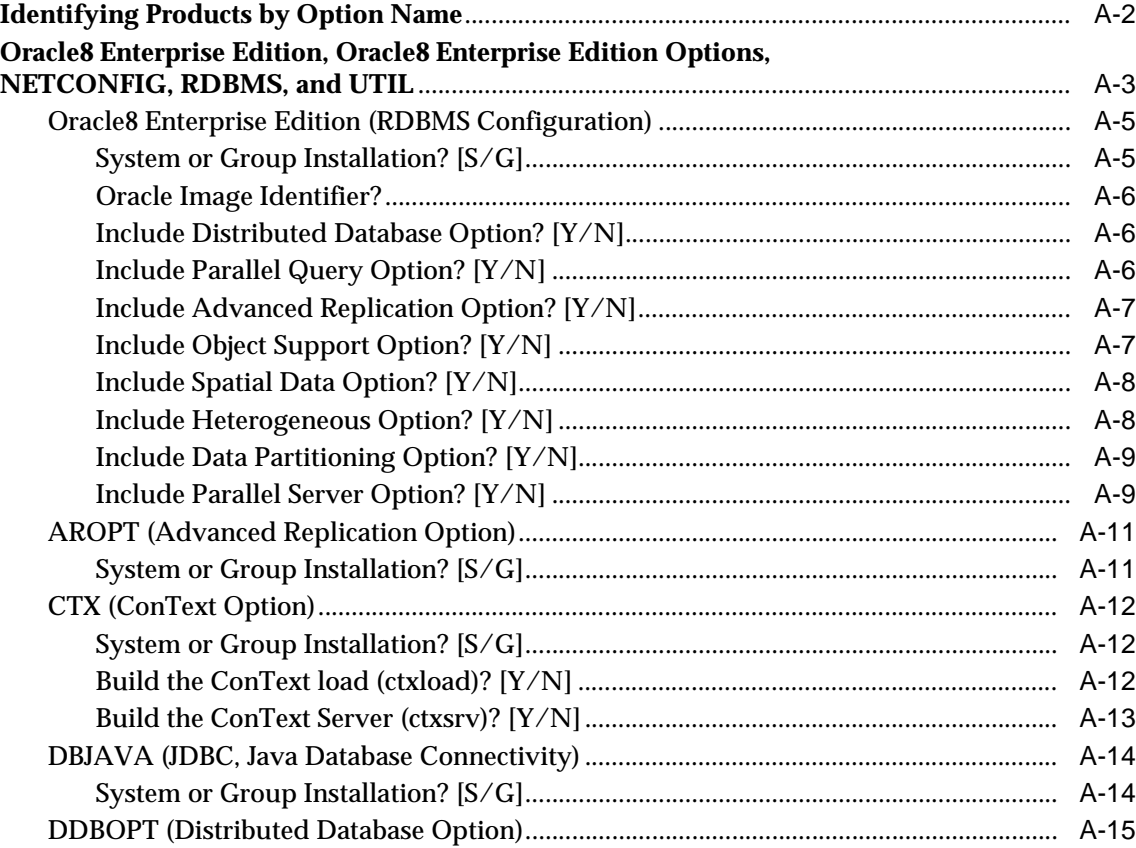

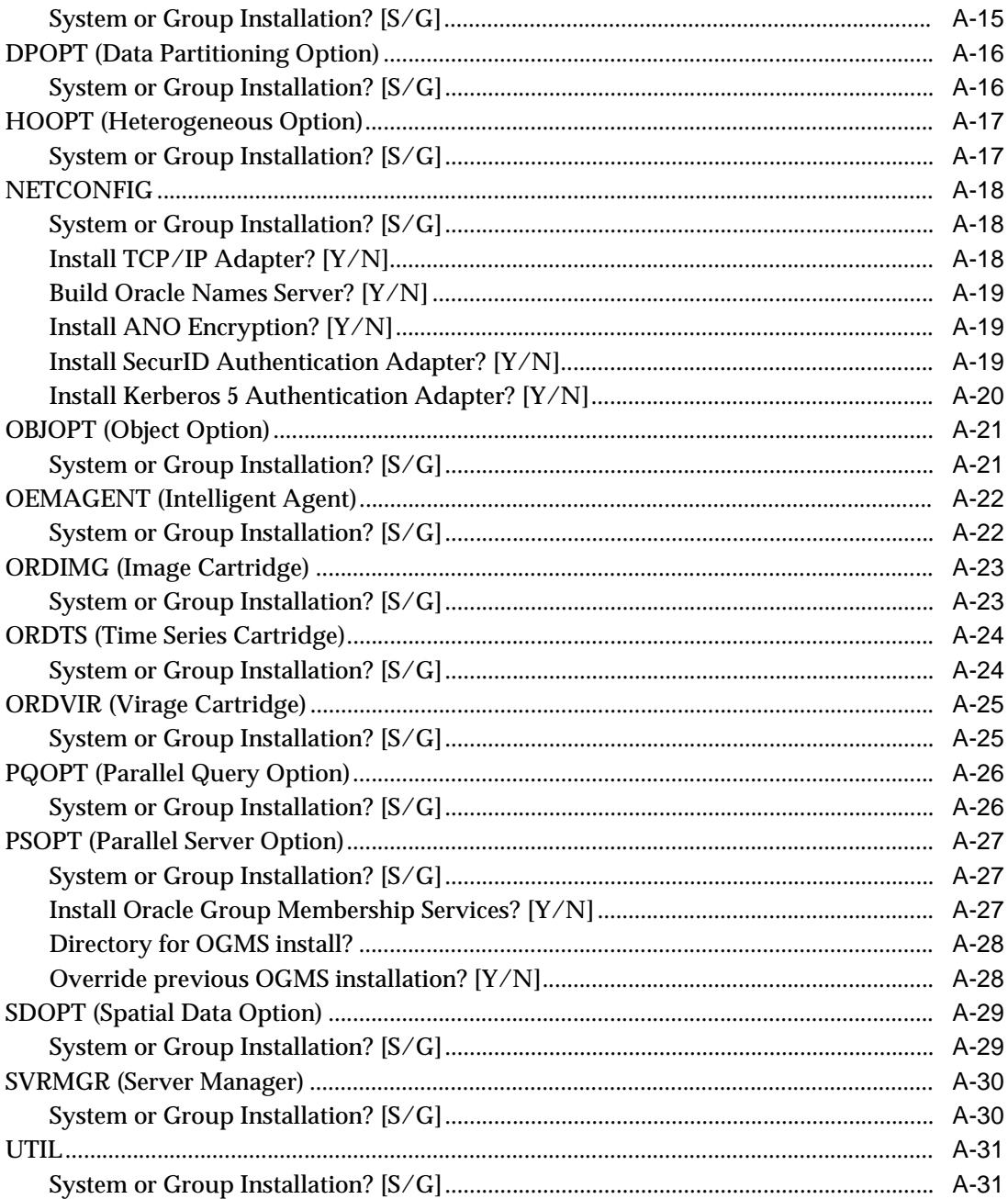

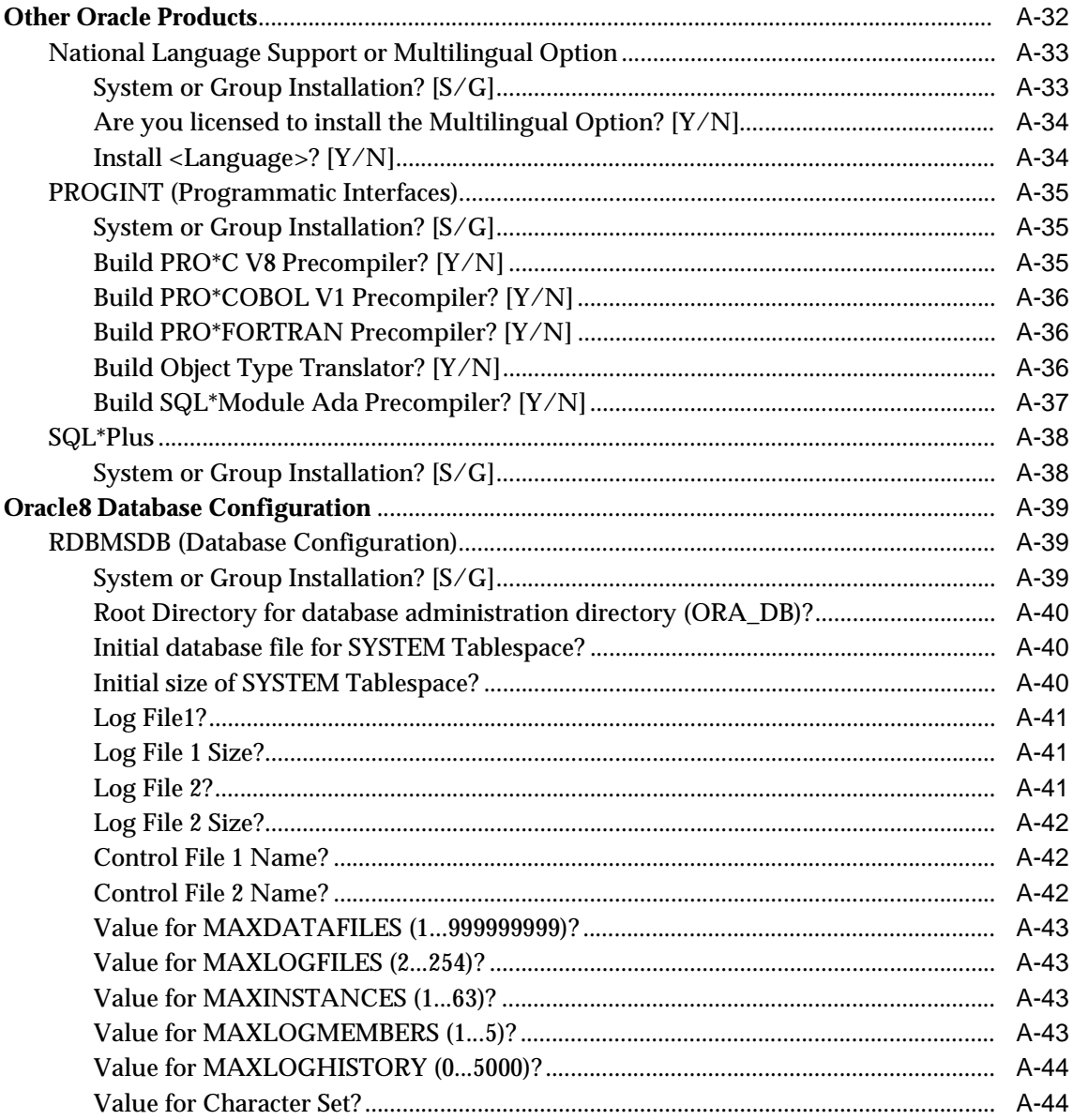

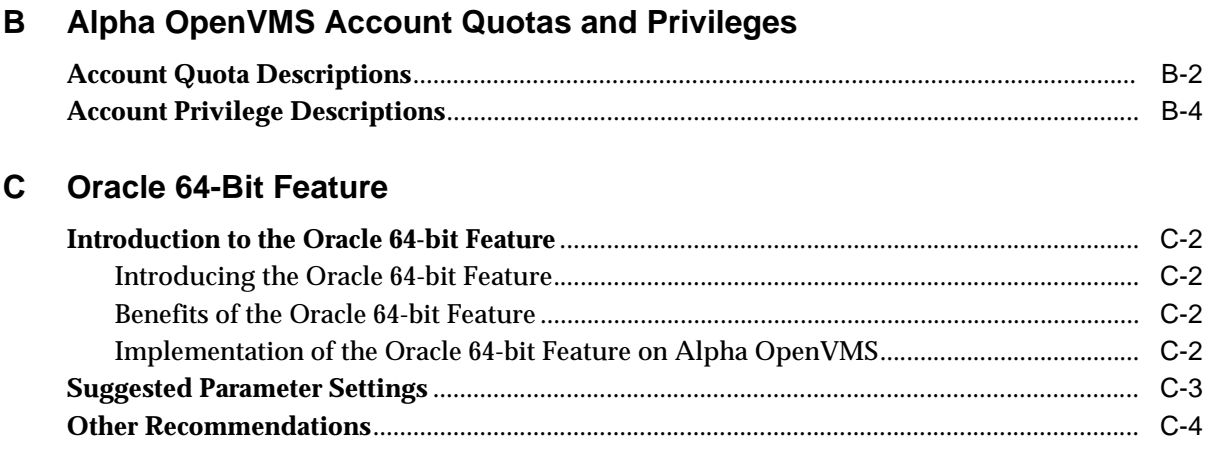

### **[Index](#page-162-0)**

# **Send Us Your Comments**

#### <span id="page-10-0"></span>**Oracle8 for Alpha OpenVMS Installation Guide, Release 8.0.5**

#### **Part No. A70025-01**

Oracle Corporation welcomes your comments and suggestions on the quality and usefulness of this publication. Your input is an important part of the information used for revision.

- Did you find any errors?
- Is the information clearly presented?
- Do you need more information? If so, where?
- Are the examples correct? Do you need more examples?
- What features did you like most about this manual?

If you find any errors or have any other suggestions for improvement, please indicate the chapter, section, and page number (if available). You can send comments to us in the following ways:

- Email infodec@us.oracle.com
- FAX 1.650.506.7361 Attn: Technical Publications Manager
- Postal service:

Technical Publications Manager Compaq Products Division Oracle Corporation 500 Oracle Parkway, Mailstop 1op5 Redwood Shores, CA 94065 **USA** 

If you would like a reply, please give your name, address, and telephone number below.

If you have problems with the software, please contact your local Oracle World Wide Support Center.

## **Preface**

<span id="page-12-0"></span>*Had I been present at the creation, I would have given some useful hints for the better ordering of the universe.*

Alfonso the Wise

### **Purpose**

This guide provides instructions on how to install and configure Oracle8 Enterprise Edition and related Oracle products on Alpha OpenVMS systems. It supplements information found in the Oracle8 and Oracle8 Enterprise Edition Documentation Set.

### **Oracle8 and Oracle8 Enterprise Edition**

Unless noted otherwise, features and functionality described in this document are common to both Oracle8 and Oracle8 Enterprise Edition.

### **Audience**

This guide is written for system administrators or database administrators (DBAs), who install or upgrade Oracle products on Alpha OpenVMS systems. This guide assumes that you have a fundamental knowledge of the Alpha OpenVMS operating system; it does not document any features of Alpha OpenVMS except those that affect or are affected by Oracle8.

### <span id="page-13-0"></span>**For the Latest Information**

For the latest information about Alpha OpenVMS production releases of Oracle8 and related products, see the **README** files in the Oracle product directories.

### **Install Only Licensed Products**

You are entitled to install and use only those products for which you have a current Oracle license agreement.

### **Document History**

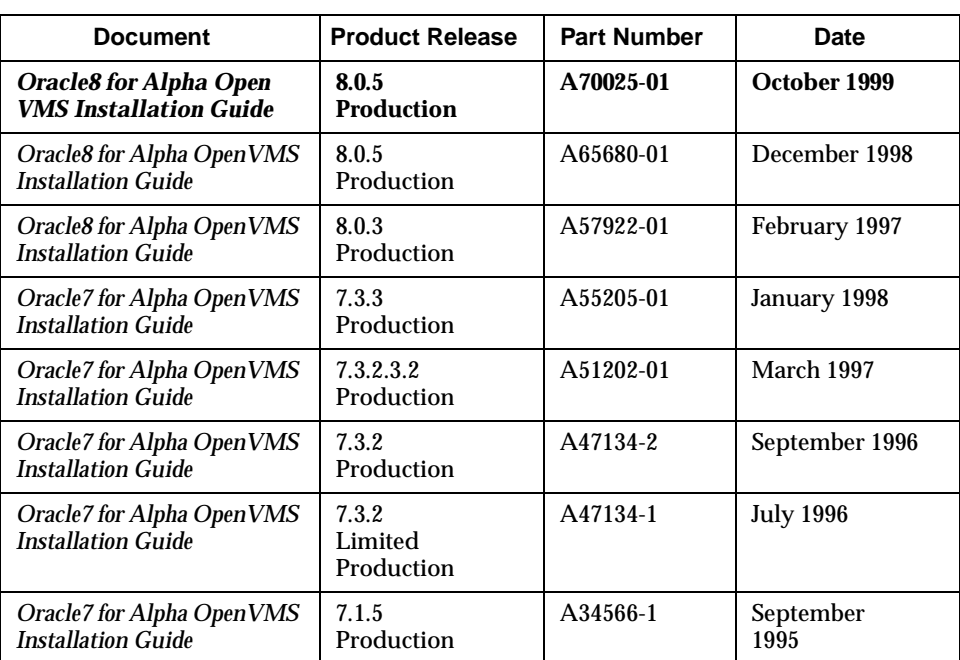

The following table shows a limited history of this document in reverse chronological order. The first entry (shown in *bold*) is this document.

### **How this Guide Is Organized**

This guide has the following chapters:

*[Chapter 1, "Preparing for Installation"](#page-22-0)*

This chapter specifies features that are new with Oracle8 for Alpha OpenVMS release 8.0.5. It identifies tasks you must perform before installing Oracle software. This chapter also describes how to set up the Oracle8 Enterprise Edition and client accounts on Alpha OpenVMS and specifies the restrictions, quotas, privileges, and process rights identifiers that must exist or be set.

*[Chapter 2, "Understanding CD-ROM Structure and Content"](#page-46-0)*

This chapter describes the structure and content of the CD-ROMs.

*[Chapter 3, "Installing Oracle8 Enterprise Edition Bundle and Online Documentation"](#page-50-0)*

This chapter explains how to install the Oracle8 Enterprise Edition bundle and online documentation.

*[Chapter 4, "Installing Other Product Bundles Into Your Server Environment"](#page-66-0)*

This chapter describes how to install other product bundles into your Server environment.

*[Chapter 5, "Creating an Initial Instance and Building Database Tables"](#page-78-0)*

This chapter describes how to use ORACLEINS to create an initial Oracle8 database and instance.

*[Chapter 6, "Managing the Oracle8 Enterprise Edition"](#page-84-0)*

This chapter describes basic Oracle8 database administration procedures.

*[Chapter 7, "Maintaining the Oracle Products"](#page-96-0)*

This chapter describes product installation maintenance procedures.

*[Appendix A, "Oracle8 Product Configuration"](#page-108-0)*

This appendix describes configuration menus for selected Oracle products. The menus in this appendix are examples of screens that you see while running the ORACLEINS installation script.

*[Appendix B, "Alpha OpenVMS Account Quotas and Privileges"](#page-152-0)*

This appendix describes Alpha OpenVMS account quotas and privileges for the Oracle8 database administrator account.

*[Appendix C, "Oracle 64-Bit Feature"](#page-158-0)*

This appendix gives recommended settings for the 64-bit feature also known as Very Large Memory (VLM).

## <span id="page-15-0"></span>**Conventions Used in this Guide**

This section explains the following:

- Syntax
- [Related Products and Documents](#page-16-0)

### **Syntax**

This guide uses the following conventions:

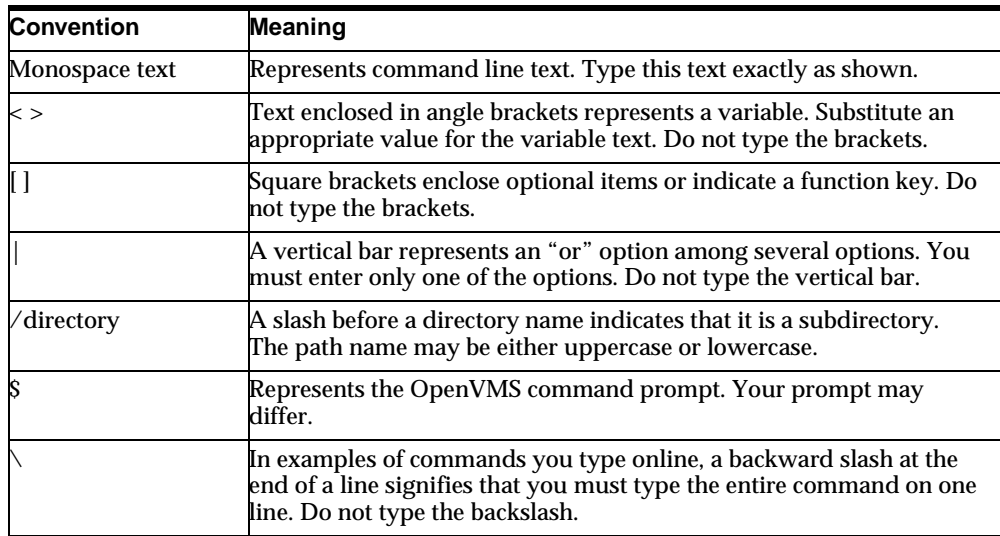

Special notes alert you to particular information within the body of the manual.

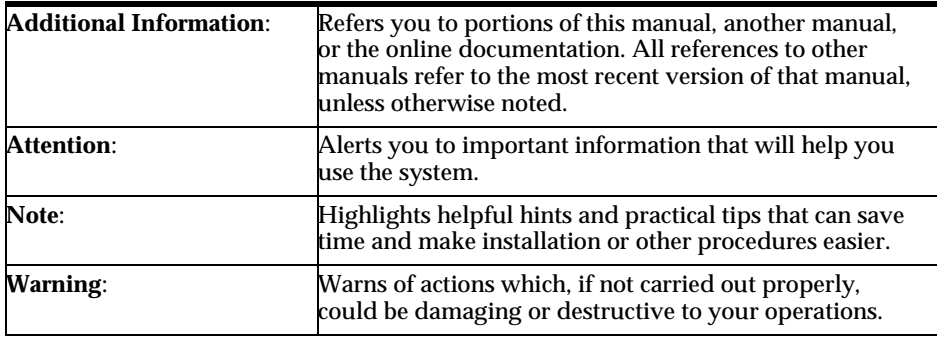

## <span id="page-16-0"></span>**Related Products and Documents**

This section explains the following:

- Related Products
- [Related Documents](#page-17-0)

### **Related Products**

The following is a list of Oracle products, utilities, and options that are available with the Oracle8 Enterprise Edition release:

- Advanced replication option
- ConText option
- Data Partitioning
- DBJAVA (Java Database Connectivity)
- Distributed database option
- Heterogeneous Option
- Object Option
- Image Cartridge
- Intelligent Agent
- National Language Support or Multilingual Option
- Oracle Parallel Server
- Oracle Terminal
- Parallel query option
- Programmatic Interfaces (Oracle precompilers)
- Server Manager
- Spatial Data Option
- SQL\*Net 8.0.5
- SQL\*Plus
- Time Series Cartridge
- UTIL

<span id="page-17-0"></span>Visual Information Retrieval Data Cartridge

**Note:** The Advanced Replication, Object Support, Spatial Data, and Data Partitioning options are available only in the Oracle8 Enterprise Edition release. They are not included in the Oracle8 release.

#### **Linking Restrictions**

Products that are distributed with the Oracle7 Server must not be linked against the Oracle8 Enterprise Edition.

#### **Installation Restrictions**

You may not upgrade an Oracle 8.0.5.0 or earlier release to Oracle 8.0.5.1. The Oracle 8.0.5.1 savesets are not backward compatible with previous Oracle releases and can only be used for an Oracle 8.0.5.1 installation.

For information about known installation restrictions, see the README files found on the distribution media.

#### **Related Documents**

The documentation set includes the following guides:

- *Oracle8 for Alpha OpenVMS Installation Guide, Release 8.0.5 is this guide.*
- *Oracle8 for Alpha OpenVMS Server and Tools Administrator's Guide, Release 8.0.5*  describes how to administer Oracle8 and related products on Alpha OpenVMS, including optimizing, setting up users, starting up and shutting down, managing instances and databases, backing up and archiving, using logical names, and so on.
- *SQL\*Net for Alpha OpenVMS Configuration and User's Guide, Release 8.0.5*  describes how to configure and use SQL\*Net.
- *Oracle8 for Alpha OpenVMS Release Notes, Release 8.0.5* explains particulars about the release, such as how to install online documentation, products not included, and known restrictions.

For more information about the Oracle8 Enterprise Edition, see the following generic documentation:

■ *Oracle8 Server Administrator's Guide* contains detailed information about administering Oracle8.

- <span id="page-18-0"></span>■ *Oracle8 Application Developer's Guide* contains specific information required to develop applications for Oracle8.
- *Oracle8 Server Concepts Manual* contains generic information about the Oracle8 Server and describes the available features and maintenance options.
- *Oracle8 Server Distributed Systems, Volume I: Distributed Data* describes how to use the distributed data option.
- *Oracle8 Server Distributed Systems, Volume II: Replicated Data describes how to* use the advanced replication option.
- *Oracle8 Server Messages* lists all of the messages and codes that Oracle can return.
- *Oracle8 Server Reference* describes the Oracle8 system data dictionary tables, initialization parameters, national language support features, and so on.
- *Oracle8 Server SQL Language Reference Manual* contains generic information about the Oracle8 SQL language.
- *Oracle8 Server Tuning* shows you how to diagnose performance problems and take corrective action.
- *Oracle8 Server Utilities Guide* describes the auxiliary utilities provided with the Oracle Server, such as SQL\*Loader, the Import utility, and the Export utility.
- **■** *Oracle8 Parallel Server Concepts and Administration Guide describes the special* features of Oracle8 running on a loosely-coupled system.
- **Oracle Server Manager User's Guide describes how to use Server Manager.**

The following Compaq manual has relevant information for using Oracle Parallel Server:

■ OpenVMS Version 7.2 New Features Manual, section 4.11

#### **Migrating from Oracle Version 6**

Migrating directly from Oracle version 6 for OpenVMS to Oracle8 release 8.0.5 for Alpha OpenVMS is **not** supported. Use the Migration Utility to migrate from Oracle Version 6 for Alpha OpenVMS to Oracle7 Release 7.1.5 for Alpha OpenVMS. Upgrade the database to Oracle7 Release 7.3.3.4, or higher, and then use the Migration Utility provided with the Oracle8 Enterprise Edition to migrate from your upgraded Oracle7 release to Oracle8 release 8.0.5 for Alpha OpenVMS.

Oracle version 6 is not supported on Alpha OpenVMS 7.0 or 7.1. You can, however, perform a full export from a version 6 database and import it into 8.0.5.

For more information about migrating from Oracle version 7 to Oracle8, see the *Oracle8 Server Migration Guide*.

### <span id="page-19-0"></span>**Related Documents for SQL\*Net**

The following Oracle manuals have relevant information for using SQL\*Net:

- *SQL\*Net for Alpha OpenVMS Configuration and User's Guide, Release 8.0.5*
- *Understanding SQL\*Net*
- *Oracle Network Manager Administrator's Guide*
- *Oracle Names Administrator's Guide*

The following Compaq manual has relevant information for using SQL\*Net:

■ *TCP/IP Networking on OpenVMS Systems*

#### **Customer Support Information**

 $\overline{\phantom{a}}$ 

 $\overline{\phantom{a}}$ 

(Please copy this page and distribute within your organization as necessary.)

For Oracle Support Services (OSS), contact your local number. (The hours are detailed in your support contract.) \_\_\_\_\_\_\_\_\_\_\_\_\_\_\_\_\_\_\_\_\_\_\_\_\_\_\_\_\_\_\_\_\_\_\_

Please prepare the following information before you call, using this page as a checklist:

- ❏ Your Customer Support Identification (CSI) number if applicable, or full contact details, including any special project information
- ❏ The complete release numbers of the Oracle8 Enterprise Edition and associated products (for example, Oracle8 Enterprise Edition release 8.0.5 or Oracle Forms release 4.5.6.3.2)
- ❏ The hardware type on which the problem occurs (for example, Compaq Alpha)
- ❏ The operating system name and release number (for example, OpenVMS 7.1)\_\_
- ❏ Details of error codes and associated descriptions. Please write these down as they occur, since they are critical in helping OSS to quickly resolve your problem. \_\_\_\_\_\_
- ❏ A full description of the issue, including:
- <span id="page-20-0"></span>❏ **What -** What happened? For example, the command used and result obtained.
- ❏ **When** When did it happen? For example, time of day, or after a certain command, or after an O/S upgrade.
- ❏ **Where -**Where did it happen? For example, on a particular system or within a certain procedure or table.
- ❏ **Extent** What is the extent of the problem? For example, production system unavailable, or moderate impact but increasing with time, or minimal impact and stable.

**Note:** Keep in mind what *did not* happen, as well as what *did*  happen. This type of information can help OSS to more quickly resolve your problem.

❏ Keep copies of any trace files, core dumps, and redo log files recorded at or near the time of the incident, since OSS will need these to further investigate your problem.

For installation-related problems please have the following information available:

❏ Error returned by the installation procedure and/or Alpha OpenVMS \_\_\_\_\_\_\_\_

### **Your Comments Are Welcome**

\_\_\_\_\_\_\_\_\_\_

We value and appreciate your comments as an Oracle user and reader of the manuals. As we write, revise, and evaluate our documentation, your opinions are the most important input we receive. At the back of our printed manuals is a Reader's Comment Form, which we encourage you to use to tell us what you like and dislike about this manual or other Oracle manuals. If the form is not available, please use the following address, phone number, or FAX number.

Compaq Products Division Publications Manager Oracle Corporation 500 Oracle Parkway Box 659105 Redwood Shores, CA 94065 Phone: (650) 506-7000 FAX: (650) 506-7361

**1**

# **Preparing for Installation**

<span id="page-22-0"></span>*"Would you tell me, please, which way I ought to go from here?"*

*"That depends a good deal on where you want to get to," said the Cat.*

Lewis Carroll, Alice's Adventures in Wonderland

This chapter describes the steps you must perform before installing your Oracle products and includes the following topics:

- **[New Features](#page-23-0)**
- [Installation Prerequisites](#page-24-0)
- [Product Dependencies](#page-27-0)
- [Configuration Restrictions](#page-28-0)
- [SQL\\*Net Linking Options](#page-29-0)
- [Installation Procedure Requirements](#page-30-0)
- [Alpha OpenVMS SYSGEN Parameters](#page-37-0)
- [Migrating Oracle7 OpenVMS to Oracle8 Alpha OpenVMS](#page-40-0)

### <span id="page-23-0"></span>**New Features**

Oracle8 Alpha OpenVMS release 8.0.5 has the following new features:

- DBJAVA (JDBC, Java Database Connectivity)
- Oracle Parallel Server

### **DBJAVA (JDBC, Java Database Connectivity)**

DBJAVA allows Java programs to access the Oracle8 database.

#### **Oracle Parallel Server**

Oracle Parallel Server mode is now supported with the Oracle8 and Oracle8 Enterprise Edition Release 8.0.5.1 for Alpha OpenVMS 7.2 or higher.

Running with Parallel Server mode enabled requires Alpha OpenVMS version 7.2 or higher. This version of VMS provides the Intra Cluster Communications facility, which is used by Oracle Parallel Server mode as its communication channel. Please see the Alpha OpenVMS Version 7.2 New Features Manual, section 4.11, for more information on the Intra Cluster Communications (ICC) facility.

Parallel Server mode can be used on any cluster node, and can take advantage of any cluster communications media, including Memory Channel, FDDI, and Galaxy Shared Memory.

Oracle Parallel Server mode uses the Oracle Group Membership Services facility. Each node which runs an OPS database must also run the OGMS Daemon. Please see the Oracle8 Parallel Server Concepts and Administration guide, version 8.0.4 or later, for more information on Oracle GMS.

Please refer to the READMEVMSOPS.DOC in the ORA\_RDBMS directory for detailed Parallel Server installation issues.

### <span id="page-24-0"></span>**Installation Prerequisites**

This section lists the requirements needed for installation:

- Time Requirements
- Hardware Requirements
- Disk Space Requirements
- **Images**
- [Software Requirements](#page-25-0)

#### **Time Requirements**

Installation time varies depending on the number of products being installed and the type of hardware being used. Typical installation times are 1 to 3 hours.

#### **Hardware Requirements**

The hardware required to run Oracle8 for Alpha OpenVMS, release 8.0.5 is the following:

- Alpha system with a minimum of 96 MB of physical memory
- CD-ROM drive from which to load the Oracle8 Enterprise Edition software
- Sufficient disk space to load the Oracle products for which you are licensed

#### **Disk Space Requirements**

Please refer to either the Oracle8 Enterprise Edition Release 8.0.5 release notes or the READMEVMS.DOC in the RDBMS directory.

#### **Images**

Two shared images that are linked with client code are built and installed when you link the Oracle8 Enterprise Edition. The new shared images reduce the size of all Oracle client executable images (including precompiled user programs) by removing direct references to SQL\*Net and other common routines.

The image names are in the form of: ORACLIENT\_<*imageid*>.EXE and ORACLIENT64\_<*imageid*>.EXE, where *<imageid>* is the identifier chosen during installation time.

<span id="page-25-0"></span>When the image names are installed, they have the logical names: ORA\_CLIENT\_ <*imageid*> and ORA\_CLIENT64\_<*imageid*>, where *<imageid>* is the identifier chosen during installation time.

The command procedure INSORACLE.COM installs these images along with the shared RDBMS image and defines logical names; REMORACLE.COM removes the images and deassigns logical names.

#### **Software Requirements**

This section describes the minimum software requirements.

#### **Operating System**

Alpha OpenVMS release 8.0.5.1 without the Parallel Server option requires Alpha OpenVMS 7.1 or 7.2. If you will be using the Parallel Server option then you must install Oracle8 under Alpha OpenVMS 7.2.

#### **SQL\*Net 8.0.5 Requirements**

SQL\*Net 8.0.5 on Alpha OpenVMS is developed and certified using Compaq's TCP/IP Services for OpenVMS (UCX). If you wish to use the TCP/IP protocol adapter for SQL\*Net, you should have Version 4.2 or higher of TCP/IP Services forAlpha OpenVMS installed. TCP/IP protocol stacks from other vendors may work with Oracle, but customers use these products at their own risk. Any TCP/IP problems that can not be reproduced using TCP/IP Services for Alpha OpenVMS will simply be referred to the TCP/IP vendor.

Vendor-provided protocol services are usually upward-compatible, so that existing applications will continue to work without modification. Thus, later releases of TCP/IP are upward compatible with SQL\*Net, provided that the vendor-specified Application Programming Interface (API) does not change with new releases.

#### **Testing Network Configuration**

Before installing SQL\*Net on your system, verify that your network protocol is functioning properly and that your communications hardware and software are installed correctly.

#### **To Test TCP/IP:**

If you use the TCP/IP protocol, run the TCP/IP system test to verify that the communications hardware and software are working correctly. You can use either the TELNET or PING TCP/IP procedure to do this.

<span id="page-26-0"></span>TELNET connects to the target system, and PING tests the remote host to see if it is responding. The following syntax is used for the commands where <*host\_name*> is the server (defined in the HOSTS file) whose connection you want to test.

```
$ TELNET <host_name>
$ PING <host_name>
```
For example, if you enter the following line from an OpenVMS server, you should receive a "Username" prompt for logging onto the host HQVMS.

```
$ TELNET HQVMS
```
If you receive this prompt, the hardware and software are working. Use [CTRL-Z] to cancel the logon procedure and return to the DCL prompt. If you receive an error message, consult your vendor documentation or your vendor customer support service.

If you enter the following line, you should receive the message "HQVMS is alive," usually within 20 seconds.

\$ PING HQVMS

**Note:** TCP/IP can be installed without TELNET support. If TELNET does not work, consult your system administrator. TELNET does **not** need to be installed for Oracle products to work. Some TCP/IP vendors may not supply a PING command directly. For instance, if you are using Compaq TCP/IP Services for OpenVMS, you would first have to define PING as:

```
$ PING :== UCX PING
```
before giving the  $\frac{1}{5}$  PING HQVMS command previously specified

Alternatively, you can type:

 $$$  UCX PING <host>

#### **SQL\*Net VMS Mailbox Driver**

The SQL\*Net VMS Mailbox driver is included in NETCONFIG. You do not need a SQL\*Net license to use the VMS Mailbox driver.

#### <span id="page-27-0"></span>**Programmatic Interface Support**

The following DEC compilers were used to certify the programmatic interfaces:

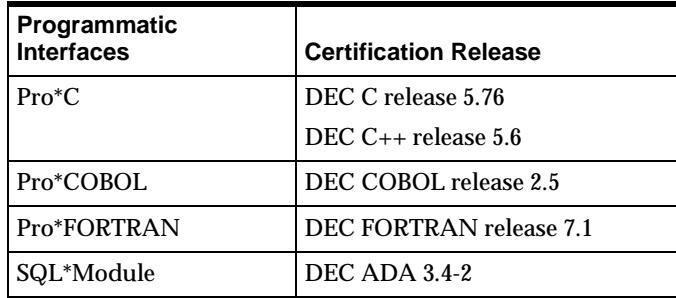

### **Product Dependencies**

Some Oracle products depend on other Oracle products to work properly. Use the following tables to determine the product dependencies. This section has the following subsections:

- Products That Require Other Products
- [Important Compatibility Issues](#page-28-0)

#### **Products That Require Other Products**

In the following cases, you need to install the required product **before or at the same time** you install the product that requires it.

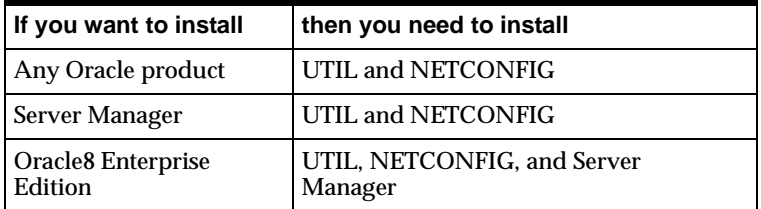

Oracle recommends that you build the products **at the same time** in order to save time. You must also make sure to configure the product to include (or link against) the dependent product and vice versa.

#### <span id="page-28-0"></span>**Important Compatibility Issues**

**Warning: If you are upgrading to Oracle8 from Oracle7, ensure that you have no Oracle symbols and logicals defined prior to installing release 8.0.5. DO NOT run any Oracle7 ORAUSER\_** *<dbname>***.COM scripts as part of your login sequence. Failure to heed this warning will result in numerous problems, including undefined symbols and overwriting the Oracle7 code tree.**

Review the compatibility issues given in this section:

- Oracle8 Enterprise Edition release 8.0.5 must be installed in a location separate from all other previous Oracle7 Server installations.
- If you are migrating from Oracle7, please read the migration documentation.
- Oracle products released for Oracle Server release 7.3.4 or earlier must not be linked against a release 8.0.5 installation. Contact your Sales Representative concerning releases of these products that have been certified with release 8.0.5.

**Note:** To install National Language Support (NLS), build all Oracle products first. Then install NLS. The product directories must exist before NLS message files can be copied into them.

### **Configuration Restrictions**

This section lists restrictions for Alpha OpenVMS at this time.

#### **Restrictions**

The following areas have restrictions on Alpha OpenVMS:

- Copying Oracle Executables
- [Posix](#page-29-0)

#### **Copying Oracle Executables**

Moving executables from one OpenVMS machine to another is not recommended due to the usage of shared libraries and the difficulty of ensuring valid referencing. Therefore, we recommend that you relink executables.

#### **Posix**

Oracle8 is not supported under the Posix shell on OpenVMS.

### <span id="page-29-0"></span>**SQL\*Net Linking Options**

Oracle8 Enterprise Edition release 8.0.5 supports only two-task configurations.

- Version 2 TCP/IP Adapter
	- DEC TCP/IP (formerly UCX)

#### **Guidelines**

Keep the following guidelines in mind when linking SQL\*Net:

- The version 2 Mailbox Adapter is always installed. It provides interprocess communications through OpenVMS Mailboxes. The Mailbox Adapter can be used to connect an Oracle tool and the Oracle Server but only if the tool and the Server are on the same OpenVMS system.
- SQL\*Net TCP/IP configurations are available for both OpenVMS clients and servers.

The following table shows the range of use for SQL\*Net drivers in client/server and distributed database configurations. This table assumes that clients in a client/server configuration run the Oracle tool and that servers run the Oracle database. For distributed database examples, the clients and servers both run an Oracle tool and the Oracle database.

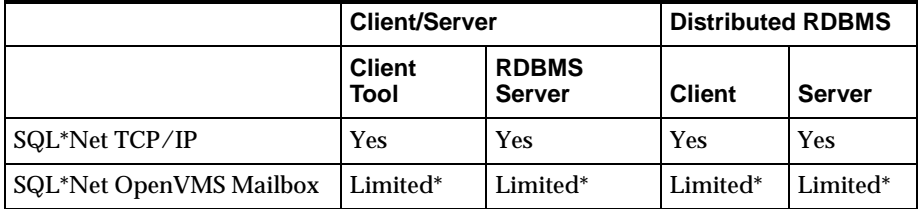

\*Only for communication between products on the same machine.

### <span id="page-30-0"></span>**Installation Procedure Requirements**

This section gives installation procedure requirements.

#### **Oracle Server Database Administrator Account**

Create an Alpha OpenVMS user account to administer the Oracle8 Enterprise Edition installation and maintenance, or modify your existing Oracle7 user account to meet the account quotas and privileges specified in this guide.

Setting up an Oracle8 account is the same as setting up any other Alpha OpenVMS user account. The following are the steps to set up an Oracle8 account:

- **1.** Decide which values you will supply to create the account.
- **2.** Run AUTHORIZE to add a record in the User Authorization File (UAF).
- **3.** Use AUTHORIZE to set the following account requirements:
	- Account quotas
	- Account privileges
	- Process rights identifiers
- **4.** Exit AUTHORIZE to complete the account setup.

**Note:** The Oracle8 account's use of Alpha OpenVMS resources affects other user processes. Before setting up an Oracle8 account, you should thoroughly understand the reasons for changing system resources at your site.

**Additional Information:** See Compaq's *VMS Authorize Utility Manual* for more information about running the AUTHORIZE utility

#### **Deciding Account Information**

To add an account, you must supply the following information:

- Account name
- Account password
- USER and GROUP numbers for the UIC (octal values)
- <span id="page-31-0"></span>Login device and directory
- Owner

Although this guide refers to this account as the Oracle8 account, you can assign any name or number to the account with the UIC restrictions noted below.

The Oracle8 account will own the runtime libraries and executable images for every Oracle product. Therefore, the database administrator (DBA) should manage this account and install all Oracle products from it.

### **Oracle8 Account is NOT the SYS or SYSTEM Account**

In the *Oracle8 Server Administrator's Guide*, the Oracle8 account is sometimes referred to as the DBA account. The Oracle8 account is not the same as the SYS or SYSTEM database usernames that are created for every database; it is an OpenVMS account name.

### **Oracle8 Account UIC Must Be Greater than MAXSYSGROUP**

The UIC GROUP number of the Oracle8 account **must** be greater than the system parameter MAXSYSGROUP (which defaults to octal 10). GROUP numbers 1 through MAXSYSGROUP are reserved for use by the OpenVMS operating system itself. If the UIC GROUP number is not greater than the system parameter MAXSYSGROUP, the Oracle8 account cannot issue the following commands:

- **STARTUP**
- CREATE DATABASE/TABLESPACE
- ALTER DATABASE/TABLESPACE

If your Oracle8 account has a UIC group number that is less than MAXSYSGROUP, you **must** create a new account with a UIC group number higher than MAXSYSGROUP before you install Oracle8.

### **Finding MAXSYSGROUP**

The following command gives the value of MAXSYSGROUP:

```
$ WRITE SYS$OUTPUT F$GETSYI("MAXSYSGROUP")
```
#### <span id="page-32-0"></span>**Adding a Record in the User Authorization File (UAF)**

Use the AUTHORIZE utility to create or modify records in the User Authorization File (UAF):

- **1.** To run AUTHORIZE, enter:
	- \$ SET DEFAULT SYS\$SYSTEM
	- \$ RUN AUTHORIZE
- **2.** At the UAF prompt, enter the ADD command to create the user account from which you will install the product software:

```
UAF> ADD ORACLE8 /PASSWORD=ORACLE/UIC=[277,100]-
/DEVICE=<device>/DIRECTORY=[ORACLE8]/OWNER="ORACLE DBA"
```
In this example, the account name is ORACLE8. Note that the UIC GROUP number is 277. The UIC GROUP number must be larger than MAXSYSGROUP.

After adding the account, you must alter the account privileges and quotas. Although this can be done in any order, usually the account privileges are set before the account quotas.

For more information on using AUTHORIZE, see the chapter on "Managing User Accounts" in Compaq's *OpenVMS System Manager's Manual.*

#### **Setting Account Privileges**

The following privileges are required as **both** authorized and default privileges for the Oracle8 database administrator account:

**Note:** An exception is explained in "Security Issues with Multiple Databases."

- **• CMKRNL**
- **• IMPERSONATE**
- **• LOG\_IO**
- **• NETMBX**
- **• PFNMAP**
- **• PRMGBL**
- <span id="page-33-0"></span>**• PRMMBX**
- **• SYSGBL**
- **• SYSLCK**
- **• SYSNAM**
- **• SYSPRV**
- **• TMPMBX**
- **• WORLD**

**Note:** [Appendix B](#page-152-0) has additional information explaining the meanings of the privileges.

Use the AUTHORIZE utility to set the account privileges for the Oracle8 database administrator's account.

At the UAF prompt, use the MODIFY command to add the required default and authorized privileges as follows:

```
UAF> MODIFY ORACLE8 -
/PRIVILEGE=(CMKRNL,NETMBX,PFNMAP,PRMGBL,PRMMBX,SYSGBL, -
  SYSNAM, TMPMBX, IMPERSONATE, LOG IO, WORLD, SYSLCK, SYSPRV) -
/DEFPRIVILEGE=(CMKRNL,NETMBX,PFNMAP,PRMGBL,PRMMBX,SYSGBL -
  SYSNAM, TMPMBX, IMPERSONATE, LOG IO, WORLD, SYSLCK, SYSPRV)
```
#### **Setting Account Quotas**

You use the AUTHORIZE utility to change account quotas to accommodate the requirements of your Oracle8 installation.

#### **Modifying the Default Quotas**

After adding a record with the default quotas, use the MODIFY command to alter the default values. The following example changes the Enqueue quota (ENQLM) from the default to 150:

```
UAF> MODIFY ORACLE8/ENQLM=150
```
 $\overline{\phantom{0}}$ 

#### <span id="page-34-0"></span>**Process Quotas**

The following table lists the Oracle8 account quotas, their minimum recommended values, and their equivalent Alpha OpenVMS quota names as displayed by the DCL commands SHOW PROCESS/QUOTA and SHOW WORKING\_SET.

**Note:** These quotas depend on the number of logfiles, the number of databases, the number of network connections, and other variables on your system. You might need to customize them.

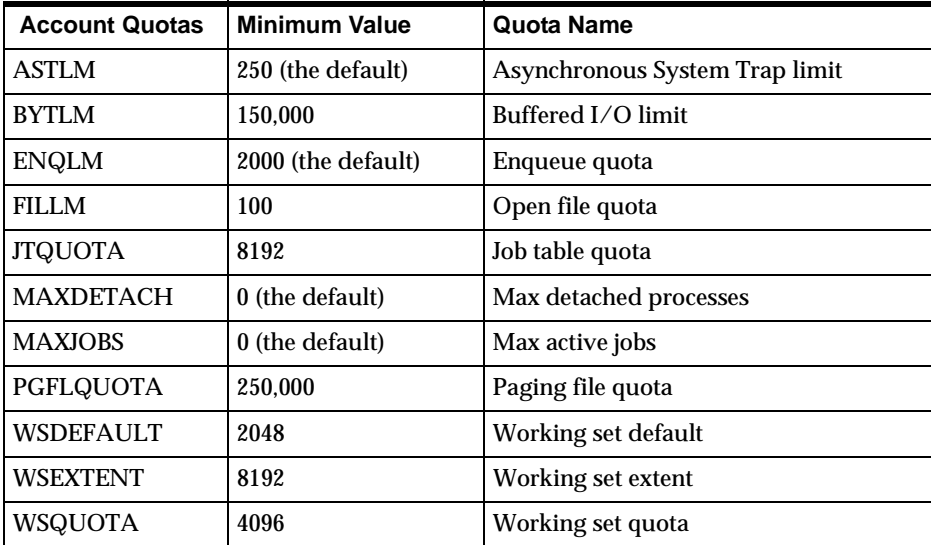

[Appendix B, "Alpha OpenVMS Account Quotas and Privileges"](#page-152-0) has additional information explaining the meanings of the quotas and how to determine their values.

#### **Process Rights for Database Administrators**

The Oracle Server Database Administrator account must be granted one or more process rights identifiers. These identifiers provide the ability to issue the CONNECT INTERNAL command that is required to perform database

<span id="page-35-0"></span>administration functions. The following table displays the combinations of adding and granting rights identifiers to this account:

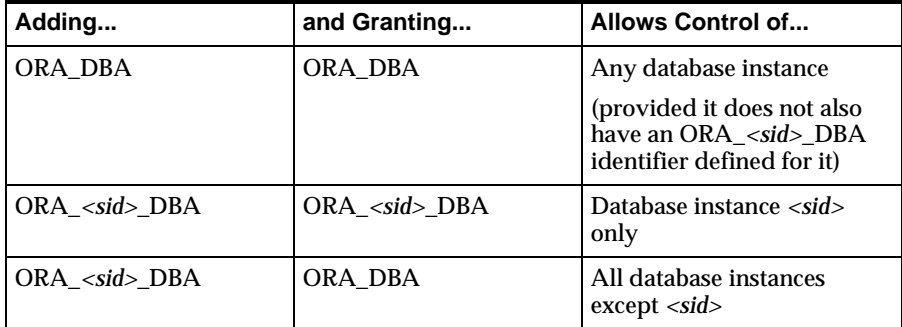

For example, to grant the ORA\_<*sid*>\_DBA rights identifier to the Oracle8 account for an instance called TEST, issue the following command:

```
UAF> ADD/IDENTIFIER ORA_TEST_DBA
```
Then grant the rights identifier to the Oracle8 account as follows:

UAF> GRANT/IDENTIFIER ORA\_TEST\_DBA ORACLE8

If you add the ORA\_TEST\_DBA rights identifier, but grant only ORA\_DBA to ORACLE8, the account would have insufficient privileges to administer the instance TEST.

The third line of the table shows that you can add and grant different identifiers, thereby restricting control of a particular instance while still granting control to other instances.

You can grant database maintenance privileges (for example, privileges to start up and shut down the database) to accounts in addition to the Oracle8 account. (However, as with the Oracle8 account, the user's UIC GROUP number must be greater than MAXSYSGROUP.) By granting the ORA\_*<sid>*\_DBA identifier, you can similarly restrict a user's privileges to an instance named *<sid>*.

#### **Process Rights for SGA Protection**

Releases of Alpha OpenVMS after release 7.3.2.3.0 feature a change in the way the software runs and accesses the SGA. Previous to release 7.3.2.3.2, the SGA was protected by allowing only processes running in supervisor mode to access it
directly. Starting with release 7.3.2.3.2, the SGA is protected by an Access Control List to accommodate the kernel remaining in user mode.

Before bringing up a database later than 7.3.2.3.0, add a rights identifier to the User Authorization File (UAF). Have your system manager follow these directions.

At the UAF> prompt, type:

UAF > ADD/IDENTIFIER/ATTRIBUTES=SUBSYSTEM ORA\_SGA

**Warning: DO NOT GRANT THE RIGHTS IDENTIFIER TO ANY USER. Oracle takes care of assigning it when it starts the database.**

### **Process Rights for Intelligent Agent (OEMAGENT)**

To install the Intelligent Agent, you **must** add the ORA\_AGENT\_ID identifier to your system before starting the install. Use the following:

UAF > ADD/IDENTIFIER ORA\_AGENT\_ID All users that will submit jobs to the Intelligent Agent must have ORA\_AGENT\_ID. Use the following:

UAF > GRANT/IDENTIFIER ORA\_AGENT\_ID <user name>

### **Security Issues with Multiple Databases**

If your site has several databases managed by different DBAs, you might not want to grant the CMKRNL privilege to every DBA's Oracle8 account. This privilege allows a DBA to activate any process rights identifiers and install shared images.

For security reasons, Oracle Corporation recommends that the OpenVMS system administrator handle these tasks. This person should be responsible for starting Oracle8 instances from a controlled account with a UIC group greater than MAXSYSGROUP. If this is not possible, at least one Oracle8 database administrator must have the CMKRNL privilege.

### **Completing Account Set Up**

Exit the AUTHORIZE utility.

If the user account that you modified was logged on at the time, this user must log out and log back in before the changes take effect.

### **Verifying Privileges**

Use the following command to verify that your account has the correct privileges and rights identifiers:

\$ SHOW PROCESS/PRIVILEGE

# **Alpha OpenVMS SYSGEN Parameters**

Please refer to the READMEVMS.DOC in the RDBMS directory for instructions on calculating MIN\_GBLPAGES, MIN\_GBLSECTIONS, and MIN\_MAXBOBMEM.

### **Using the Reserved Memory Registry**

Through its interface within the SYSMAN utility, the Reserved Memory Registry allows an Alpha OpenVMS system to be configured with large amounts of memory set aside for use within memory-resident global sections. The AUTOGEN utility considers the preallocated reserved memory when it tunes the system.

The advantages to reserving memory for an SGA are as follows:

- You can be certain that the memory is available and that the system is correctly tuned.
- The memory is reserved at boot time as contiguous aligned physical pages. This allows the system to optimize the mapping of the SGA.
- The memory is preallocated and zeroed. This results in faster SGA mapping and instance startup.

To reserve memory for an SGA, use the SYSMAN utility. The size qualifier is specified in megabytes. For example, to reserve memory for a 6 GB SGA for the SID named TEST, use the following commands:

```
$ MCR SYSMAN
SYSMAN> RESERVED_MEMORY ADD ORA_TEST_SGA/SIZE=6144/ALLOCATE/ZERO/PAGE
SYSMAN> EXIT
```
**Note:** 1 GB = 1024 MB

Then run AUTOGEN and reboot the system to allow AUTOGEN to adjust other system parameters for the reduced amount of memory available to the rest of the system.

Memory for multiple SGAs may be reserved. Any change to the name or size of a piece of reserved memory may require rebooting the system. During instance startup, Oracle compares the size of the reserved memory, if any, with the size of the SGA. If appropriate, one of the following messages will be included in the Alert log:

\*\* Reserved memory size = *<size>* greater than

created SGA size = *<size>*\*\*

- \*\* Please reduce reserved memory size to avoid wasting memory. \*\*
- \*\* Memory was not reserved for the SGA. SGA size = *<size>* \*\*
- \*\* There might be performance advantages to allocating memory for

the SGA in the VMS reserved memory registry. \*\*

If memory is reserved for an SGA but not enough memory is reserved, the instance startup will fail. In this case, the amount of reserved memory should be adjusted, AUTOGEN should be run, and the system should be rebooted. For example, to expand the SGA to 6.5 GB for the TEST instance, use the following commands:

```
$ MCR SYSMAN
SYSMAN> RESERVED_MEMORY REMOVE ORA_TEST_SGA
SYSMAN> RESERVED_MEMORY ADD ORA_TEST_SGA/SIZE=6656/ALLOCATE/ZERO/PAGE 
SYSMAN> EXIT
```
Then run AUTOGEN and reboot the system.

To avoid rebooting the system, SYSMAN can be used to free the memory reservation. Then you may start the instance. The risk is that the system may not have enough fluid pages to create the SGA. Also, the performance advantages of using reserved memory are not available.

**Additional Information:** For more information about the reserved memory registry, see *Compaq's Alpha OpenVMS Guide to 64-Bit Addressing and VLM Features*

### **Using AUTOGEN**

Because SYSGEN parameters affect the entire operating system, your system administrator is the only person who should modify them. Of course at some sites, the DBA and system administrator may be the same person. In this section, we assume we are addressing the system administrator.

For setting or modifying SYSGEN parameters, OpenVMS provides the AUTOGEN utility. You can also use SYSGEN, but this is an older utility whose use is discouraged, except perhaps for checking current values. You must have SYSPRV or BYPASS privilege to run these utilities.

AUTOGEN provides a permanent way of setting parameters, and it documents all changes. AUTOGEN also lets you recalculate any parameters that depend on other parameters you might have changed. Remember to record parameter values before changing them, and determine beforehand what results you expect from your changes. If the expected changes do not occur, restore the old values before trying again.

**1.** Run the AUTOGEN utility with the SAVPARAMS parameter by entering the following:

\$ @SYS\$UPDATE:AUTOGEN SAVPARAMS GETDATA

This step saves current parameters to a file named AGEN\$FEEDBACK.DAT.

**2.** If you haven't already done so, run AUTOGEN GETDATA to ensure that the file PARAMS.DAT has been generated.

\$ @SYS\$UPDATE:AUTOGEN GETDATA

**3.** Examine the parameter settings in the current PARAMS.DAT and if they are inappropriate, change them in the MODPARAMS.DAT file using the format MIN\_<*parameter*>=<*value*> as in the following:

MIN\_GBLSECTIONS=3000 MIN\_GBLPAGES=300000

The MIN prefix indicates that you are setting a lower limit for the specified parameter. To use the MIN prefix, identify the current value of the specified parameter (using SYSGEN) and the amount by which you want to increase the parameter. The sum of these two values is used for the MIN  $\leq$  parameter $>$ entry.

**4.** Run the AUTOGEN utility with the GENPARAMS and REBOOT parameters by entering the following:

\$ @SYS\$UPDATE:AUTOGEN GENPARAMS REBOOT

**Warning: The REBOOT parameter in this example will cause the system to automatically reboot when the SYSGEN is complete.**

This step generates new SYSGEN parameters in a file named SETPARAMS.DAT and runs the SYSGEN utility to set these parameter values as specified in this file.

**See Also:** For more information about using the AUTOGEN utility, see Compaq's *System Management Utilities Reference*.

# **Migrating Oracle7 OpenVMS to Oracle8 Alpha OpenVMS**

This section guides you step-by-step, in order, through the processes involved in using the Oracle8 Migration Utility to migrate an Oracle7 database to Oracle8.

 **Warning:** The Migrate Utility must be run on an Alpha OpenVMS machine running 7.1.x OpenVMS or higher and your database must be running Oracle Alpha OpenVMS version 7.3.3 or higher**.**

 **Warning:** Before attempting migration of an Oracle7 database to Oracle8 for Alpha OpenVMS systems, first read Oracle8 Enterprise Edition Migration release 8.0.5 documentation carefully**.**

MIGRATE7.COM is provided to assist with your database migration. This script prompts you for information about your Oracle7 databases.

> **Note:** If you are not using ORACLEINS to manage databases, you will need to perform the necessary modifications to your database scripts to point to 8.0.5 ORA\_ROOT.

### **Migration on the Oracle7 Side**

**1.** If you have DECnet installed, you may want to log the terminal session to capture the output from Step 9. Otherwise, the output scrolls by too fast to watch. For example:

\$ SET HOST/LOG

**2.** Run the initialization script for the Oracle7 database that you are about to migrate. For example:

```
$ @DKA100:[V7.DB_<sid>]ORAUSER_<sid>
```
- **3.** Make sure that you have run INSORACLE and that the database is shut down normally.
- **4.** Install the Oracle8 Migration Utility.

The migration utility is built as part of your Oracle8 Enterprise Edition installation. Set up a symbol that points to this executable. For example:

```
$ MIG:="$DKA200:[V8.RDBMS]MIG.EXE"
```
**5.** Copy the Oracle8 release of the message files MIGUS.MSB and MIGRATE.BSQ into the Oracle7 RDBMS directory.

\$ COPY DKA200:[V8.RDBMS]MIGUS.MSB DKA100:[V7.RDBMS]MIGUS.MSB

- \$ COPY DKA200:[V8.RDBMS]MIGRATE.BSQ DKA100:[V7.RDBMS]MIGRATE.BSQ
- **6.** Set up logical ORA\_NLS33 to point to the Oracle8 release of the NLS files.

\$ DEFINE ORA\_NLS33 DKA200:[V8.OCOMMON.NLS]

**7.** Set up logical ORA\_CNVFILE for use by the Migration Utility.

\$ DEFINE/SYSTEM ORA\_CNVFILE DKA100:[V7.DB\_<sid>]CONV.DBF

**8.** If you are migrating an Oracle7 database for 7.3.2.x.x, define this logical for the Migration Utility to create a bequeath connection.

\$ DEFINE ORA\_BEQ\_MIGRATE7 "yes"

- **9.** Run the Oracle8 Migration Utility. This process will take approximately ten to fifteen minutes.
	- To start the Migration Utility at the system prompt, use the MIG command.
	- Check the results after running the Migration Utility. The Migration Utility generates informational messages (such as starting up or shutting down the database) and echoes its progress as it runs the MIGRATE.BSQ script (see Appendix B in *Oracle8 Server Migration*, "Migration Utility Messages").
	- The Migration Utility creates a convert file, pointed to by the ORA\_ CNVFILE logical, that contains the information of the Oracle7 control file. The convert file is used by "ALTER DATABASE CONVERT" to create a new control file in Oracle8.

### **Migration on the Oracle8 Side**

Before implementing Step 1, run ORAUSER.COM in the ORACE8 code tree's UTILS directory.

- **1.** Adjust the INIT.ORA file for Oracle8:
	- Some Oracle7 initialization parameters are obsolete in Oracle8. You must remove all obsolete parameters from any initialization parameter file that starts an Oracle8 instance. Obsolete parameters may cause errors if used with an Oracle8 database. You must also alter any parameter that has syntax that has changed in Oracle8. Refer to Appendix D in *Oracle8 Server Migration*, "Oracle8 INIT.ORA Changes" for lists of new, changed, and obsolete parameters.

 **Warning:** Verify that INITPS.ORA is not included in any parameter file**.**

- The value of some Oracle initialization parameters should be adjusted from Oracle7 values to work with Oracle8. For example, COMPATIBLE should be adjusted to COMPATIBLE=8.0.0.0.0 or should not be set at all.
- **2.** Remove or rename the database's control files. They are created automatically by the ALTER DATABASE CONVERT command.
- **3.** Update installation files using the DCL script MIGRATE7.COM, which will modify the following files:

ORAUSER\_<sid>.COM

ORA\_RDBMS:ORA\_RDBMS\_SIDS.DAT ORA\_UTIL:DATABASE.TXT ORA\_UTIL:RDBMSDB\_<ORA\_SID>\_<DATABASE\_NAME>.FIG

- **4.** Start the server manager, SVRMGRL.
	- **a.** Connect to the Oracle8 database instance:

SVRMGR> CONNECT INTERNAL;

**b.** Start an Oracle8 database instance without mounting the new Oracle8 database:

SVRMGR> STARTUP NOMOUNT;

 **Warning:** Starting in any other mode might corrupt the database**.**

**c.** Create a new Oracle8 database control file, and convert the file header of all online datafiles to Oracle8 format:

SVRMGR> ALTER DATABASE CONVERT;

**d.** Open the Oracle8 database:

SVRMGR> ALTER DATABASE OPEN RESETLOGS;

**e.** When the Oracle8 database is opened, all rollback segments that are online are converted to the new Oracle8 format. Set the system to spool results to a log file for later verification of success:

SVRMGR> SPOOL CATOUT.LOG

**f.** Run the Oracle8 database conversion script, CAT8000.SQL:

SVRMGR> @ORA\_RDBMS\_ADMIN:CAT8000.SQL

**g.** For Replication Systems, if the Oracle system has the Advanced Replication Option installed, you must also run the Oracle8 conversion script, CATREP8M.SQL:

SVRMGR> @ORA\_RDBMS\_ADMIN:CATREP8M.SQL

**h.** Turn off the spooling of script results to the log file:

SVRMGR> SPOOL OFF

**i.** Check the spool file (for this example, CATOUT.LOG) and verify that every package and procedure compiled successfully. Run SHUTDOWN on the Oracle8 database

SVRMGR> SHUTDOWN

**Note:** NORMAL or IMMEDIATE is okay. Do not use SHUTDOWN ABORT. Executing this clean shutdown flushes all caches, clears buffers, and performs other RDBMS housekeeping activities. These measures are an important final step to ensure the integrity and consistency of the newly migrated Oracle8 database.

The Oracle7 database has now been migrated to Oracle8 and is ready to be opened for use.

**2**

# **Understanding CD-ROM Structure and Content**

#### *Delay is preferable to error.*

Thomas Jefferson, letter to George Washington

Unlike some prior releases, Oracle Server release 8.0.5 **MUST BE INSTALLED** in its own directory, separate from that of any prior release. There are two reasons for this requirement:

- Reduces the possibility of installing incompatible versions of products
- Eliminates the possibility of inheriting obsolete files left behind after previous installations

This chapter explains the following topics:

- [CD-ROM Contents](#page-47-0)
- [BOOT.BCK Saveset](#page-48-0)
- [Product Savesets and README Files](#page-49-0)

### <span id="page-47-0"></span>**CD-ROM Contents**

The product CD-ROM root directory has a file called AAA\_CD\_ROM.CONTENTS. This file lists the contents of the CD-ROM.

The Oracle8 Enterprise Edition CD-ROM distribution contains several directories that contain various product bundles.

The following figure shows the directory structure of the Oracle8 CD-ROM disk:

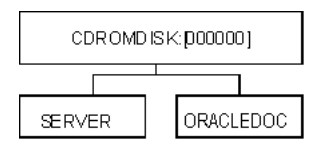

Each product bundle (for example, [SERVER] and [ORACLEDOC]) directory contains Alpha OpenVMS BACKUP savesets for each product in the particular bundle.

For example, the [SERVER] product bundle contains the following savesets/products:

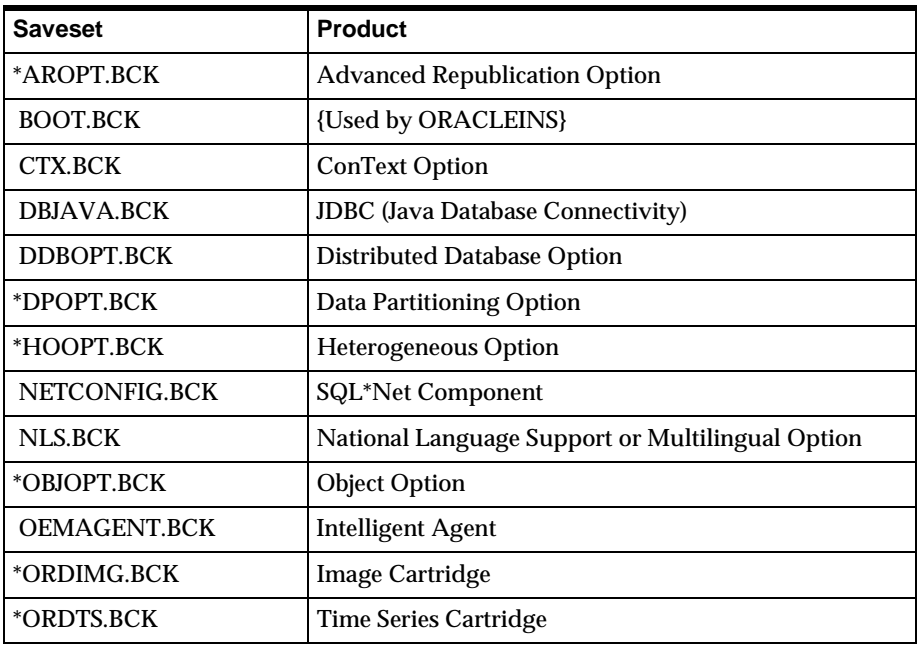

<span id="page-48-0"></span>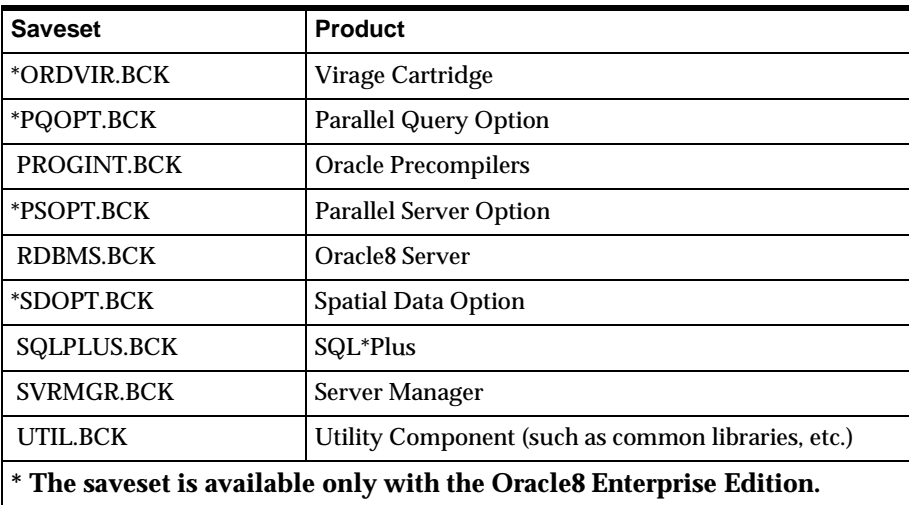

# **BOOT.BCK Saveset**

Each product bundle, except ORACLEDOC, contains a BOOT.BCK saveset. The BOOT.BCK saveset is used to install the particular product bundle. Before you invoke the Oracle installation procedure (ORACLEINS.COM), you must use the Alpha OpenVMS BACKUP command to restore the BOOT.BCK saveset for the product bundle. Then invoke ORACLEINS to load, configure, and build products selected from the product bundle.

The BOOT.BCK saveset contains the following files:

- Installation command procedures, including ORACLEINS.COM
- PRODUCTS.TXT file, which lists all the products in this product bundle
- <*product*>.DEF files, which define the default configuration for each <*product*>
- <*product*>.CTL files, which determine product build dependencies

# <span id="page-49-0"></span>**Product Savesets and README Files**

Each product saveset contains various files (object files, object libraries, DCL command procedures, etc.) that are used to build the specific product. Each product saveset might also contain one or more README files that may contain last minute information not included in the installation documentation set.

**Note:** It is recommended that you review the contents of the README files before performing an Oracle installation.

Use the Alpha OpenVMS BACKUP command to extract the README files from each of the product savesets. For example, to extract the README files from the RDBMS product saveset into the current default directory, issue the following command:

```
$ BACKUP/LOG/SELECT=READ*.* -
  <ddcn>: [SERVER]RDBMS.BCK/SAVE_SET []
```
where <*ddcn*> is a valid CD-ROM device.

**3**

# **Installing Oracle8 Enterprise Edition Bundle and Online Documentation**

*All things are difficult before they are easy.*

John Norley

This chapter describes how to install the Oracle8 Enterprise Edition bundle.

**Note:** The examples given represent an *Oracle8 Enterprise Edition* installation. If you are installing Oracle8, you will have fewer product selections available to choose from. The Advanced Replication, Object Support, Spatitial Data and Data Partitioning options are available only in the *Oracle8 Enterprise Edition* release. These are not listed or available in the *Oracle8* release.

The following steps are in the order that they need to be performed:

[Step 1. Logging Into the Oracle8 Database Administrator's Account](#page-52-0).

[Step 2. Setting the Oracle Root Directory](#page-52-0)

[Step 3. Mounting the Oracle8 Enterprise Edition Distribution](#page-53-0).

[Step 4. Restoring the Oracle8 Enterprise Edition BOOT.BCK](#page-53-0).

[Step 5. Invoking ORACLEINS](#page-53-0).

[Step 6. Selecting "Create a new ORACLE system"](#page-54-0)

[Step 7. Selecting Products to Load](#page-56-0)

[Step 8. Configuring Products](#page-58-0)

[Step 9. Loading and Building Configured Products](#page-61-0)

[Step 10. Installing Online Documentation](#page-63-0)

**Figure 3–1 Installation**

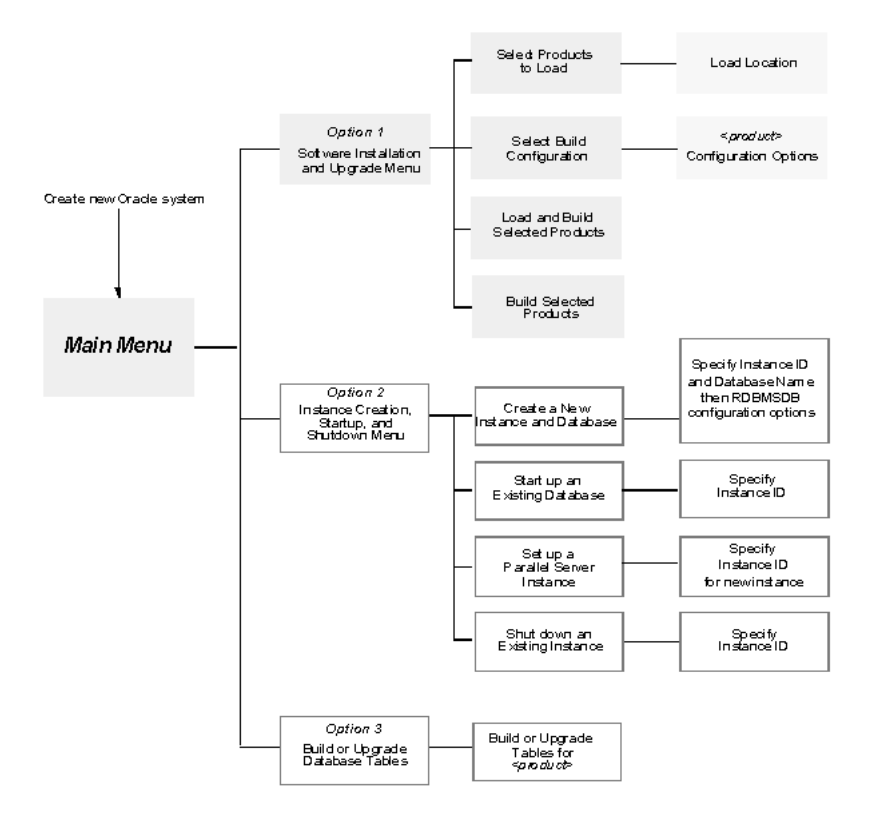

### <span id="page-52-0"></span>**Step 1. Logging Into the Oracle8 Database Administrator's Account**

Begin the installation of the Oracle8 Enterprise Edition by logging into the Oracle8 database administrator's account. For example:

Username: **ORACLE8**

Password: <*not displayed when entered*>

### **Step 2. Setting the Oracle Root Directory**

Once you are logged in, your default directory is set to the device and directory defined in the SYSUAF entry for the **ORACLE8** user. If this directory is to become the ORACLE root directory (the directory under which the Oracle products will be installed), proceed to Step 3.

To place the ORACLE root directory in another directory or subdirectory, then issue an appropriate CREATE/DIRECTORY command. For example:

```
$ CREATE/DIRECTORY/OWNER=[ORACLE8] -
   <disk_device>:[<directory>]
```
#### where:

[ORACLE8] is the owner of the directory

<disk\_device*>* is a valid disk device

[<directory*>*] is a valid directory file specification

**Warning: Make sure that you specify the"/OWNER" switch on the above CREATE/DIRECTORY command.**

**Note:** The Oracle root directory may only be a top-level directory or one level below a top level directory.

Then set your default to this directory as follows:

\$ SET DEFAULT <disk\_device>:[<directory>]

### <span id="page-53-0"></span>**Step 3. Mounting the Oracle8 Enterprise Edition Distribution**

Mount the Oracle8 Enterprise Edition distribution on your CD-ROM device. For example:

\$ MOUNT/OVERRIDE=IDENTIFICATION <ddcn>:

where:

<*ddcn>* is a valid CD-ROM device

### **Step 4. Restoring the Oracle8 Enterprise Edition BOOT.BCK**

Use the following BACKUP command to restore the BOOT.BCK saveset for the Oracle8 Enterprise Edition product bundle on the CD-ROM to the current directory (which will become ORA\_ROOT):

```
$ BACKUP/LOG <ddcn>:[SERVER]BOOT.BCK/SAVE_SET -
   []/NEW_VERSION/BY_OWNER=PARENT
```
As the BOOT.BCK saveset is restored, you will see a listing of each file as it is restored. For example:

```
%BACKUP-S-CREATED, created DKA100:[ORACLE8]DDBOPT.CTL;1
.
.
.
%BACKUP-S-CREATED, created DKA100:[ORACLE8]UTIL.CTL;1
%BACKUP-S-CREATED, created DKA100:[ORACLE8]UTIL.DEF;1
```
### **Step 5. Invoking ORACLEINS**

From the Oracle8 root directory, invoke ORACLEINS:

\$ @ORACLEINS

The ORACLE Installation Startup Menu appears:

```
ORACLE Installation Startup Menu
Options:
 1) Create a new ORACLE system.
2) Upgrade your system from an ORACLE distribution tape.
3) Reconfigure existing products, manage the database,
   or load demo tables.
4) Exit.
Before attempting to upgrade, reconfigure, manage the database, or load
demo tables, please run ORA UTIL: ORAUSER. COM or, if you created an
instance, ORA_DB:ORAUSER_<database name>.COM <SID> <setup_node>.
Choose an option please:
```
### **Step 6. Selecting "Create a new ORACLE system"**

Follow these steps to select "Create a new ORACLE system."

**1.** Select Option 1, "Create a new ORACLE system."

A prompt similar to the following appears:

```
 Create ORACLE from distribution media.
                    ---------------------------------------
ORACLE Installation Version 1.0.12.14 - Production on . . .
Copyright (c) 1999, Oracle Corporation, . . . 
Root directory? ( DISK$DEV:[<dir>.<dir>] )
```
**Note:** You should only choose this option the first time you run ORACLEINS on a code tree.

**2.** Press [RETURN] since you are already in the root directory.

ORACLEINS assigns the specified directory to the logical name ORA\_ROOT and displays the following prompt:

The root directory will be DISK\$DEV: [<default\_location>]. If you are loading products from savesets, enter the drive/directory where the savesets are located (e.g. MUA0: or DISK\$A:[ORACLE.SAVE\_SETS]). If you are loading from a remote device, do not include a username and password (you will be prompted instead). If not loading savesets, press [RETURN]. Saveset location or [RETURN]:

**3.** The saveset location depends on your installation media.

If you load savesets from a remote location, specify the remote node, device, and directory path using the following format:

<remote\_node>::<remote\_device>:[<remote\_directory\_path>]

If you specify a remote load location, ORACLEINS warns you that it cannot verify that the remote device actually exists. It also asks you to specify a remote OpenVMS username and password. If you do not need to specify a username or password (for example, because OpenVMS proxies have been established), press [RETURN]. Otherwise, enter the username and password, separated by a space.

For example, if the remote location is owned by the OpenVMS user ORACLE, with password FRIDAY, then the following message appears:

WARNING: The saveset location that you specified is on a remote device. We can only do minimal checking to see if the device is available. Enter the remote VMS username and password needed to access this location, or [RETURN] if one is not required: **ORACLE FRIDAY**

If you are loading savesets from a local disk or CD-ROM, enter the device name and the directory path and press [RETURN], for example, DKA400:[SERVER].

The logical name ORA\_SOURCE is set to the saveset location you entered.

ORA\_ROOT:[INSTALL] is created by ORACLEINS and is assigned the logical name ORA\_INSTALL. The contents of the BOOT.BCK saveset are moved to the INSTALL subdirectory of the Oracle8 root directory.

The logical ORA\_SOURCE now points to the default load location for product savesets. ORA\_SOURCE has the following definition: DISK\$B:[<default\_location>]

- --- Doing some setup please wait... ---
- Creating ORA UTIL: ORAUSER.COM.
- Adding INSTALLUSER.COM to ORAUSER.COM.
- Linking INSDRV.EXE for Install version 1.0.12.14 on VMS 7.2 Press [RETURN] to continue:

<span id="page-56-0"></span>**4.** Press [RETURN].

After the contents of the saveset have been moved, the Main Menu appears:

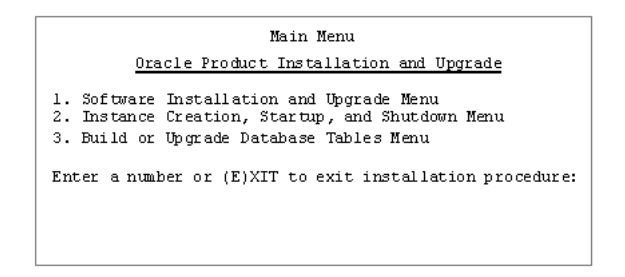

# **Step 7. Selecting Products to Load**

Follow these steps to select products to load.

**1.** Select Option 1, "Software Installation and Upgrade Menu."

The Software Installation and Upgrade Menu appears:

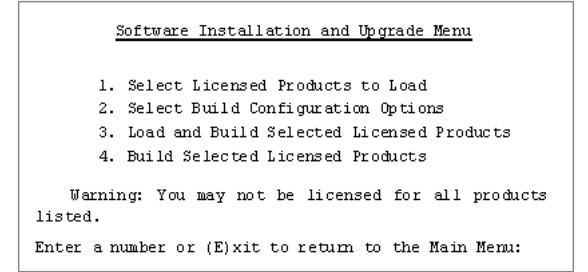

**2.** Select Option 1,"Select Licensed Products to Load."

A list of Oracle products appears. For example:

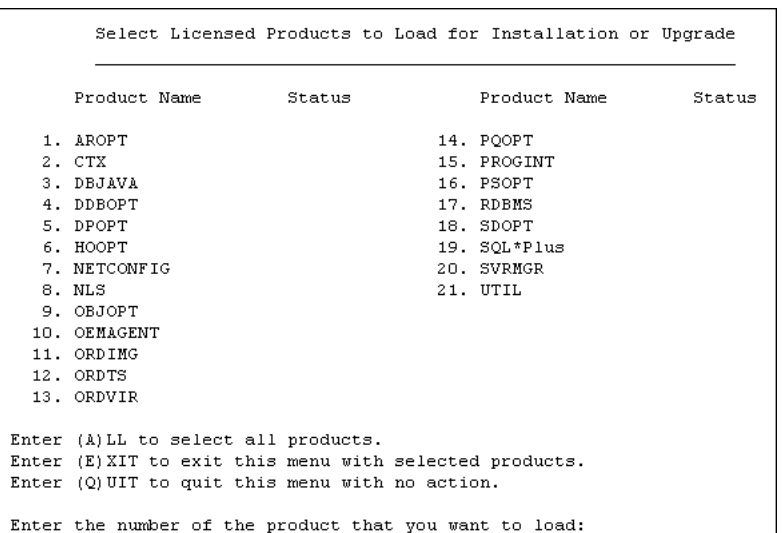

**3.** Select the products for which you have a license.

If you are preparing a client only installation, you **must** select the following products to run Oracle8:

- NETCONFIG
- UTIL

In addition, if you are preparing a server for a client/server installation, you **must select** the following products:

• RDBMS

**Note:** When installing the 8.0.5 Server, ensure that a unique image identifier per software tree is chosen on the RDBMS configuration menu. See ["O](#page-112-0)racle8 Enterprise Edition" in [Appendix A](#page-108-0) for a description of the configuration menu.

- Any of the server extensions for which you have a license, such as DDBOPT (distributed database option) or AROPT (advanced replication option)
- SVRMGR (Server Manager)

<span id="page-58-0"></span>To fit all the product names on the screen, ORACLEINS displays the short, abbreviated names for some products. For example, it displays "SVRMGR" instead of "Server Manager".

If you are not sure of the meaning of an abbreviation, consult [Table 7–1,](#page-109-0)  ["Abbreviations for Loadable Products"](#page-109-0).

For each product you selected, you are prompted to specify the location from where it is loaded with a message similar to the following:

Copy from ( ORA\_SOURCE:NETCONFIG.BCK )

**4.** To accept the default, press [RETURN].

Accepting the default means you are loading the product savesets from the location you assigned to the ORA\_SOURCE logical name.

To specify a different location, enter the correct location and the saveset name at the "Copy from" prompt, and press [RETURN].

The product you selected for loading is marked with **-load**.

**Note:** This step only *selects* which products are to be loaded. Only after you select Option 3 from the Software Installation and Upgrade Menu ("Load and Build Selected Licensed Products") does ORACLEINS actually load the products you selected.

**5.** After locations for all licensed products are entered, enter E.

Select the products and return to the Software Installation and Upgrade Menu**.**

### **Step 8. Configuring Products**

Follow these steps to configure products.

- **1.** Configure all products.
	- If you are reconfiguring products that are already installed, you must access the configuration menu of each product selected in the "Select Licensed Products to Load" step, even if you accept only the defaults. Only those products whose configuration menus are accessed and products that depend on the selected ones will be built.
- If you are installing a product for the first time, access its configuration menu, even if you accept only the defaults.
- If you are installing the RDBMS for the first time, use the configuration menu to change its default image identifier if another Oracle Server on the system is using the default.

**Note:** Each image identifier should be unique per software tree. It can be set or changed in the RDBMS configuration menu. See "Oracle8 Enterprise Edition" in [Appendix A](#page-108-0) for a description of the configuration menu.

To begin configuring the products you have loaded, **select Option 2, "Select Build Configuration Options."**

**2.** Select the Configuration Options Menu.

The Select Configuration Options Menu appears below:

```
Select Configuration Options
   List of products available for installation or upgrade configuration:
                                       14. PQOPT
  1. AROPT
  2. CTX
                                       15. PROGINT
  3. DBJAVA
                                       16. PSOPT
  4. DDBOPT
                                       17. RDBMS
                                       18. SDOPT
  5. DPOPT
                                       19. SQL*Plus<br>20. SVRMGR
  6. HOOPT
  7. NETCONFIG
  8. NLS
                                       21. UTIL
  9. OBJOPT
 10. OEMAGENT
 11. ORDIMG
 12. ORDTS
 13. ORDVIR
Enter (A)LL to select all products.
Enter (E) XIT to exit this menu with selected products.
Enter (Q) UIT to quit this menu with no action.
Enter the number of the product that you want to configure:
```
- **3.** Consider each configuration option carefully.
- **4.** Enter the number of each product you need to configure.

Each product appears in turn with its default configuration options. For example, here is the Server Manager Configuration Menu:

SVRMGR Configuration Options Option Current Values 1. System or Group Installation? [S/G] S Enter (A)LL to select all options. Enter (E)XIT to exit this menu with selected options. Enter (Q)UIT to quit this menu with no action. Enter the number of the option that you want to change:

**Note:** Do not simply select the current values. The configuration options you select will have serious consequences in the way your Oracle system works. For more information about configuration options, see [Appendix A, "Oracle8 Product Configuration"](#page-108-0).

**5.** To enter a new value, enter the number of the option you want to change and press [RETURN]:

Enter the number of the option that you want to change: 1 The following appears:

```
System or Group installation? [S/G]
       Original Default: S
       Current Value : S
      New Value >
```
**6.** When the option is displayed at the bottom of the screen, enter the new value and press [RETURN].

The following appears:

```
System or Group installation? [S/G]
       Original Default: S
       Current Value : S
      New Value > G
```
**7.** To save any changes made to the configuration options and to mark a product for rebuilding, type  $E$  to exit the menu screen.

The Select Configuration Menu appears with **-rebuild** beside the products you selected.

```
Select Configuration Options
  List of products available for installation or upgrade configuration:
  1. AROPT
                                       14. POOPT
                        - rebuild 15. PROGINT
  2. CTX
  3. DBJAVA
                                       16. PSOPT
                                       17. RDBMS
  4. DDBOPT
                                                               - rebuild
                                       18. SDOPT
  5. DPOPT<br>6. HOOPT
  5. DPOPI<br>6. HOOPT<br>7. NETCONFIG
                       - rebuild 19. SQL*Plus<br>20. SVRMGR<br>21. UTIL
                                        19. SQL*Plus
                                       21. UTIL
  8. NLS
 9. OBJOPT
 10. OEMAGENT
 11. ORDIMG
 12. ORDTS
 13. ORDVIR
Enter (A)LL to select all products.
Enter (E) XIT to exit this menu with selected products.
Enter (Q) UIT to quit this menu with no action.
Enter the number of the product that you want to configure:
```
- **8.** If needed, select another product to configure from the Configuration Menu.
- **9.** When you have configured all products you want to install, enter E to exit to the Select Configuration Options menu and press [RETURN].

### **Step 9. Loading and Building Configured Products**

After configuring the products, you are returned to the Software Installation and Upgrade Menu.

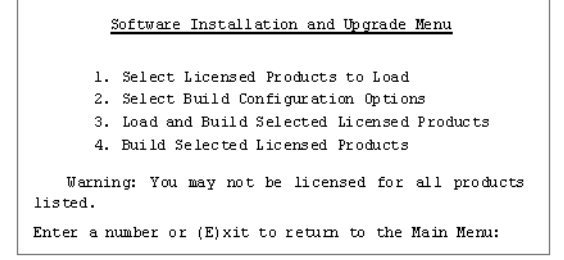

**1.** Select Option 3, "Load and Build Selected Licensed Products."

The system loads the products you selected and configured. This step takes several minutes. You will see several messages as the products are loaded.

You will eventually see a message similar to this one:

```
- Creating NETCONFIG directories.
   - Loading NETCONFIG files into ORA_ROOT: [NETCONFIG].
%BACKUP-S_CREATED, created ORA_ROOT:[NETCONFIG]. . .
.
.
.
   The products you requested have been loaded.
   You have the following options:
   1. Build the Oracle products loaded.
   2. Return to the Software Installation and Upgrade Menu 
      (to choose new configuration values or to load 
      additional products from another tape or directory.)
   Enter the number of option you want [2]:
```
- **2.** The next step depends on your situation:
	- If you have additional product bundles to load, press [RETURN].
	- If you have additional products to load from a second CD-ROM, enter 2 and press [RETURN].
- <span id="page-63-0"></span>• If you decide to change the configuration options you just entered, then reconfigure the products.
- If you have no more products to load, enter 1 and press [RETURN].

All selected products are now built. You will see a message similar to this:

12 products have been successfully built.

Note: If you want to create known file entries for some of the linked products using the VMS INSTALL utility, run ORA\_INSTALL:ORA\_INSUTL.COM. Refer to the appropriate ORACLE for OpenVMS Administrator's Guide for details.

Press [RETURN] to continue:

- **3.** Press [RETURN] to return to the Software Installation and Upgrade Menu.
- **4.** Press E to return to the Main Menu.
- **5.** Press E to return to the DCL prompt.

### **Step 10. Installing Online Documentation**

Oracle8 release 8.0.5 includes online documentation for the following OpenVMS-specific guides:

- *Oracle8 for Alpha OpenVMS Installation Guide* (this manual)
- *• Oracle8 for Alpha OpenVMS Server and Tools Administrator's Guide*
- *• SQL\*Net for Alpha OpenVMS Configuration and User's Guide*

**Note:** The *Getting Started with Oracle Online Documentation for OpenVMS* manual that was distributed with previous releases is **NOT APPLICABLE** to this release. All information about installing and viewing online documentation for release 8.0.5 is contained in this section only.

Beginning with Oracle7 release 7.3.2, online documents were distributed in HTML format and could be viewed using an HTML browser on OpenVMS (or another system in your environment if you prefer). Oracle has successfully tested viewing of the HTML files using Enhanced Mosaic V2.10. Note that Enhanced Mosaic V2.10 is bundled with Motif 1.2-4.

Online documentation installation and usage instructions are as follows:

**1.** Create a root level directory named ORACLEDOC. The documentation will need approximately 2MB of disk space.

\$ CREATE/DIRECTORY/OWNER=[ORACLE8] - <disk\_device>:[ORACLEDOC]/PROTECTION=WORLD:RE where:

[ORACLE8] is the owner of the directory

<disk\_device> is a valid disk device

**2.** Make ORACLEDOC your default directory.

\$ SET DEFAULT <disk\_device>:[ORACLEDOC]

**3.** Mount the **Product** media.

\$ MOUNT/OVERRIDE=IDENTIFICATION <ddcn>:

where:

<*ddcn*> is a valid CD-ROM device.

**4.** Restore the ORACLEDOC.BCK saveset from the **Product** media ORACLEDOC directory.

\$ BACKUP/LOG <ddcn>:[ORACLEDOC]ORACLEDOC.BCK/SAVE\_SET - [ \*...]/NEW\_VERSION/BY\_OWNER=PARENT/PROTECTION=WORLD:RE

where:

*<ddcn>*: is the CD-ROM device.

**5.** To view the Oracle documentation, invoke your HTML browser and open the following URL:

FILE:/<disk\_device>/ORACLEDOC/PRODUCTS.HTM

**4**

# **Installing Other Product Bundles Into Your Server Environment**

*Since all creation is a whole, separateness is an illusion.*

John Heider, *The Tao of Leadership*

This chapter describes, step-by-step, how to install other Oracle product bundles.

**Note:** The examples given represent an Oracle8 Enterprise Edition installation. If you are installing *Oracle8*, you will have fewer product selections available to choose from. The Advanced Replication, Object Support, Spatial Data, and Data Partitioning options are available only in the *Oracle8 Enterprise Edition* release. They are not listed or available in the *Oracle8* release.

The following steps are in the order that they need to be performed:

- [Step 1. Mounting the Product Bundle CD-ROM](#page-68-0)
- [Step 2. Restoring the Product Bundle BOOT.BCK](#page-68-0)
- [Step 3. Invoking ORACLEINS](#page-68-0)
- [Step 4. Selecting the Reconfiguration Menu Option](#page-69-0)
- [Step 5. Selecting Products to Load](#page-71-0)
- [Step 6. Configuring Products](#page-72-0)
- [Step 7. Loading and Building Configured Products](#page-75-0)

Once the Oracle Server bundle has been loaded and configured, you can optionally choose to install other Oracle product bundles for which you are licensed, for example, Developer/2000, Advanced Networking Option, etc. These product bundles are found on the same CD-ROM distribution as the Oracle Server bundle or on separate CD-ROMs. When installing these products, install them to access the 8.0.5 Server via SQL\*Net. Always refer to the product-specific installation guide first for product-specific installation information.

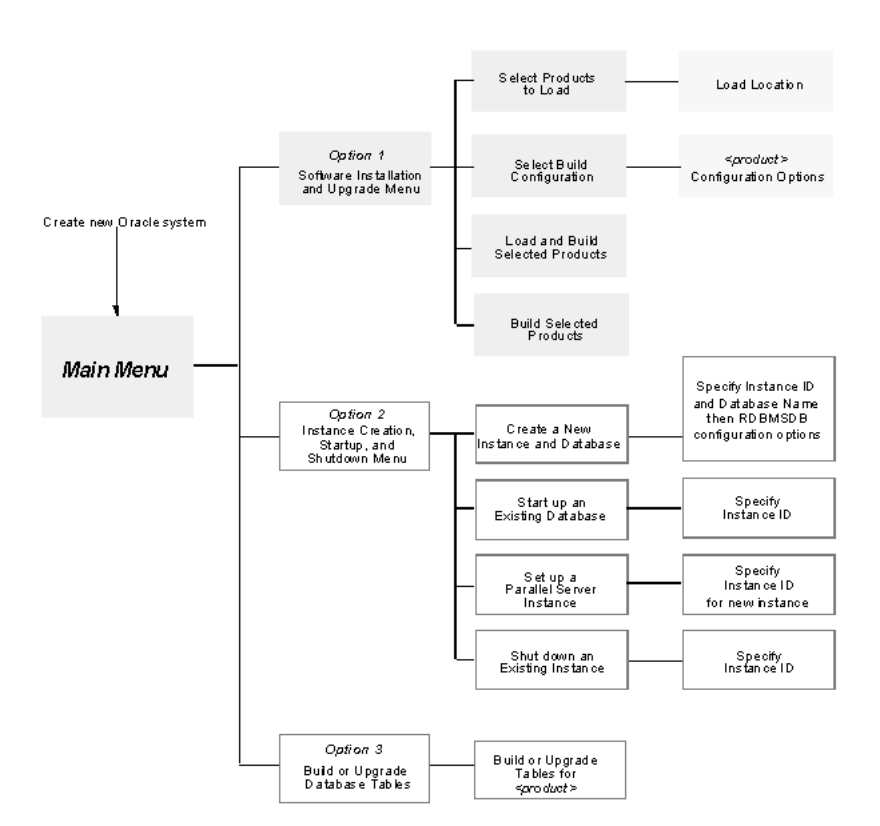

**Figure 4–1 Installation**

## <span id="page-68-0"></span>**Step 1. Mounting the Product Bundle CD-ROM**

Mount the CD-ROM containing the product bundle to be installed. For example:

\$ MOUNT/OVERRIDE=IDENTIFICATION <ddcn>:

where:

<*ddcn*> is a valid CD-ROM device

# **Step 2. Restoring the Product Bundle BOOT.BCK**

Restore the BOOT.BCK for the product bundle on the CD-ROM to the directory pointed to by the logical name ORA\_INSTALL with the BACKUP command:

```
$ BACKUP/LOG <ddcn>:[<br/>bundle>]BOOT.BCK/SAVE_SET -
  ORA_INSTALL:/NEW_VERSION/BY_OWNER=PARENT
```
As the BOOT.BCK saveset is restored, you will see a listing of each file as it is restored. For example:

%BACKUP-S-CREATED, created ORA\_ROOT:[INSTALL]DDBOPT.CTL;

. %BACKUP-S-CREATED, created ORA\_ROOT:[INSTALL]UTIL.CTL; %BACKUP-S-CREATED, created ORA\_ROOT:[INSTALL]UTIL.DEF;

# **Step 3. Invoking ORACLEINS**

. .

Invoke ORACLEINS as follows:

\$ ORACLEINS

The ORACLE Installation Startup Menu appears:

```
ORACLE Installation Startup Menu
Options:
  1) Create a new ORACLE system.
  2) Upgrade your system from an ORACLE distribution tape.
  3) Reconfigure existing products, manage the database,
    or load demo tables.
  4) Exit.
 Before attempting to upgrade, reconfigure, manage the database, or load
  demo tables, please run ORA_UTIL: ORAUSER. COM or, if you created an
  instance, ORA DB:ORAUSER <database name>.COM <SID> <setup node>.
Choose an option please:
```
# **Step 4. Selecting the Reconfiguration Menu Option**

Select Option 3, "Reconfigure existing products, manage the database, or load demo tables."

You are prompted to specify the root directory and saveset location.

The following prompt appears:

```
ROOT DIRECTORY? (<default_location>)
```
Press [RETURN] to accept the current translation of ORA\_ROOT.

ORACLEINS assigns the specified directory to the logical name ORA\_ROOT and displays the following prompt:

If you are loading products from savesets, enter the drive/directory where the savesets are located (for example, MUA0: or DISK\$A:[ORACLE.SAVESETS]).

If you are loading from a remote device, do not include a username and password (you will be prompted instead).

If not loading savesets, press [RETURN].

The saveset location depends on whether you are doing a remote or local installation:

• If you load savesets from a remote location, use the following format to specify the remote node, device, and directory path:

<remote node>::<remote\_device>:[<remote\_directory\_path>]

If you specify a remote load location, ORACLEINS warns you that it cannot verify that the remote device actually exists. It also asks you to specify a remote OpenVMS username and password. If you do not need to specify a username or password (because OpenVMS proxies have been established), press [RETURN]. Otherwise, enter the username and password, separated by a space.

For example, if the remote location is owned by the OpenVMS user ORACLE, with password FRIDAY, then the following message appears:

WARNING: The saveset location that you specified is on a remote device. We can only do minimal checking to see if the device is available. Enter the remote VMS username and password needed to access this location, or [RETURN] if one is not required: **ORACLE FRIDAY**

• If you are loading savesets from CD-ROM or from disk, enter the device name and the directory path and press [RETURN], for example:

<device\_name>:[<dir-name>]

The logical name ORA\_SOURCE is set to the saveset location you entered.

The contents of the BOOT.BCK saveset are moved to the INSTALL subdirectory of the Oracle8 root directory.

After the contents of the saveset have been moved, the Main Menu appears:

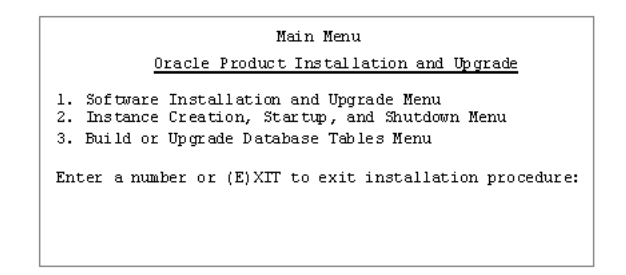

# <span id="page-71-0"></span>**Step 5. Selecting Products to Load**

Follow these steps to select products to load.

**1.** Select Option 1, "Software Installation and Upgrade Menu."

The Software Installation and Upgrade Menu appears:

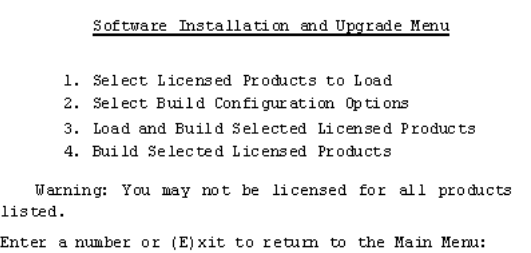

**2.** Select Option 1, "Select Licensed Products to Load."

A list of Oracle products appears similar to the following:

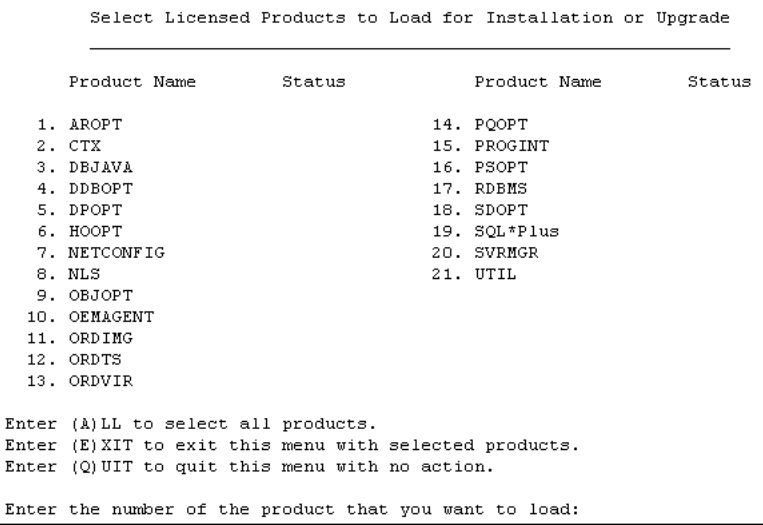
**3.** Select the products that you want to add or upgrade.

If you are not sure of the meaning of an abbreviation, see [Appendix A](#page-108-0).

**Note:** If UTIL is listed, you should generally load it. Loading UTIL ensures compatibility among your products. However, do not load UTIL if it is a different version than the UTIL for the Oracle installation you are reconfiguring.

For each product you selected, you are prompted to specify the location from where it is loaded with a message similar to the following:

Copy from ( ORA\_SOURCE:SQLPLUS.BCK )

**4.** To accept the default, press [RETURN].

To specify a different location, enter the correct location and the saveset name at the "Copy from" prompt, and press [RETURN].

The default assumes that you are loading the product savesets from the location that you assigned to the ORA\_SOURCE logical name in the Installation Startup Menu.

The product you selected for loading is marked with **-load**.

**5.** After locations for all products are entered, enter **E** to select the products and return to the Software Installation and Upgrade Menu.

## **Step 6. Configuring Products**

This section explains how to configure products.

#### **Configure All Products Loaded**

You must verify or select the configuration options for **all** products selected in the "Select Licensed Products to Load" step.

**Note:** You must access the configuration menu of each selected product even if you only accept the defaults. Only those products whose configuration menus are accessed are built.

If this is the last product bundle to be installed, you must **RESELECT NETCONFIG** to force all products to be linked.

To begin configuring the products you have loaded, **select Option 2, "Select Build Configuration Options."**

**Select Configuration Options Menu** 

The Select Configuration Options Menu appears below:

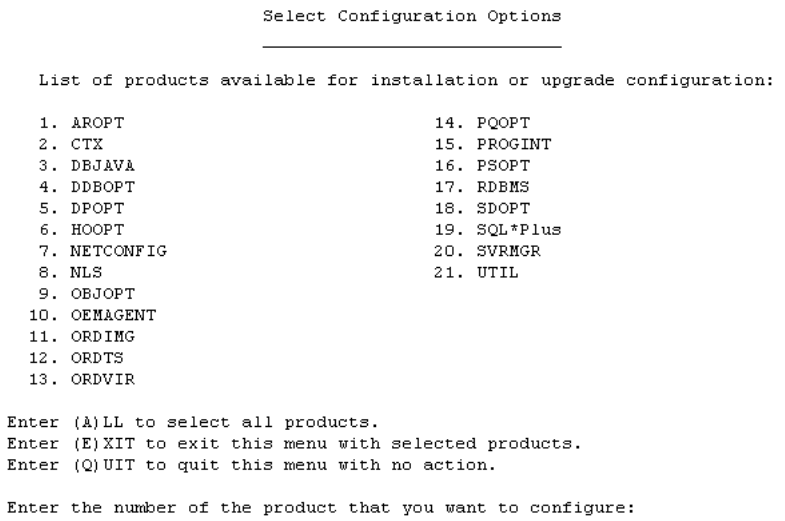

**1.** Enter the number of each product you selected to load.

Each product appears in turn with its default configuration options or with the configuration options you chose previously. For example, here is the SQL\*Plus Configuration Menu:

```
SQL*Plus Configuration Options
Option
                                           Current Values
1. System or Group Installation? [S/G] S
Enter (A)LL to select all options.<br>Enter (E)XIT to exit this menu with selected options.
Enter (0)UIT to quit this menu with no action.
Enter the number of the option that you want to change:
```
**2.** Consider each configuration option carefully and enter the value appropriate for your system.

> **Note:** Do not simply select the current value. The configuration options you select will have serious consequences in the way your Oracle system works.

- **3.** To enter a new value, enter the number of the option you want to change and press [RETURN].
- **4.** When the option is displayed at the bottom of the screen, enter the new value and press [RETURN].
- **5.** To save any changes made to the configuration options and to mark a product for rebuilding, type  $E$  to exit the menu screen.

The Select Configuration Menu appears with **-rebuild** beside the products you selected.

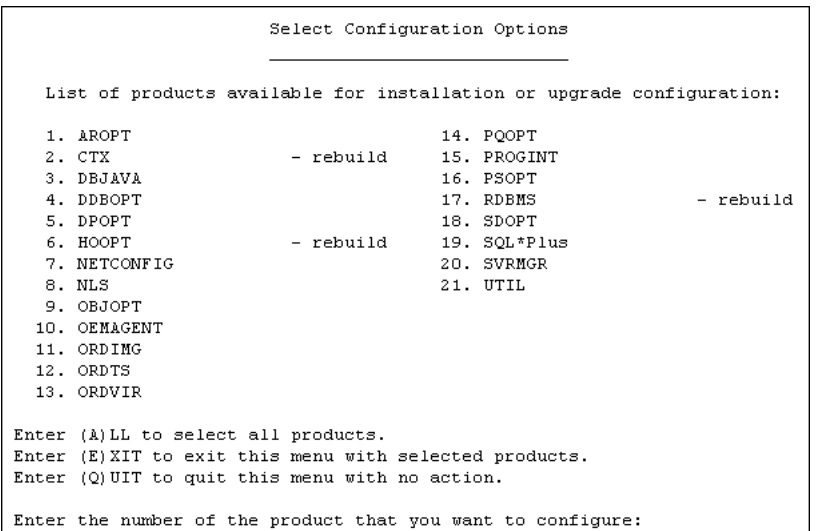

- **6.** If needed, select another product to configure from the Configuration Menu.
- **7.** When you have configured all products you want to install, enter E to exit to the Software Installation and Upgrade Menu menu and press [RETURN].

The Select configuration Menu appears with -rebuild beside the products you selected.

> **See Also:** For more information about product configuration options, see [Appendix A, "Oracle8 Product Configuration"](#page-108-0).

## **Step 7. Loading and Building Configured Products**

After configuring the products, you are returned to the Software Installation and Upgrade Menu.

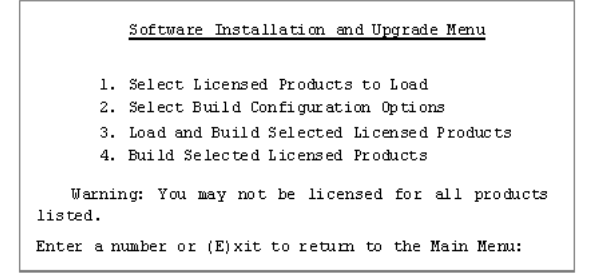

**1.** Select Option 3, "Load and Build Selected Licensed Products."

The system loads and builds the products you selected and configured. This step takes several minutes. You will see several messages as the products are loaded.

You will eventually see a message similar to this one:

```
The products you requested have been loaded.
You have the following options:
1. Build the Oracle products loaded.
2. Return to the Software Installation and Update Menu
   (to choose new configuration values or to load 
   additional products from another tape or directory).
Enter the number of option you want [2]:
```
- **2.** The next step depends on your situation:
	- If you have additional product bundles to load, then load and configure the products from the next directory.
	- If you decide to change the configuration options you just entered, then reconfigure and build the products.
	- If you have no more products to load, enter 1 and press [RETURN].

All selected products are now built. You will see a message similar to this:

2 products have been successfully built.

NOTE: If you want to create known file entries for some of the linked products using the VMS INSTALL utility, run ORA\_INSTALL:ORA\_INSUTL.COM. Refer to the appropriate ORACLE for OpenVMS Administrator's Guide for details.

Press [RETURN] to continue:

- **3.** Enter  $(E)$  xit to return to the Main Menu.
- **4.** Enter E to return to the DCL prompt.

**5**

## <span id="page-78-0"></span>**Creating an Initial Instance and Building Database Tables**

*There is nothing permanent except change.*

**Heraclitus** 

This chapter describes how to use ORACLEINS to create an initial Oracle8 database and instance. It has the following topics:

- [Creating an Initial Instance](#page-79-0)
- [Building Database Tables](#page-83-0)

The following figure shows the ORACLEINS menu structure; the highlighted boxes indicate the steps taken in setting up the database.

<span id="page-79-0"></span>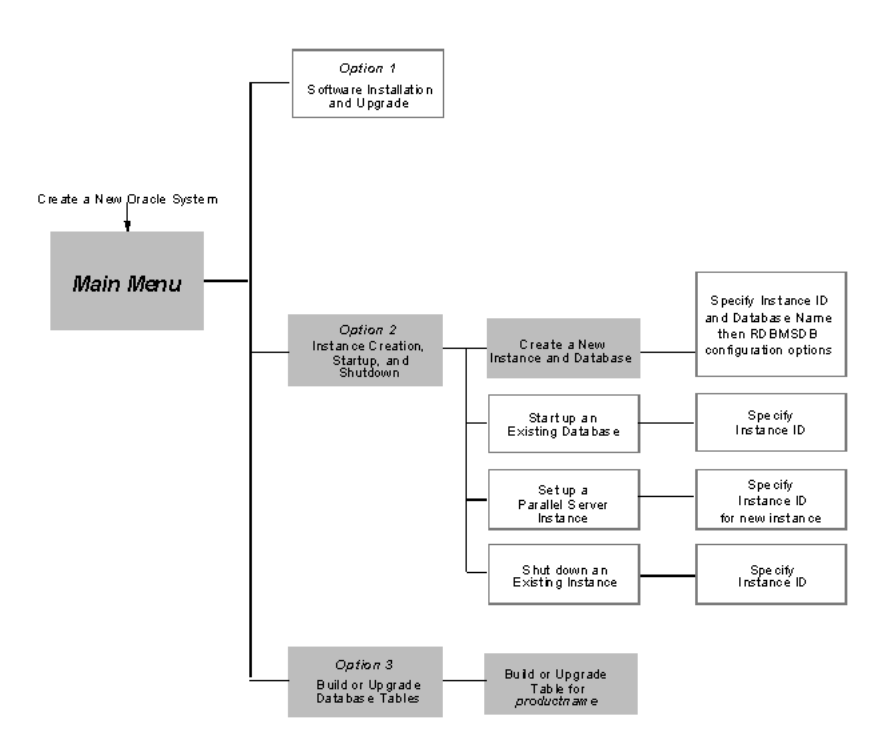

**Figure 5–1 Installation**

## **Creating an Initial Instance**

This section has the following topics:

- Configuring the Database
- [Choosing a Default Language](#page-82-0)

## **Configuring the Database**

- **1.** From the Main Menu of ORACLEINS, select Option 2, "Instance Creation, Startup, and Shutdown Menu."
- **2.** Select Option 1, "Create a New Instance and Database," from the Instance Creation, Startup, and Shutdown Menu.

You are prompted for the system identifier (SID) for the instance you are creating.

**3.** Enter a unique initial instance SID that has a maximum of six alphanumeric characters, the first of which must be an alphabetic character. The underscore character ("\_") is also a valid character.

You are prompted for the database name.

**4.** Enter a unique database name of eight alphanumeric characters or less.

**Note:** Record the SID and database name. You will use them later.

The Oracle8 Enterprise Edition database configuration menu called the RDBMSDB Configuration Options Menu appears.

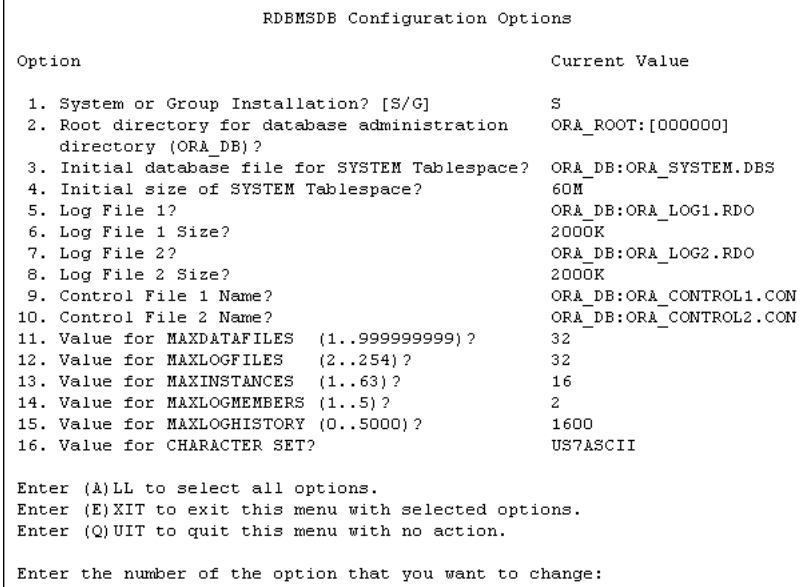

**5.** Consider each configuration option carefully and enter the value appropriate for your system.

We recommend that you put your log files on drives separate from that on which your database files reside. This increases your ability to recover from media failure, and improves database performance.

In addition, verify that your log files are large enough for the expected level or intensity of database updates and that the MAX parameters are set with future expansion in mind. For issues regarding the default character set, see the next session on "Choosing a Default Language."

**Note:** Do not simply select the current values. The configuration options you select will have serious consequences in the way your Oracle system works. For more information about the options, see [Appendix A.](#page-108-0)

**6.** Enter E to exit the RDBMSDB Configuration Options menu and start database setup.

A message that lists the parameters you selected appears.

After ORACLEINS creates the database administration directory and scripts for managing the database, the following line appears:

Do you want to continue  $(Y/N)? [Y]$ 

**7.** Enter [RETURN] to accept the default.

ORACLEINS creates and initializes a new Oracle8 database and starts the instance in exclusive mode..

**Note:** This operation can take a long time. The length of time depends on the size of your data files, the options you chose, and the speed of your machine.

When the initial database and instance creation is complete, what occurs next depends on whether errors are found.

If no errors are found, the following occurs:

Looking for fatal errors in log file: %SEARCH-I-NOMATCHES, no strings matched Press [RETURN] to continue

Then, press [RETURN] to return to the Instance Creation, Startup, and Shutdown Menu, and enter E to return to the Main Menu.

If a fatal error is found, look in the files  $ORA$  DB:CREATE  $\leq$ dbname>.LOG ORA DB:CREATECAT\_<dbname>.LOG and/or ORA\_DUMP:<node>\_<sid>\_ ALERT.LOG

for additional information or errors raised that led to the fatal error.

#### <span id="page-82-0"></span>**Choosing a Default Language**

Before you choose a default language for the database, you need to understand the language requirements of your users. The character set used to create the database must be able to accommodate any possible user session translations needed by your users.

For instance, if you choose the default US7ASCII (a 7-bit character set), the database will not be able to store data entered in an 8-bit or multibyte language. However, if you choose an 8-bit or multibyte language, such as one in the list below, then your users will also be able to use an 8-bit European language or multibyte for their own session.

**Additional Information:** The following table lists some of the supported 8-bit character sets. Refer to [Appendix A](#page-108-0) in the *Oracle8 for Alpha OpenVMS Server and Tools Administrator's Guide* for a complete list of supported character sets.

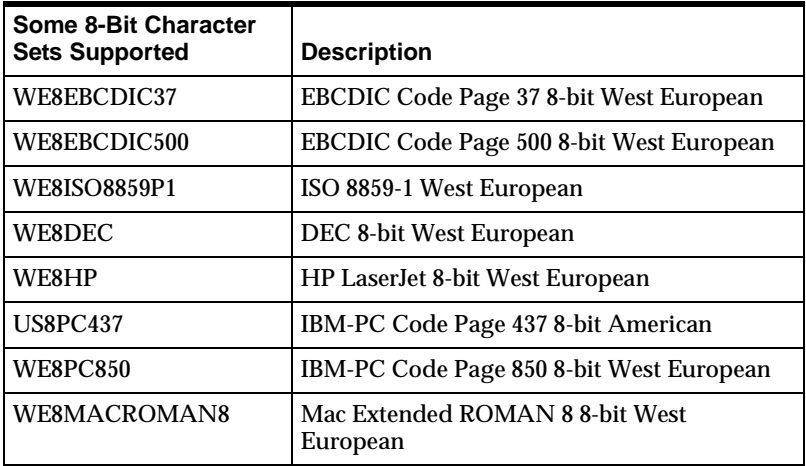

## <span id="page-83-0"></span>**Building Database Tables**

Follow these steps to build and upgrade the database tables.

- **1.** From the ORACLEINS Main Menu, select Option 3, "Build or Upgrade Database Tables Menu."
- **2.** A list of Oracle products appears. Some of the products are distributed with demonstration files, online help, and system tables that are created after the product is installed.

If you want to "Build database tables for All products," enter A, unless you are performing an installation for a client machine only.

If you do not want to build database tables for all products, enter a product number for each product for which you want to create database tables.

The following message appears for each product:

Do you want to Initialize or Upgrade the system tables? [I/U]

**3.** Enter I to initialize system tables.

The following query appears:

Do you want to create the demo tables? [Y/N]

- **4.** If you want to create demo tables for this product, enter Y.
- **5.** When all desired products have been selected, enter E to exit the Build or Upgrade Database Tables menu and to build the system and demo tables.

During this process you are prompted to enter information, such as Oracle usernames and passwords. **The default SYSTEM password is MANAGER. The default SYS password is CHANGE\_ON\_INSTALL**.

At the end of this process, you are prompted to press [RETURN].

During the building process, you may receive messages such as the following. These are normal messages and can be ignored.

No data to load for AROPT No data to load for DDBOPT ORA-942, table or view does not exist ORA-1432, public synonym to be dropped does not exist

# **6**

# **Managing the Oracle8 Enterprise Edition**

*And now I see with eye serene*

*The very pulse of the machine.*

William Wordsworth, *She Was a Phantom of Delight*

This chapter gives post-installation notes on the following topics:

- [Starting the Oracle8 Enterprise Edition](#page-85-0)
- [Creating Additional Oracle Databases and Instances](#page-91-0)
- [Shutting Down an Oracle Database/Instance](#page-91-0)

## <span id="page-85-0"></span>**Starting the Oracle8 Enterprise Edition**

Before you can start the Oracle8 Enterprise Edition, both an instance and a database must exist on your local system. If you did not install the Oracle8 Enterprise Edition, consult the person who did.

This section presents the following topics:

- Before Start Up
- [Starting Oracle8 via ORACLEINS](#page-86-0)
- [Starting Oracle8 via STARTUP Files](#page-87-0)
- [Starting Oracle8 via Server Manager](#page-87-0)
- **[Starting Oracle8 Automatically](#page-89-0)**

## **Before Start Up**

Prior to starting up an Oracle database/instance, the Oracle shareable images must be installed. To install the Oracle shareable images, issue the following DCL commands:

**1.** Run ORAUSER.COM, specifying the full directory path. For example:

\$ @<disk\_device>:[ORACLE8.UTIL]ORAUSER.COM

#### where:

 $\langle\text{disk\_device}\rangle$ : [ORACLE8.UTIL] is the UTIL directory under the ORACLE root directory pointed to by the logical name ORA\_ROOT.

You must perform steps 2 and 3 under the following conditions:

- After the ORACLE image has been removed, but before the Oracle8 Enterprise Edition is started
- After running the REMORACLE.COM command file (which de-installs the global sections loaded by INSORACLE.COM)
- Whenever the computer is booted.

<span id="page-86-0"></span>**WARNING:** Running INSORACLE.COM might cause problems with any currently running instance that uses the shareable images that these command files install. Take this into account if you create an instance-specific automatic startup procedure that invokes the INSORACLE file.

**2.** Run the ORA\_RDBMS:INSORACLE.COM file.

\$INSORACLE

This file installs the shared global sections that make a shareable ORACLE image known to the system. The ORACLE<image\_id>.EXE file must have proper protection when you run INSORACLE. The account where you run INSORACLE.COM must have CMKRNL privilege.

**3.** If you plan to install shared images, run the file ORA\_INSTALL:ORA\_ INSUTL.COM to create ORA\_UTIL:INSUTILITY.COM.

INSUTILITY.COM installs Oracle products other than the Oracle8 Enterprise Edition (such as Oracle Forms and SQL\*Plus) in shared memory.

#### **Starting Oracle8 via ORACLEINS**

To start Oracle8 using ORACLEINS, do the following steps:

**1.** Run the database-specific ORAUSER file using the following syntax:

\$ @ORA\_DB:ORAUSER\_<dbname> <sid> <setup\_nodename>

**2.** Run ORACLEINS:

\$ ORACLEINS

- **3.** Select option 3, "Reconfigure existing products, manage the database, or load demo tables," from the Oracle Installation Startup Menu.
- **4.** Press [RETURN] when prompted to specify the root directory.
- **5.** Press [RETURN] when prompted to specify the device where you mounted the distribution medium.
- **6.** Select option 2, "Instance Creation, Startup, and Shutdown Menu," from the Main Menu.

<span id="page-87-0"></span>**7.** Select option 2, "Startup an Existing Instance," from the Instance Creation, Startup, and Shutdown Menu. The following message is displayed:

```
Currently known database SIDs: 
[list of known SIDs] 
Press [RETURN] to quit with no action.
NOTE: The SID can be a maximum of 6 characters in length.
What is the SID for the instance to startup?
```
**8.** Type the SID of the instance that you want to start and press [RETURN]. The instance identified by this SID is started and the database associated with this instance is opened in exclusive mode.

#### **Starting Oracle8 via STARTUP Files**

You can also use command files to start Oracle8. The file you execute depends on whether you are running in exclusive or in parallel mode.

Run one of the following STARTUP command files for the instance you want to start:

```
$ @ORA_DB:STARTUP_EXCLUSIVE_<dbname> <sid> <setup_nodename>
```
or

\$ @ORA\_DB:STARTUP\_PARALLEL\_<dbname> <sid> <setup\_nodename>

These files are located in the database-specific directory identified by the logical name ORA\_DB. When you start up the instance, be sure to specify the SID of the instance and its setup node.

#### **Starting Oracle8 via Server Manager**

You can also start an instance of Oracle8 using Server Manager. See the section, "Starting the Server," in this chapter for instructions about setting up Server Manager. Then, refer to the generic (platform-independent) Oracle Server documentation for instructions about using Server Manager.

You might choose to complete startup tasks separately when monitoring instance performance, for example, or you might want to start an instance and open a database after making some modifications.

#### **Identifying the Current Instance**

When starting up the Oracle8 Enterprise Edition, you start up the current instance. The current Oracle8 instance is identified by the value of the logical name ORA\_ SID. For example, if the value of ORA\_SID is currently V805, the current instance is the instance with the SID V805. If you have not reassigned the ORA\_SID logical name, the value of ORA\_SID is the SID specified during installation. To change the current instance before starting the Oracle8 Enterprise Edition with Server Manager, you must reassign the value of ORA\_SID.

If the ORA\_SID is missing or incorrect, you receive the following error:

ORA-07582, spstp: ORA\_SID has an illegal value

#### **Specifying Startup Parameters**

When the current Oracle8 instance is started, the SGA is created and initialized with the startup parameters set in the distributed parameter file, INIT.ORA, in the ORA\_ DB directory. When using Server Manager, you can use another startup file that sets different parameter values by including the PFILE option with the STARTUP command to identify an alternative parameter file. If the directory location of the alternative parameter file is not in the current directory, include it:

SVRMGR> STARTUP PFILE=ORA\_DB:INIT2.ORA

## **Starting the Server**

To start Oracle8, you must have the process rights identifier ORA\_DBA or ORA\_ <sid>\_DBA assigned to your user account in the OpenVMS rights database and you must run two .COM files that make the logical name assignments required to run Oracle8.

Before starting up Oracle8, run the ORAUSER\_<dbname>.COM and the ORA\_DB\_ <dbname>.COM files to set the desired instance.

After running the above .COM files, run Server Manager and execute the appropriate STARTUP command(s), as documented in the *Oracle8 Server Administrator's Guide*. You can issue the single Server Manager command, STARTUP, or execute the three separate Server Manager commands documented in the *Oracle8 Server Administrator's Guide* to start the Oracle8 Enterprise Edition.

The Server Manager command STARTUP starts the current ORACLE instance, creating the SGA in OpenVMS shared memory and creating the detached processes. It then mounts the database and opens it.

## <span id="page-89-0"></span>**Starting Oracle8 Automatically**

To start Oracle8 automatically whenever you start OpenVMS, submit the Oracle8 start procedure as a batch job from the system startup file. This batch job must:

- Execute the ORAUSER.COM file to define the logical names and symbols referenced by Oracle8
- Run as the operating system DBA account user
- Run ORA\_RDBMS:INSORACLE.COM to install the global sections required by Oracle8
- Execute one of the startup command files to start Oracle8:

\$ @ORA\_DB:STARTUP\_EXCLUSIVE\_<dbname>

Run ORA UTIL: INSUTILITY. COM if you previously ran ORA INSTALL: ORA INSUTL.COM to install Oracle products as shared images

#### **Sample Startup File**

A sample startup file that starts two Oracle8 systems automatically after a system reboot is shown below:

```
$! STARTORAV8.COM
$! This script shows how one might start two Oracle
$! database instances at system boot time.
$!---------------------------------------------------------
$! Get the name of the node.
$!
$ NODENAME = F$GETSYI("NODENAME")
$!$! Acquire CMKRNL privilege to install ORACLE
$! IMAGES. Exit with error if you are not so
$! authorized.
$!
$ SET PROCESS/PRIVILEGES=CMKRNL
$ IF (F$PRIVILEGE("CMKRNL") .EQS. "FALSE") THEN EXIT 2
$!$! Define symbols specific to this version of ORACLE
$! code by running the appropriate ORAUSER.COM:
$!$ @DISK$ORACLE:[ORACLE.V8.UTIL]ORAUSER
$!$! Install shared images:
$!
```

```
$ INSORACLE ! Install shared ORACLE image
$!
$! Start a database instance.
$!$ INSTSID = "PROD1" ! Define SID
$ DB_NAME = "PROD" ! Define database name
$ GOSUB START_DATABASE
$!
$! Start a second database instance.
$!
$ INSTSID = "PROD2" ! Define sid
$ DB_NAME = "TEST" ! Define database name
$ GOSUB START_DATABASE
$ EXIT
$!$! Invoke the database-specific startup script. Assumes
$! that ORA_DB for each database is under ORA_ROOT.
$! This need not be the case.
$!$START_DATABASE:
$ @ORA_ROOT:[DB_'DB_NAME']STARTUP_EXCLUSIVE_'DB_NAME' -
'INSTSID' 'NODENAME'
$ RETURN
```
In this sample startup file, the systems share the same copy of Oracle8 code. The example assumes that the Oracle8 root directory is DISK\$ORACLE:[ORACLE.V8].

Run this file as a batch job under the Oracle8 account as part of the standard system startup procedure. Keep this file in the Oracle8 account login directory.

For example, if the Oracle8 account resides in DISK\$ORACLE:[ORACLE] and the startup script is named STARTORAV8.COM, then start this script at boot time by adding the following lines to SYS\$MANAGER:SYSTARTUP\_VMS.COM:

```
$ FILSPC = "DISK$ORACLE:[ORACLE]STARTORAV8"
$ SUBMIT-
/USER=ORACLE8-
/AFTER="+00:05:00"-
/LOG='FILSPC'.LOG-
'FILSPC'
```
## <span id="page-91-0"></span>**Creating Additional Oracle Databases and Instances**

The only supported way of creating additional Oracle databases and instances is by using ORACLEINS.

The way to create additional Oracle databases is similar to when you created your initial database/instance.

For additional information, see [Chapter 5](#page-78-0).

## **Shutting Down an Oracle Database/Instance**

The following three methods can be used to shut down an Oracle database instance:

- Shutting down Oracle8 via ORACLEINS
- Shutting down Oracle8 via SHUTDOWN file
- Shutting down Oracle8 via Server Manager

After all instances on a node have been shut down, you can deinstall the shareable images if desired by using REMORACLE.

## **Shutting Down Oracle8 via ORACLEINS**

To shut down Oracle8 using ORACLEINS:

- **1.** Using Server Manager, ensure that there are no open sessions.
- **2.** Run the database-specific ORAUSER file:

\$ @ORA\_DB:ORAUSER\_<dbname> <sid> <setup\_nodename>

**3.** Run ORACLEINS:

\$ ORACLEINS

- **4.** Select option 3, "Reconfigure existing products, manage the database, or load demo tables," from the ORACLE Installation Startup Menu.
- **5.** Press [RETURN] when prompted to specify the root directory.
- **6.** Press [RETURN] when prompted to specify the location of the savesets.
- **7.** Select option 2, "Instance Creation, Startup, and Shutdown Menu," from the Main Menu.

**8.** Select option 4, "Shutdown an Existing Instance," from the Instance Creation, Startup, and Shutdown Menu. The following message is displayed:

Currently known database SIDs: [list of known SIDs] Press [RETURN] to quit with no action. NOTE: The SID can be a maximum of 6 characters in length. What is the SID for the instance you want to shut down?

**9.** Type the SID of the instance that you want to stop and press [RETURN]. The ORACLEINS utility will now do an orderly shutdown of the specified instance.

#### **Shutting Down Oracle8 via the SHUTDOWN File**

To shut down the currently running ORACLE instance, use the following command file:

```
$ @ORA_DB:SHUTDOWN_<dbname>.COM <sid> <setup_nodename>
```
This file is located in the database-specific directory identified by the logical name ORA\_DB. When you shut down the instance, be sure to specify the SID of the instance and its setup node.

#### **Sample Shutdown File**

A sample shutdown file that shuts down two Oracle8 systems automatically is shown below:

```
$!
$! NAME: STOPORAV8.COM
$! Note that this script will hang if users are still
$! connected to the databases unless you modify the
$! shutdown scripts to issue SHUTDOWN IMMEDIATE commands.
$!----------------------------------------------------------
$!
$! Get the name of the node:
$!$ NODENAME = F$GETSYI("NODENAME")
S!$! Acquire CMKRNL privilege to remove the Oracle
$! shareable images. Exit with error if you are not so
$! authorized.
$!
```

```
$ SET PROCESS/PRIVILEGES=CMKRNL
$ if (F$PRIVILEGE("CMKRNL") .EQS. "FALSE") THEN EXIT 2
$!
$! Define symbols and logical names specific to this version
$! of the Oracle code by running ORAUSER.COM
$!$!
$ @DISK$ORACLE:[ORACLE.V8.UTIL]ORAUSER
$!$! Shut down a database instance
$!$ INSTSID = "PROD1" ! Define SID
$ DB_NAME = "PROD" ! Define Database Name
$ GOSUB DO_SHUTDOWN
$!
$! Shut down a second database instance
$!$ INSTSID = "PROD2" ! Define SID
$ DB_NAME = "TEST" ! Define Database Name
$ GOSUB DO_SHUTDOWN
$!
$!
$! De-install Oracle shareables
$!
$ REMORACLE 
$ EXIT
$!$ DO_SHUTDOWN:
$ @ORA_ROOT:[DB_'DB_NAME']SHUTDOWN_'DB_NAME' 'INSTSID'-
'NODENAME'
$ RETURN
```
## **Shutting Down Oracle8 via Server Manager**

You can shut down an instance of Oracle8 using Server Manager. See the section, "Starting the Server," in this chapter for instructions on setting up Server Manager. Refer to the generic (platform-independent) Oracle Server documentation for instructions about using Server Manager.

## **Deinstalling Shareable Images**

After shutting down all Oracle8 instances on a node, and before relinking, deinstall the shareable images by entering the following statement:

\$ REMORACLE

**7**

# **Maintaining the Oracle Products**

*Information can tell us everything. It has all the answers. But they are answers to questions we have not asked, and which doubtless don't even arise.*

Jean Baudrillard, French semiologist. *Cool Memories, Chapter 5*

This chapter describes the following product installation maintenance procedures:

**Note:** The examples given represent an *Oracle8 Enterprise Edition* installation. If you are installing *Oracle8*, you will have fewer product selections available to choose from. The Advanced Replication, Object Support, Spatial Data, and Data Partitioning options are available only in the *Oracle8 Enterprise Edition* release. They are not listed or available in the *Oracle8* release.

- [Installing a Client Only Tools Environment](#page-97-0)
- [Reconfiguring Products](#page-99-0)
- [Removing Products](#page-102-0)
- [Adding or Upgrading Products](#page-102-0)
- [Relinking the Oracle Code](#page-104-0)

## <span id="page-97-0"></span>**Installing a Client Only Tools Environment**

In a client only installation, Oracle and/or user applications connect to an Oracle8 Enterprise Edition (on the same node or another node) using one of the SQL\*Net communication protocols. Applications communicate with another process (called a server process) over SQL\*Net, which submits requests to the Oracle8 Enterprise Edition on behalf of the application. This server process then returns the results to the application over the same SQL\*Net connection.

Implement the following steps to perform a client only installation:

- **1.** Decide the following:
	- Which Oracle products (besides SQL\*Net) are to be installed?
	- Which SQL\*Net network protocol will the client use to communicate to the server machine (for example, TCP/IP)?
- **2.** Once you have decided the Oracle products that you want to install, do the following:
	- Create the Oracle Server database administrator account and root directory, as described in [Chapter 1](#page-22-0).
	- Log onto the Oracle Server database administrator account and set your default directory as described in [Chapter 1](#page-22-0).
	- Mount your distribution media and restore the appropriate BOOT.BCK (if loading from CD-ROM, the first BOOT.BCK to restore is located in the [SERVER] directory). The BACKUP command to be used is:

```
$ BACKUP/LOG <ddcn>:[SERVER]BOOT.BCK/SAVE_SET -
  []/NEW_VERSION/BY_OWNER=PARENT
```
#### where:

<ddcn> is the name of your CD-ROM device.

**3.** Invoke the Oracle Installation procedure by entering the following command:

```
$ @ORACLEINS
```
- Select Option 1, "Create a new Oracle system."
- When prompted for "Root directory?," press RETURN to accept the default.
- When prompted for the saveset location, enter the device name with the correct directory (for example, DKA100:[SERVER]).
- Select Option 1, "Software Installation and Upgrade Menu," from the Main Menu.
- Select Option 1, "Select Products to Load."

Select all the Oracle products that you want to install. From the Server Bundle, **YOU MUST SELECT** NETCONFIG and UTIL.

- Select Option 2, "Select Build Configuration Options".
- Select Option 3, "Load and Build Selected Products."

The Oracle installer now loads and builds the selected products.

- **4.** If you need to load and build additional products from any other CD-ROM directories, do the following:
	- Restore the BOOT.BCK from that CD-ROM directory, by entering the following:

```
$ BACKUP/LOG <ddcn>:[<br/> <br/> /> <br/> <br/>LP BOOT.BCK/SAVE_SET -
  ORA_INSTALL:/NEW_VERSION/BY_OWNER=PARENT
```
where:

<ddcn> is the name of your CD-ROM device.

- Invoke the Oracle Installation procedure by entering the following command:
- \$ ORACLEINS
- Select Option 3, "Reconfigure existing products, manage the database, or load the demo tables."
- Follow the same instructions as in Step 3 above (starting with the step that begins with, "When prompted for 'Root directory?'...").

## <span id="page-99-0"></span>**Reconfiguring Products**

Perform the following steps to change product configuration options or to relink products. Verify that your system has Oracle8 installed.

> **Note:** If you are reconfiguring NETCONFIG or the RDBMS, shut down the instance and deinstall the shareable images before reconfiguring. See the section, "Shutting Down Oracle8 via Server Manager," for more information

**1.** Run the ORAUSER file for your database by entering the following line:

\$ @<database directory>:ORAUSER\_<dbname>

**2.** If you plan to reconfigure or relink the Oracle8 Enterprise Edition or SQL\*Net, you must shut down the database:

SVRMGR> SHUTDOWN NORMAL

**3.** Remove the shareable images.

\$ REMORACLE

- **4.** Run the installation script by entering the following line:
	- \$ ORACLEINS

The ORACLE Installation Startup Menu appears as follows:

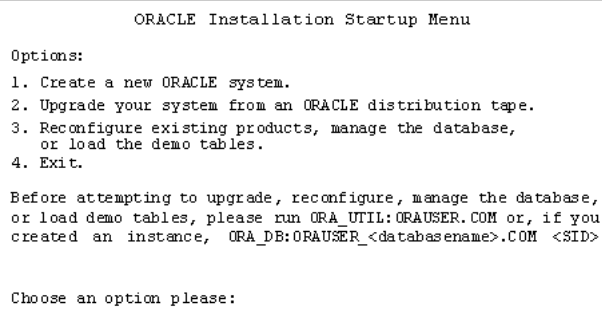

**5.** From this menu, select Option 3, "Reconfigure existing products, manage the database, or load demo tables." You are prompted to verify the root directory and supply a saveset location.

After you enter this information, the Main Menu appears as shown here:

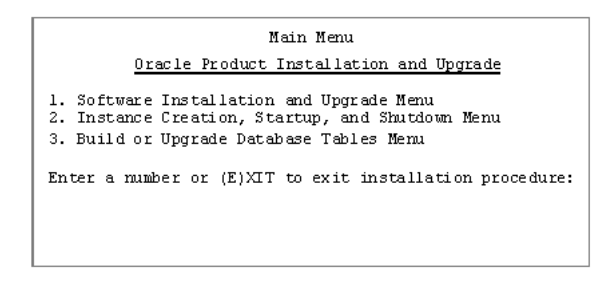

**6.** Select Option 1 from the Main Menu. The Software Installation and Upgrade Menu appears as shown here:

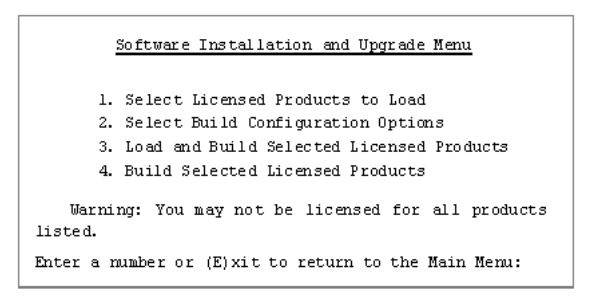

**7.** To reconfigure software products, select Option 2 from the Software Installation and Upgrade Menu.

The Select Configuration Options Menu appears:

```
Select Configuration Options
  List of products available for installation or upgrade configuration:
  1. AROPT
                                      14. POOPT
  2. CTX
                                      15. PROGINT
                                      16. PSOPT
  3. DBJAVA
                                      17. RDBMS
  4. DDBOPT
  5. DPOPT
                                      18. SDOPT
                                      19. SQL*Plus
  6. HOOPT
                                     20. SVRMGR
  7. NETCONFIG
  8. NLS
                                     21. UTIL
  9. OBJOPT
 10. OEMAGENT
  11. ORDIMG
  12. ORDTS
 13. ORDVIR
Enter (A)LL to select all products.
Enter (E) XIT to exit this menu with selected products.
Enter (Q) UIT to quit this menu with no action.
Enter the number of the product that you want to configure:
```
- Modify the configuration options for each product as needed. For more information about individual product configuration options, see [Appendix A, "Oracle8 Product Configuration"](#page-108-0)
- Exit each configuration menu, then enter E to return to the Software Installation and Upgrade Menu.
- **8.** To relink software products, select Option 4, "Build Selected Licensed Products," from the Software Installation and Upgrade Menu.
- **9.** Exit ORACLEINS and return to the DCL prompt. You have now completed reconfiguring or relinking your Oracle products. Note that if you previously shut down the database (to reconfigure or relink Oracle8 or SQL\*Net), you will need to restart the database.
- **10.** If the product you have reconfigured has changed its executable name since the last installation, and you install the product into shared memory, you must run the following command procedure:

\$ ORA\_INSTALL:ORA\_INSUTL.COM

## <span id="page-102-0"></span>**Removing Products**

To remove products, issue the following command:

 $$$  @ORA\_INSTALL:ORA\_DEINST <product name>

where:

*<product name>* is the mnemonic used in the ORA\_UTIL:PRODUCTS.TXT file.

For example, if you want to completely get rid of SQL\*Plus, issue the following command:

\$ @ORA\_INSTALL:ORA\_DEINST SQL\*PLUS

## **Adding or Upgrading Products**

This section applies to the following topics:

- Preparing to Add or Upgrade
- [Starting Up an Instance](#page-104-0)
- [Building or Upgrading Database Tables](#page-104-0)

#### **Preparing to Add or Upgrade**

**Note:** You may **not** upgrade an Oracle 8.0.5.0 or earlier release to Oracle 8.0.5.1. The Oracle 8.0.5.1 savesets are **not** backward compatible with previous Oracle releases and can only be used for an Oracle 8.0.5.1 installation.

Before you add or upgrade a product, perform the following steps:

- **1.** Verify that your system has Oracle8 installed.
- **2.** Log onto your Alpha OpenVMS machine.

**3.** Run the following ORAUSER file for your database:

```
$ @ORA_DB:ORAUSER_<dbname>
```
**4.** If you plan to upgrade any Oracle product tables, change the Oracle SYSTEM password to MANAGER.

**Note:** If you do not change the Oracle SYSTEM password to MANAGER, your installation may fail. Oracle installation scripts often assume the password is MANAGER. Alternatively, you can check for hardcoded user names and passwords in the Oracle scripts and change them to your own user names and passwords.

- **5.** Back up the old code and database files (data, redo log, and control).
- **6.** Mount the distribution media.
- **7.** Restore the product's BOOT.BCK saveset into the ORA\_ROOT:[INSTALL] directory. Refer to [Chapter 4](#page-66-0) for more information.

This saveset contains the updated PRODUCTS.TXT file used by the installation procedure to upgrade the products on the distribution media.

After completing these preliminary steps, you are ready to load and configure your Oracle products.

#### **Adding or Upgrading a Product Summary**

- **1.** Start ORACLEINS.
- **2.** From the Installation Startup Menu, select Option 3, "Reconfigure system, manage database, load demo tables."
- **3.** From the Main Menu, select Option 1, "Software Installation and Upgrade Menu."
- **4.** Select products to load.
- **5.** Configure products.
- **6.** Load and build selected products.
- **7.** Exit and return to the Main Menu.
- **8.** Start an instance.
- **9.** Build or upgrade database tables menu.

#### <span id="page-104-0"></span>**Starting Up an Instance**

If the database is running, go to the next section "Building or Upgrading Database Tables."

If you previously shut down the database (to upgrade the Oracle8 Enterprise Edition or SQL\*Net), you need to start it up again. From the Main Menu, select Option 2, "Instance Creation and Instance Startup Menu." This brings up a submenu, from which you should select Option 2, "Startup an Existing Instance." To restart your database, enter its instance ID when prompted to do so. Return to the Main Menu.

## **Building or Upgrading Database Tables**

Before building database tables, you must have created the SCOTT account. This is created automatically when Building Database Tables for RDBMS.

From the Main Menu, select Option 3, "Build or Upgrade Database Tables Menu."

- **1.** Enter the item number of each product whose database tables you want to upgrade, or enter A for all products. Steps 2 and 3 must be completed for each product you choose.
- **2.** When prompted to initialize or upgrade the system tables, enter  $U$  to upgrade existing products or I to initialize new products.
- **3.** When prompted if you want to create demo tables, enter Y if you want to create them or N if you do not want to create them.

Press E to exit ORACLEINS and return to the DCL prompt. The upgrade procedure is now complete.

## **Relinking the Oracle Code**

The Oracle code must be relinked under the following conditions:

- Change to operating system, for example upgrade
- Change to SQL\*Net configuration
- Change to RDBMS configuration

## **Step 1. Shutdown the Given Database(s)**

First verify that you are pointed to the right database instance. At the DCL prompt:

```
$ SHOW LOGICAL ORA_SID
ORA_SID" = "V805" (LNM$JOB_TABLE)
```
Invoke SVRMGR and connect internal. Select from the view V\$PROCESS. If no other processes are active and you are pointed to the right instance, shut down the given database.

Once the database is shut down, all Oracle background process will no longer exist. Type SHOW SYSTEM at the DCL prompt to verify.

## **Step 2. Remove Images**

- **1.** Type REMORACLE at the system prompt.
	- \$ REMORACLE

**Note:** Generally no response is returned except for the return of the DCL prompt.

## **Step 3. Invoke the Oracle Installation Utility**

**1.** Type ORACLEINS at the DCL prompt.

\$ ORACLEINS

This yields the ORACLE Installation Startup Menu.

- **2.** From this menu, choose option 3, "Reconfigure existing products, manage the database, and/or load the demo tables."
- **3.** Press the return key until you reach the "Main Menu."
- **4.** Choose option 1, "Software Installation and Upgrade Menu." This yields the menu, "Software Installation and Upgrade Menu."

**5.** Choose Option 2.

You are presented with a list of Oracle products that can be installed, upgraded, or reconfigured.

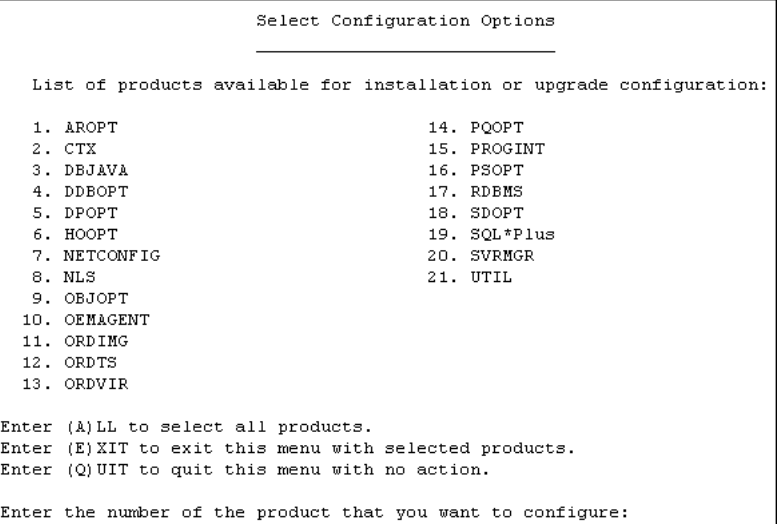

**6.** Choose the number for NETCONFIG only.

The current configuration options for NETCONFIG are shown.

**7.** At the prompt, type E to exit this menu with selected options.

You are again presented with the list of products. Note,  $-rebuild appears$ next to NETCONFIG, for example:

**8.** Type E again to exit this menu with selected products.

You are returned to the Software Installation and Upgrade Menu and you are prompted to Enter a number or (E)XIT to return to the Main Menu.

**9.** Select option 4, "Build Selected Licensed Products".

If you install the tools into memory, invoke ORA\_UTIL:INSUTILITY.COM. Invoke ORA\_DB:STARTUP\_EXCLUSIVE\_<*dbname*>.COM or ORA\_DB:STARTUP\_PARALLEL\_ <*dbname*>.COM, as applicable.

 $\equiv$ 

**Note:** If you have an automatic startup Oracle script, you may run it instead
**A**

# **Oracle8 Product Configuration**

*Everything changes but change.*

Zangwill

This appendix describes configuration menus for the Oracle8 Enterprise Edition and application development tools.

The configuration menu examples described in this appendix are dynamic and change frequently. These examples are supplied as general reference for the type of decisions you might make when configuring your products during the installation procedure. Therefore, the screen examples will not necessarily match the menus you will see when you run ORACLEINS.

This appendix contains the following sections:

- [Identifying Products by Option Name](#page-109-0)
- [Oracle8 Enterprise Edition, Oracle8 Enterprise Edition Options, NETCONFIG,](#page-110-0)  [RDBMS, and UTIL](#page-110-0)
- **[Other Oracle Products](#page-139-0)**
- [Oracle8 Database Configuration](#page-146-0)

# <span id="page-109-0"></span>**Identifying Products by Option Name**

To fit all the product names on the screen, ORACLEINS displays the short, abbreviated names for some products.

To find out which options you need to choose in order to install various product, see Table 7–1, "Abbreviations for Loadable Products"

| Choose           | If you want to install                                                                                                    |
|------------------|----------------------------------------------------------------------------------------------------|
| *AROPT           | <b>Advanced Replication Option</b>                                                                                                    |
| <b>CTX</b>       | <b>ConText Option</b>                                                                                                    |
| <b>DBJAVA</b>    | <b>JDBC</b> , Java Database Connectivity                                                                                                    |
| <b>DDBOPT</b>    | <b>Distributed Database Option</b>                                                                                                    |
| *DPOPT           | Data Partitioning Option                                                                                                    |
| *HOOPT           | <b>Heterogeneous Option</b>                                                                                                    |
| <b>NETCONFIG</b> | Any product                                                                                                    |
| <b>NLS</b>       | National Language Support or Multilingual Option                                                                                                    |
| *OBJOPT          | <b>Object Option</b>                                                                                                    |
| <b>OEMAGENT</b>  | Oracle Intelligent Agent (supports the Oracle Enterprise<br>Manager)                                                                                                    |
| *ORDIMG          | <b>Image Cartridge</b>                                                                                                    |
| *ORDTS           | <b>Time Series Cartridge</b>                                                                                                    |
| *ORDVIR          | Virage Cartridge                                                                                                    |
| *PQOPT           | Parallel Query Option (Allows parallel query processing, index<br>creation, and data loading. Installing this option does not<br>automatically make queries parallel. You must explicitly alter<br>tables that you wish to make parallel or use a parallel hint in<br>your SQL statements.) |
| <b>PROGINT</b>   | Any of the precompilers or other programmatic interfaces:                                                                                                    |
|                  | $Pro*C$                                                                                                    |
|                  | Pro*COBOL                                                                                                    |
|                  | Pro*FORTRAN                                                                                                    |
|                  | SQL*Module Ada                                                                                                    |

**Table 7–1 Abbreviations for Loadable Products**

<span id="page-110-0"></span>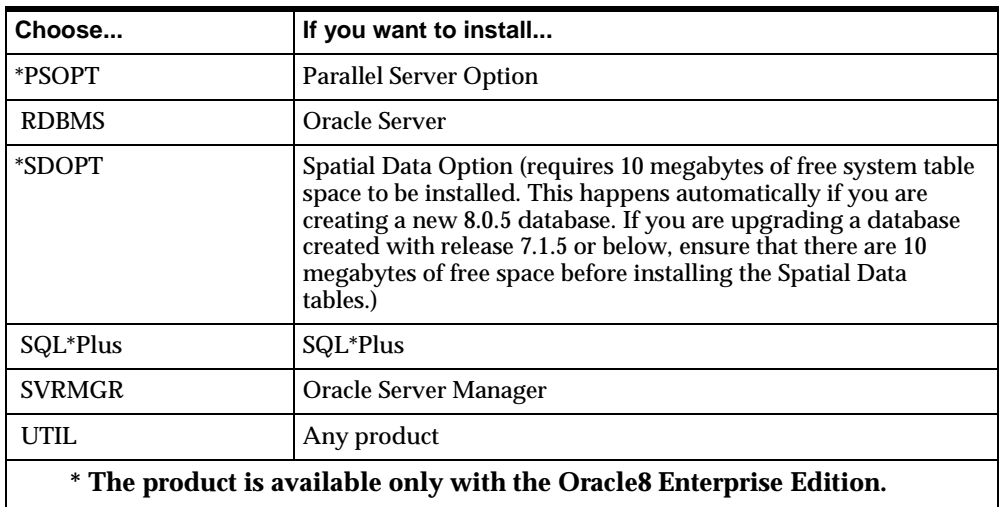

# **Oracle8 Enterprise Edition, Oracle8 Enterprise Edition Options, NETCONFIG, RDBMS, and UTIL**

This section has the configuration menus for the following products:

- [Oracle8 Enterprise Edition \(RDBMS Configuration\)](#page-112-0)
- [AROPT \(Advanced Replication Option\)](#page-118-0)
- [CTX \(ConText Option\)](#page-119-0)
- [DBJAVA \(JDBC, Java Database Connectivity\)](#page-121-0)
- [DDBOPT \(Distributed Database Option\)](#page-122-0)
- [DPOPT \(Data Partitioning Option\)](#page-123-0)
- [HOOPT \(Heterogeneous Option\)](#page-124-0)
- [NETCONFIG](#page-125-0)
- [OBJOPT \(Object Option\)](#page-128-0)
- [OEMAGENT \(Intelligent Agent\)](#page-129-0)
- [ORDIMG \(Image Cartridge\)](#page-130-0)
- [ORDTS \(Time Series Cartridge\)](#page-131-0)
- [ORDVIR \(Virage Cartridge\)](#page-132-0)
- [PQOPT \(Parallel Query Option\)](#page-133-0)
- [PSOPT \(Parallel Server Option\)](#page-134-0)
- [RDBMSDB \(Database Configuration\)](#page-146-0)
- [SDOPT \(Spatial Data Option\)](#page-136-0)
- [SVRMGR \(Server Manager\)](#page-137-0)
- [UTIL](#page-138-0)

# <span id="page-112-0"></span>**Oracle8 Enterprise Edition (RDBMS Configuration)**

RDBMS Configuration Options

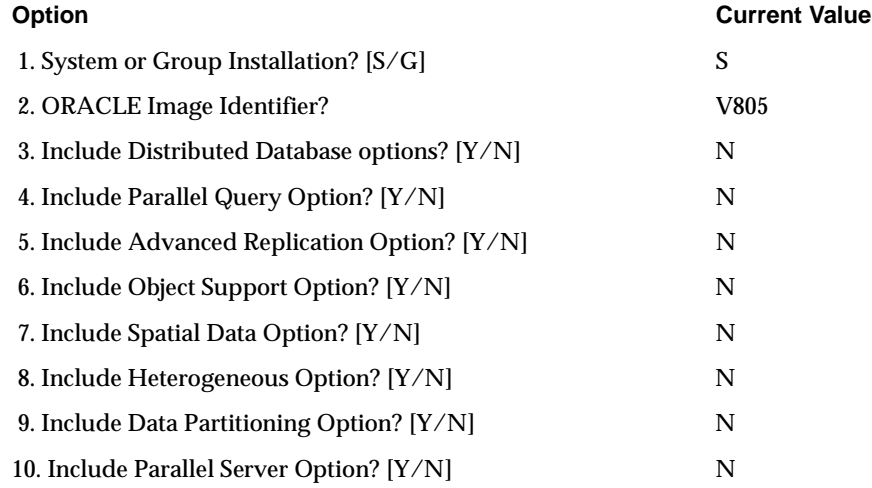

**Note:** The Parallel Query, Advanced Replication, Object Support, Spatial Data, Heterogeneous, Data Partitioning, and Parallel Server options are available only in the *Oracle8 Enterprise Edition* release. They are not listed or available in the *Oracle8* release.

# **System or Group Installation? [S/G]**

### **Purpose**

Specifies the set of users that can access Oracle8.

### **Valid Values**

To make Oracle8 available to everyone on the system, select the default value. To make Oracle8 available to only the members of the user group that include the Oracle8 account, enter G.

**Default Value** 

S

## **Oracle Image Identifier?**

#### **Purpose**

Identifies the Oracle8 code that you are now installing. The value that you choose here will replace *x* in the logical names ORA\_CLIENT\_*x* and ORA\_CLIENT64\_*x*, which identify the shareable Oracle8 images.

Do not use the default value (V805) if you have used this image identifier for another Oracle Server installed on your system. The Oracle image identifier must be unique for each installed area.

#### **Valid Values**

A maximum of six alphanumeric characters identify the Oracle8 system on the local machine, the cluster, and the network.

**Default Value**  V805

# **Include Distributed Database Option? [Y/N]**

Includes distributed transactions and two-phase commit. The distributed database option can also provide remote procedure calls (RPC) and table snapshots. This option is required for remote procedure calls.

Y for yes or N for no.

**Default Value** N

**Include Parallel Query Option? [Y/N]**

**Purpose**  Includes parallel query option.

> **Note:** This option is available only in the Oracle8 Enterprise Edition release.

**Valid Values** Y for yes or N for no. **Default Value** N

## **Include Advanced Replication Option? [Y/N]**

**Purpose**  Includes Advanced Replication option.

> **Note:** This option is available only in the Oracle8 Enterprise Edition release.

**Valid Values** Y for yes or N for no.

**Default Value** N

## **Include Object Support Option? [Y/N]**

**Purpose**  Includes Object Support.

> **Note:** This option is available only in the Oracle8 Enterprise Edition release.

**Valid Values** Y for yes or N for no.

## **Include Spatial Data Option? [Y/N]**

**Purpose**  Includes Spatial Data option.

> **Note:** This option is available only in the Oracle8 Enterprise Edition release.

**Valid Values** Y for yes or N for no.

 $\equiv$ 

**Default Value** N

> **Note:** The spacial data option requires an additional 10 MB of system table space

## **Include Heterogeneous Option? [Y/N]**

**Purpose**  Includes Heterogeneous option.

> **Note:** This option is available only in the Oracle8 Enterprise Edition release.

**Valid Values** Y for yes or N for no.

## **Include Data Partitioning Option? [Y/N]**

**Purpose**  Includes Data Partitioning option.

> **Note:** This option is available only in the Oracle8 Enterprise Edition release.

**Valid Values** Y for yes or N for no.

**Default Value** N

**Include Parallel Server Option? [Y/N]**

**Purpose**  Includes the Oracle Parallel Server option.

> **Note:** This option is available only in the Oracle8 Enterprise Edition release.

If you selected to load and build the Parallel Server option and select NO for this prompt then the files necessary to support the Parallel Server, including the Oracle Group Membership Services daemon, are built, but the server will have its 'product factoring' set so that parallel server is not available. In this case, the server will not attempt to make contact with the OGMS daemons when it is brought up. Also, saying "parallel server=true" in the init.ora file is disallowed.

If at a later time, you select YES to this option for Parallel Server, and relink RDBMS, then Parallel Server will be available. In fact, the server will always connect to the OGMS daemons, which must be started on each node participating in an OPS cluster, regardless of whether you have put "parallel\_server=true" in the init.ora file. You must use this statement, however, before trying to bring up a parallel instance.

Please refer to the READMEVMSOPS.DOC in the ORA\_RDBMS directory for detailed Parallel Server installation issues.

**Valid Values**  Y for yes or N for no.

**Default Value**  N

# <span id="page-118-0"></span>**AROPT (Advanced Replication Option)**

**Note:** This option is available only in the Oracle8 Enterprise Edition release.

### AROPT Configuration Options

**Option Current Value** 

1. System or Group Installation? [S/G] S

# **System or Group Installation? [S/G]**

**Purpose** 

Specifies the set of users who can use the Advanced Replication Option.

### **Valid Values**

To make the Advanced Replication Option available to everyone on the system, accept the default value. To make the Advanced Replication Option available to only the members of the user group that include the Oracle8 account, enter G.

> **Note:** You must assign the same value here that you assigned for the Oracle8 Enterprise Edition

# <span id="page-119-0"></span>**CTX (ConText Option)**

CTX Configuration Options

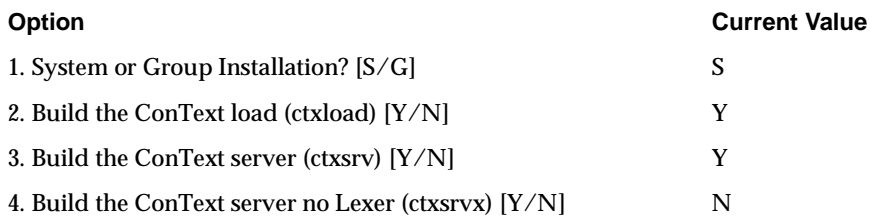

# **System or Group Installation? [S/G]**

**Purpose** 

Specifies the set of users who can use the ConText Option.

### **Valid Values**

To make the ConText Option available to everyone on the system, accept the default value. To make the ConText Option available to only the members of the user group that include the Oracle8 account, enter G.

> **Note:** You must assign the same value here that you assigned for the Oracle8 Enterprise Edition.

**Default Value** S

# **Build the ConText load (ctxload)? [Y/N]**

**Purpose**  Controls the creation of the ConText loader.

**Valid Values** To build the ConText loader, enter Y.

**Default Value**

Y

# **Build the ConText Server (ctxsrv)? [Y/N]**

#### **Purpose**

Controls the creation of the ConText server executable.

**Valid Values** To build this ConText executable, enter Y.

**Default Value** Y

**Build the ConText Server no Lexer (ctxsrvx)? [Y/N]**

## **Purpose**

Controls the creation of the version of the ConText server executable with the Linguistic services disabled.

### **Valid Values**

To build this ConText executable, enter Y.

**Default Value**

Y

# <span id="page-121-0"></span>**DBJAVA (JDBC, Java Database Connectivity)**

DBJAVA Configuration Options

**Option Current Value** 

1. System or Group Installation? [S/G] S

# **System or Group Installation? [S/G]**

### **Purpose**

Specifies the set of users who can use the DBJAVA option.

## **Valid Values**

To make the DBJAVA option available to everyone on the system, accept the default value. To make the distributed database option available to only the members of the user group that include the Oracle8 account, enter G.

**Note:** You must assign the same value here that you assigned for the Oracle8 Enterprise Edition.

# <span id="page-122-0"></span>**DDBOPT (Distributed Database Option)**

## DDBOPT Configuration Options

**Option Current Value** 

1. System or Group Installation? [S/G] S

# **System or Group Installation? [S/G]**

### **Purpose**

Specifies the set of users who can use the Distributed Database Option.

## **Valid Values**

To make the Distributed Database Option available to everyone on the system, accept the default value. To make the Distributed Database Option available to only the members of the user group that include the Oracle8 account, enter G.

**Note:** You must assign the same value here that you assigned for the Oracle8 Enterprise Edition.

# <span id="page-123-0"></span>**DPOPT (Data Partitioning Option)**

**Note:** This option is available only in the Oracle8 Enterprise Edition release.

#### DPOPT Configuration Options

1. System or Group Installation? [S/G] S

**Option Current Value** 

## **System or Group Installation? [S/G]**

**Purpose** 

Specifies the set of users who can use the data partitioning option.

#### **Valid Values**

To make the data partitioning option available to everyone on the system, accept the default value. To make the distributed database option available to only the members of the user group that include the Oracle8 account, enter G.

> **Note:** You must assign the same value here that you assigned for the Oracle8 Enterprise Edition.

# <span id="page-124-0"></span>**HOOPT (Heterogeneous Option)**

**Note:** This option is available only in the Oracle8 Enterprise Edition release.

## HOOPT Configuration Options

**Option Current Value** 

1. System or Group Installation? [S/G] S

# **System or Group Installation? [S/G]**

**Purpose**

Specifies the set of users that can use the heterogeneous option.

To make the heterogeneous option available to everyone on the system, accept the default value. To make the heterogeneous option available only to the members of the user group that include the Oracle8 account, enter G.

**Note:** You must assign the same value here that you assigned for the Oracle8 Enterprise Edition.

# <span id="page-125-0"></span>**NETCONFIG**

NETCONFIG is a component like UTIL, which is used by all Oracle products. It contains the SQL\*Net 8.0.5 installation scripts, the SQL\*Net common code used by SQL\*Net and the drivers themselves (Mailbox and TCP/IP). It also contains the network utilities.

NETCONFIG Configuration Options

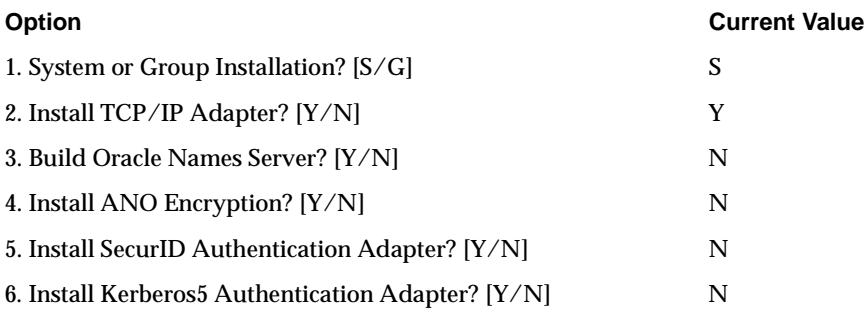

# **System or Group Installation? [S/G]**

#### **Purpose**

This option defines the set of users that can have access privileges to SQL\*Net.

### **Valid Values**

To make SQL\*Net available to everyone on the system, accept the default value, S, for System. To make SQL\*Net available to only the members of the user group that include the ORACLE account, enter G for Group.

**Note:** You must assign the same value here that you assigned for the Oracle8 Enterprise Edition.

**Default Value**

S

# **Install TCP/IP Adapter? [Y/N]**

### **Purpose**

This option enables the SQL\*Net version 2 TCP/IP adapter.

#### **Valid Values**

If you want to use the  $TCP/IP$  adapter with  $SQL*Net$ , accept the default value  $Y$  for yes. If you do not plan to use the TCP/IP adapter with SQL\*Net, enter the value, N, for no.

**Default Value** Y

## **Build Oracle Names Server? [Y/N]**

#### **Purpose**

This option enables Oracle Names Server, the product that makes database link information available to all nodes throughout the network.

#### **Valid Values**

If you do not want to install and use Oracle Names, accept the default value, N, for no. Otherwise, choose Y.

**Default Value** N

## **Install ANO Encryption? [Y/N]**

#### **Purpose**

This option enables the Advanced Networking Option encryption and checksumming utilities.

#### **Valid Values**

If you do not want to use encryption and checksumming, accept the default value, N, for no. Otherwise enter Y.

**Default Value** N

## **Install SecurID Authentication Adapter? [Y/N]**

#### **Purpose**

This option enables ANO Authentication using the SecurID Adapter.

#### **Valid Values**

If you want to use Authentication with SecurID, enter Y.

**Default Value**

N

# **Install Kerberos 5 Authentication Adapter? [Y/N]**

**Purpose**

This option enables the ANO Authentication using the Kerberos5 Adapter.

**Valid Values** If you want to use the Authentication with Kerberos5, enter Y.

# <span id="page-128-0"></span>**OBJOPT (Object Option)**

**Note:** This option is available only in the Oracle8 Enterprise Edition release.

### OBJOPT Configuration Options

**Option Current Value** 

1. System or Group Installation? [S/G] S

# **System or Group Installation? [S/G]**

Specifies the set of users that can use the Object Option.

To make the Object Option available to everyone on the system, accept the default value. To make the Object Option available to only the members of the user group that include the Oracle8 account, enter G.

**Note:** You must assign the same value here that you assigned for the Oracle8 Enterprise Edition.

# <span id="page-129-0"></span>**OEMAGENT (Intelligent Agent)**

OEMAgent Configuration Options

**Option Current Value**

1. System or Group Installation? [S/G] S

# **System or Group Installation? [S/G]**

**Specifies the set of users who can use the OEM Intelligent Agent.**

To make Intelligent Agent available to everyone on the system, accept the default value. To make Intelligent Agent available to only the members of the user group that include the Oracle8 account, enter G.

**Note:** Install and build OEMAGENT only if you use or plan to use the Oracle8 Enterprise Manager.

# <span id="page-130-0"></span>**ORDIMG (Image Cartridge)**

**Note:** This option is available only in the Oracle8 Enterprise Edition release.

### ORDIMG Configuration Options

**Option Current Value** 

1. System or Group Installation? [S/G] S

# **System or Group Installation? [S/G]**

Specifies the set of users that can use the Image Cartridge.

To make the Image Cartridge available to everyone on the system, accept the default value. To make the Image Cartridge available to only the members of the user group that include the Oracle8 account, enter G.

**Note:** You must assign the same value here that you assigned for the Oracle8 Enterprise Edition.

# <span id="page-131-0"></span>**ORDTS (Time Series Cartridge)**

**Note:** This option is available only in the Oracle8 Enterprise Edition release.

ORDTS Configuration Options

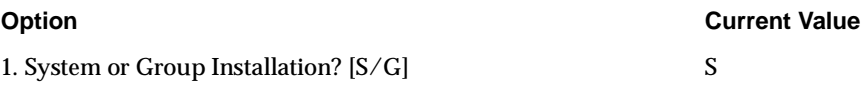

# **System or Group Installation? [S/G]**

Specifies the set of users that can use the Time Series Cartridge.

To make the Time Series Cartridge available to everyone on the system, accept the default value. To make the Time Series Cartridge available to only the members of the user group that include the Oracle8 account, enter G.

**Note:** You must assign the same value here that you assigned for the Oracle8 Enterprise Edition.

# <span id="page-132-0"></span>**ORDVIR (Virage Cartridge)**

**Note:** This option is available only in the Oracle8 Enterprise Edition release.

### ORDVIR Configuration Options

**Option Current Value** 

1. System or Group Installation? [S/G] S

# **System or Group Installation? [S/G]**

Specifies the set of users that can use the Virage Cartridge.

To make the Virage Cartridge available to everyone on the system, accept the default value. To make the Virage Cartridge available to only the members of the user group that include the Oracle8 account, enter G.

**Note:** You must assign the same value here that you assigned for the Oracle8 Enterprise Edition.

# <span id="page-133-0"></span>**PQOPT (Parallel Query Option)**

**Note:** This option is available only in the Oracle8 Enterprise Edition release.

### PQOPT Configuration Options

1. System or Group Installation? [S/G] S

**Option Current Value**

# **System or Group Installation? [S/G]**

**Purpose**

Specifies the set of users that can use the Parallel Query Option.

#### **Valid Values**

To make the Parallel Query Option available to everyone on the system, accept the default value. To make the Parallel Query Option available to only the members of the user group that include the Oracle8 account, enter G.

**Note:** You must assign the same value here that you assigned for the Oracle8 Enterprise Edition.

**Default Value**

S

# <span id="page-134-0"></span>**PSOPT (Parallel Server Option)**

**Note:** This option is available only in the Oracle8 Enterprise Edition release.

### PSOPT Configuration Options

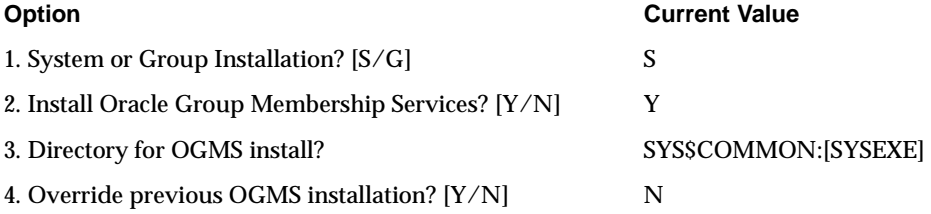

# **System or Group Installation? [S/G]**

#### **Purpose**

Specifies the set of users that can use the Parallel Server Option.

### **Valid Values**

To make the Parallel Server Option available to everyone on the system, accept the default value. To make the Parallel Server Option available to only the members of the user group that include the Oracle8 account, enter G.

**Note:** You must assign the same value here that you assigned for the Oracle8 Enterprise Edition.

**Default Value**  S

# **Install Oracle Group Membership Services? [Y/N]**

For a complete discussion about this selection option, please refer to the READMEVMSOPS.DOC file in the ORA\_RDBMS directory.

## **Directory for OGMS install?**

For a complete discussion about this selection option, please refer to the READMEVMSOPS.DOC file in the ORA\_RDBMS directory.

# **Override previous OGMS installation? [Y/N]**

For a complete discussion about this selection option, please refer to the READMEVMSOPS.DOC file in the ORA\_RDBMS directory.

# <span id="page-136-0"></span>**SDOPT (Spatial Data Option)**

**Note:** This option is available only in the Oracle8 Enterprise Edition release.

## SDOPT Configuration Options

**Option Current Value** 

1. System or Group Installation? [S/G] S

# **System or Group Installation? [S/G]**

**Purpose** 

Specifies the set of users who can use the Spatial Data Option.

### **Valid Values**

To make the Spatial Data Option available to everyone on the system, accept the default value. To make the Spatial Data Option available to only the members of the user group that include the Oracle8 account, enter G.

**Note:** You must assign the same value here that you assigned for the Oracle8 Enterprise Edition.

# <span id="page-137-0"></span>**SVRMGR (Server Manager)**

SVRMGR Configuration Options

**Option Current Value**

1. System or Group Installation? [S/G] S

# **System or Group Installation? [S/G]**

### **Purpose**

Specifies the set of users that can access Server Manager.

## **Valid Values**

To make Server Manager available to everyone on the system, accept the default value. To make Server Manager available to only the members of the user group that include the Oracle8 account, enter G.

> **Note:** You must assign the same value here that you assigned for the Oracle8 Enterprise Edition.

# <span id="page-138-0"></span>**UTIL**

The UTIL product is a component that contains libraries and files, such as LIBSQL.OLB, that are accessed by several products. You should install and configure UTIL for every Oracle product installation. The configuration option for the UTIL product is shown below with its standard value.

UTIL Configuration Options

**Option Current Value** 

1. System or Group Installation? [S/G] S

# **System or Group Installation? [S/G]**

**Purpose** 

Specifies the set of users that can access the UTIL product.

**Valid Values**

To make the UTIL product available to everyone on the system, accept the default value. To make the UTIL product available to only the members of the user group that include the Oracle8 account, enter G.

> **Note:** You must assign the same value here that you assigned for the Oracle8 Enterprise Edition.

# <span id="page-139-0"></span>**Other Oracle Products**

This section includes the following products:

- [NLS \(National Language Support\)](#page-140-0)
- [PROGINT \(Programmatic Interfaces\)](#page-142-0)
- [SQL\\*Plus](#page-145-0)

# <span id="page-140-0"></span>**National Language Support or Multilingual Option**

Some of the configuration options for National Language Support are shown below with their standard value. An explanation of the options follows.

**Note:** You must build all other Oracle products before building the NLS option. If you install the NLS option before building all the other Oracle products, the message files will not be installed.

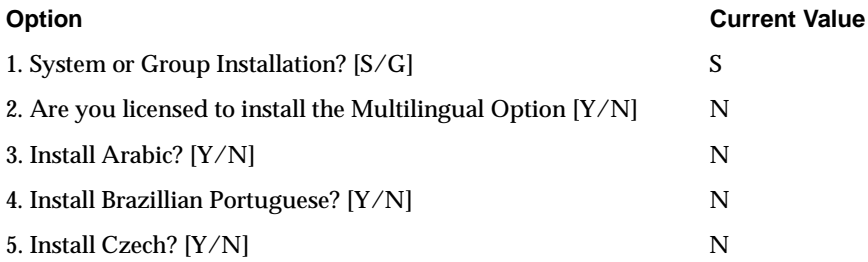

# **System or Group Installation? [S/G]**

#### **Purpose**

Specifies the set of users that can use the Multilingual Option.

#### **Valid Values**

To make NLS available to everyone on the system, accept the default value. To make NLS available to only the members of the user group that include the Oracle7 account, enter G.

**Note:** You must assign the same value here that you assigned for the Oracle8 Enterprise Edition.

# **Are you licensed to install the Multilingual Option? [Y/N]**

**Purpose** 

Specifies whether you have purchased the right to install NLS.

**Valid Values**  To enable loading any of the languages on the menu, enter Y.

**Default Value**  N

**Install <Language>? [Y/N]** 

**Purpose** 

Specifies whether you want to install National Language Support for the language specified in the option.

**Valid Values**  To load NLS for the language in the option, enter Y.

**Default Value**  N

# <span id="page-142-0"></span>**PROGINT (Programmatic Interfaces)**

## PROGINT Configuration Options

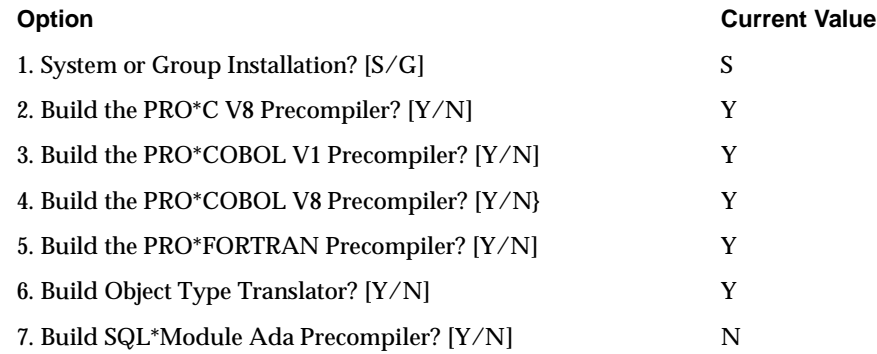

# **System or Group Installation? [S/G]**

#### **Purpose**

Specifies the set of users that can access the Oracle8 Programmatic Interfaces.

### **Valid Values**

To make the Oracle8 Programmatic Interfaces available to everyone on the system, accept the default value S. To make Oracle Programmatic Interfaces available to only the members of the user group that include the Oracle8 account, enter G.

**Note:** You must assign the same value here that you assigned for the Oracle8 Enterprise Edition.

**Default Value**  S

# **Build PRO\*C V8 Precompiler? [Y/N]**

**Purpose**  Controls the creation of the PRO\*C V8 precompiler.

## **Valid Values**

To use the precompiler, enter Y for yes. If you do not want to use it, enter N for no.

**Default Value**

Y

# **Build PRO\*COBOL V1 Precompiler? [Y/N]**

**Purpose**  Controls the creation of the PRO\*COBOL V1 precompiler.

**Valid Values** To use the precompiler, enter  $Y$  for yes. If you do not want to use it, enter  $N$  for no.

**Default Value** N

# **Build PRO\*FORTRAN Precompiler? [Y/N]**

**Purpose**  Controls the creation of the PRO\*FORTRAN precompiler.

**Valid Values** To use the precompiler, enter  $Y$  for yes. If you do not want to use it, enter  $N$  for no.

**Default Value** N

# **Build Object Type Translator? [Y/N]**

**Purpose**  Controls the creation of the Object Type Translator.

> **Note:** The Object Type Translator is available only in the Oracle8 Enterprise Edition release. It is not available or listed in the Oracle8 release.

### **Valid Values**

To use the Object Type Translator, enter  $Y$  for yes. If you do not want to use it, enter N for no.
<span id="page-144-0"></span>**Default Value**

Y

#### **Build SQL\*Module Ada Precompiler? [Y/N]**

#### **Purpose**

Controls the creation of the SQL\*Module Ada precompiler.

#### **Valid Values**

To use the precompiler, enter Y for yes. If you do not want to use it, enter N for no.

**Default Value** 

N

# **SQL\*Plus**

The configuration option for SQL\*Plus is shown below with its standard values. An explanation of the option follows.

SQL\*Plus Configuration Options

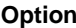

**Current Value** 

1. System or Group Installation? [S/G] S

#### **System or Group Installation? [S/G]**

#### **Purpose**

Specifies the set of users that can access SQL\*Plus.

#### **Valid Values**

To make SQL\*Plus available to everyone on the system, accept the default value. To make SQL\*Plus available to only the members of the user group that include the Oracle8 account, enter G.

**Note:** You must assign the same value here that you assigned for the Oracle8 Enterprise Edition.

**Default Value**

S

# **Oracle8 Database Configuration**

This section includes information about the configuration menu for database creation.

# **RDBMSDB (Database Configuration)**

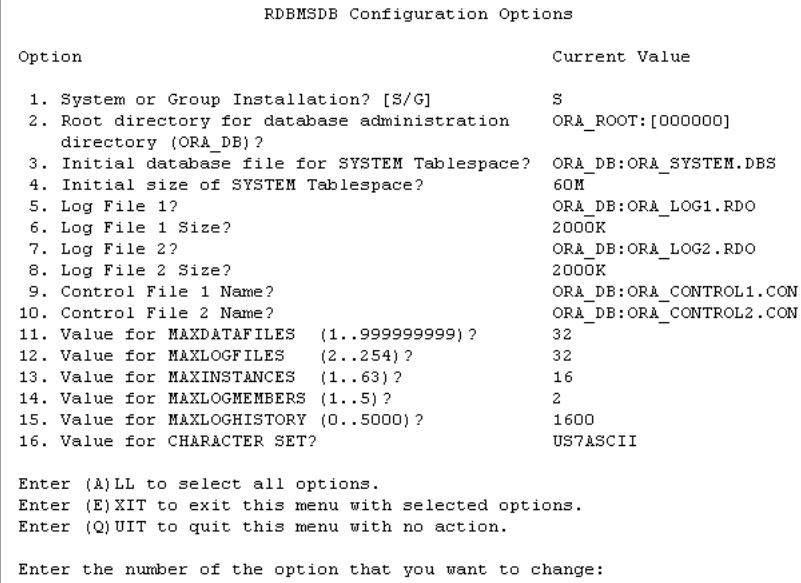

#### **System or Group Installation? [S/G]**

#### **Purpose**

Specifies the set of users that can access the database.

#### **Valid Values**

To make the database available to everyone on the system, accept the default value, S, for System. To make the database available to only the members of the user group that include the Oracle8 account, enter G for Group.

**Default Value**

S

#### **Root Directory for database administration directory (ORA\_DB)?**

#### **Purpose**

Specifies the directory under which the database administration directory is to reside. The ORA\_DB logical name identifies the directory that contains the database administration files and optionally the database files.

Do not include the ORA\_DB directory name in your specification. The install procedure will automatically create this directory in the location you specified with the format [.DB\_<*dbname*>].

You can use this option to give an alternate location for the ORA\_DB directory. Oracle Corporation recommends that you choose a directory that is not within the ORA\_ROOT directory tree to make future database upgrades simpler.

#### **Valid Values**

Any currently accessible directory owned by the Oracle account.

**Default Value** ORA\_ROOT:[000000]

#### **Initial database file for SYSTEM Tablespace?**

#### **Purpose**

Specifies the name and directory location of the first database file that will be added to the SYSTEM tablespace for the new database. This file will hold the data dictionary and the initial rollback segment. You can create additional database files later.

**Valid Values**  Any valid OpenVMS filename.

**Default Value** ORA\_DB:ORA\_SYSTEM.DBS

#### **Initial size of SYSTEM Tablespace?**

**Purpose** 

Gives the size of the database file specified in the previous option.

**Valid Values** 

The size you specify should be sufficient to hold the data dictionary, rollback segments, and all initial user data. You can enter the size in megabytes (M), kilobytes (K), or bytes.

**Default Value** 60M

**Log File1?** 

**Purpose** 

Specifies the name and directory location of the first redo log file for this database.

**Valid Values**  Any valid OpenVMS filename.

**Default Value** ORA\_DB:ORA\_LOG1.RDO

**Log File 1 Size?**

**Purpose**  Specifies the size of the redo log file specified in the previous option.

**Valid Values**  50 K or larger.

**Default Value** 2000 K

**Log File 2?**

**Purpose** 

Specifies the name and directory location of the second redo log file for this database.

**Valid Values**  Any valid OpenVMS filename.

**Default Value** ORA\_DB:ORA\_LOG2.RDO

#### **Log File 2 Size?**

#### **Purpose**

Specifies the size of the second redo log file specified in the previous option. This redo log does not need to be the same size as the first log file.

**Valid Values**  50 K or larger.

**Default Value** 2000 K

#### **Control File 1 Name?**

#### **Purpose**

Specifies the name and directory location of the first control file for this database. The control file will contain the database name, the name of the database files, and the names of the redo log files. The control file also stores archive history.

**Valid Values**  Any valid OpenVMS filename.

**Default Value** ORA\_DB:ORA\_CONTROL1.CON

#### **Control File 2 Name?**

#### **Purpose**

Specifies the name and directory location of the second control file for this database. This control file will also contain the database name, the name of the database files, and the names of the redo log files. Oracle Corporation recommends that you maintain this file on a disk other than the one where the first control file resides. The control file also stores archive history.

**Valid Values**  Any valid OpenVMS filename.

**Default Value** ORA\_DB:ORA\_CONTROL2.CON

#### **Value for MAXDATAFILES (1...999999999)?**

#### **Purpose**

Sets the absolute maximum number of database files. The setting affects the size of the control file.

**Valid Values**  1 to 999999999

**Default Value** 32

#### **Value for MAXLOGFILES (2...254)?**

#### **Purpose**

Sets the absolute maximum number of redo log groups. The total number of redo log files in the database, including multiplexed copies, cannot be greater than MAXLOGFILES times MAXLOGMEMBERS.

#### **Valid Values**

2 to 254. When using the Parallel Server technology you should set MAXLOGFILES to at least the maximum number of threads times the number of groups per thread.

**Default Value** 32

#### **Value for MAXINSTANCES (1...63)?**

**Purpose**  Sets the maximum number of instances that can access any one database.

**Valid Values**  1 to 63

**Default Value** 16

#### **Value for MAXLOGMEMBERS (1...5)?**

#### **Purpose**

Sets the maximum number of members (copies) per redo log group.

**Valid Values**  1 to 5 **Default Value** 2

#### **Value for MAXLOGHISTORY (0...5000)?**

#### **Purpose**

Sets the maximum number of redo log files that can be recorded in the archive history of the control file. The setting affects the size of the control file.

**Valid Values**  0 to 5000. You should set MAXLOGHISTORY to a large value, such as 1600.

**Default Value** 1600

**Value for Character Set?** 

**Purpose**  Sets the character set for the database.

#### **Valid Values**

See to Appendix A of the *Oracle8 for Alpha OpenVMS Server and Tools Administrator's Guide* for a complete list of valid character sets.

**Default Value**  US7ASCII

# **B**

# **Alpha OpenVMS Account Quotas and Privileges**

*What men value in this world is not rights but privileges.*

H. L. Mencken, U.S. journalist *Minority Report: H.L. Mencken's Notebooks, no. 36 (1956)*

This appendix describes the following account information for Alpha OpenVMS:

- [Account Quota Descriptions](#page-153-0)
- [Account Privilege Descriptions](#page-155-0)

# <span id="page-153-0"></span>**Account Quota Descriptions**

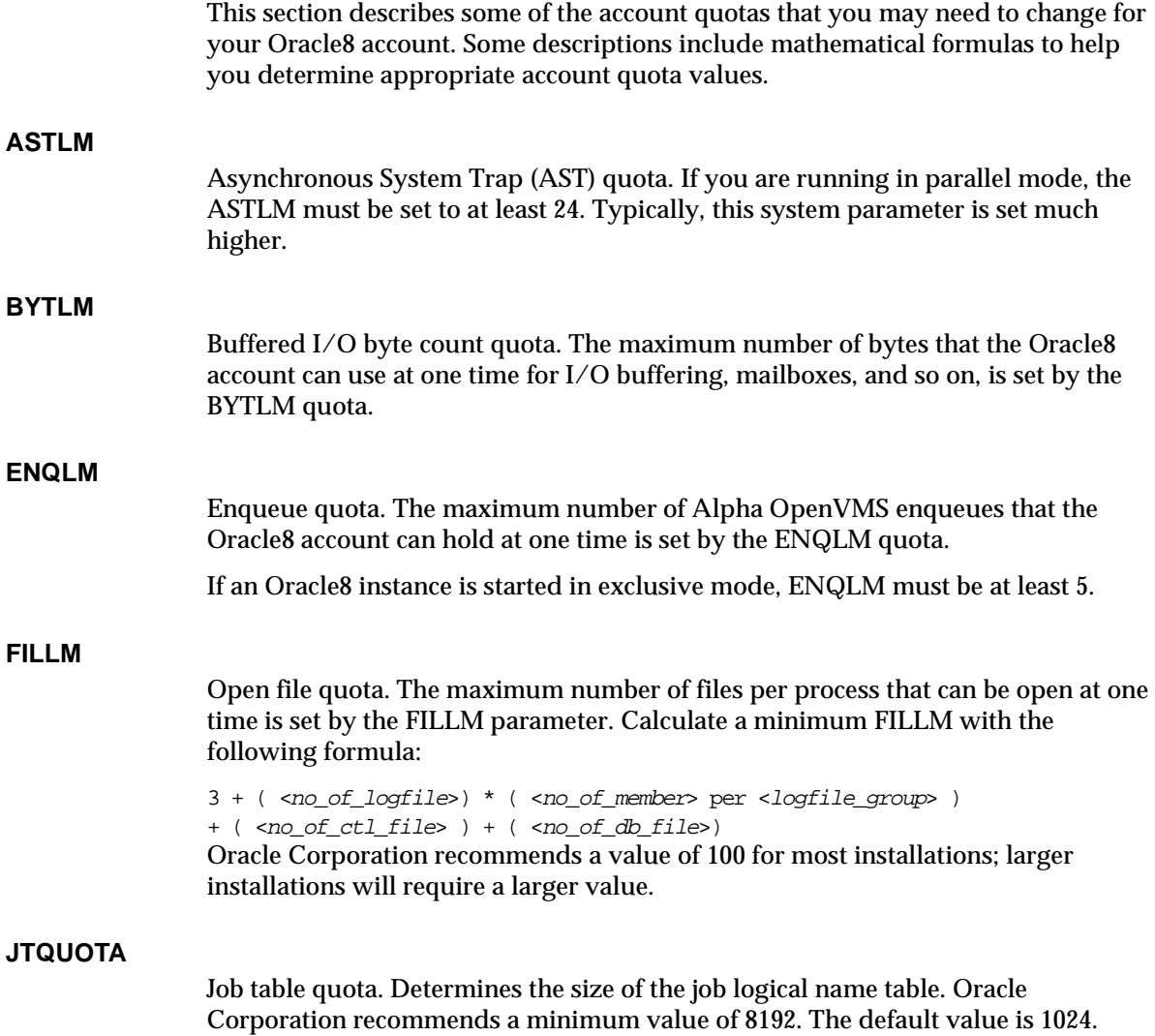

#### <span id="page-154-0"></span>**MAXDETACH**

Detached process quota. The number of detached processes per node that can be run at the same time in the Oracle8 accounts per node is set by the MAXDETACH quota. Calculate MAXDETACH with the following formula:

<no\_of\_databases> \* the following:  $(9 + *xno* of threads) * ( *xno* of lock processes) per thread +$ <no\_of\_dispatchers> per thread + <no\_of\_multi\_threaded\_servers> per thread + <no\_of\_parallel\_query\_servers> per thread) The default value of 0 allows Oracle8 to run an unlimited number of detached processes.

#### **MAXJOBS**

Active process quota. The maximum number of active processes that can be run by the Oracle8 account is set by the MAXJOBS quota. The value of MAXJOBS must be 0 or greater than MAXDETACH. A value of 0 allows Oracle8 to run an unlimited number of active processes. The default value is 0.

#### **PGFLQUO**

Paging file quota should be set to a minimum of 250,000.

**Note:** As of version 7.3.2.3.2, VLM\_BACKING\_STORAGE\_ FILE=TRUE is only supported with a private backing file. Therefore, it is not necessary to boost the page file quota when using this feature.

#### **PRCLM**

Subprocess quota.

#### **WSDEFAULT**

Working set default size quota. The default number of physical pages that Alpha OpenVMS will allocate to the Oracle8 account process is set by the WSDEFAULT quota. A minimum value of 2048 is recommended for the SGA created by the distributed INIT.ORA file.

#### **WSEXTENT**

Working set extent quota. The absolute limit of physical memory that Alpha OpenVMS allocates to the Oracle8 account process is set by the WSEXTENT quota. WSEXTENT must be at least equal to the value of WSDEFAULT. A minimum value of 8192 is recommended for the SGA that is created by the distributed INIT.ORA file.

#### <span id="page-155-0"></span>**WSQUOTA**

Working set quota. A minimum value of 4096 or greater is recommended. The WSQUOTA sets the following limits:

- Amount of physical memory the Oracle8 account can lock into its working set
- Amount of swap space that Alpha OpenVMS will allocate to the Oracle8 account process
- Amount of physical memory that Alpha OpenVMS allows the Oracle8 account process to consume when memory demand on the system is great

# **Account Privilege Descriptions**

The following list defines the account privileges relevant to an Oracle user or administrator account.

#### **ALTPRI**

Allows Oracle8 to boost process priority when starting the database from low-priority batch queues.

#### **CMKRNL**

Allows Oracle8 to execute the OpenVMS service "Change Mode to Kernel" (\$CMKRNL). The Oracle8 account requires this privilege to access protected OpenVMS data structures and functions.

#### **EXQUOTA**

Allows Oracle8 to exceed disk quota.

#### **IMPERSONATE**

Allows Oracle8 to impersonate another user.

#### **LOG\_IO**

Allows logical input/output.

<span id="page-156-0"></span>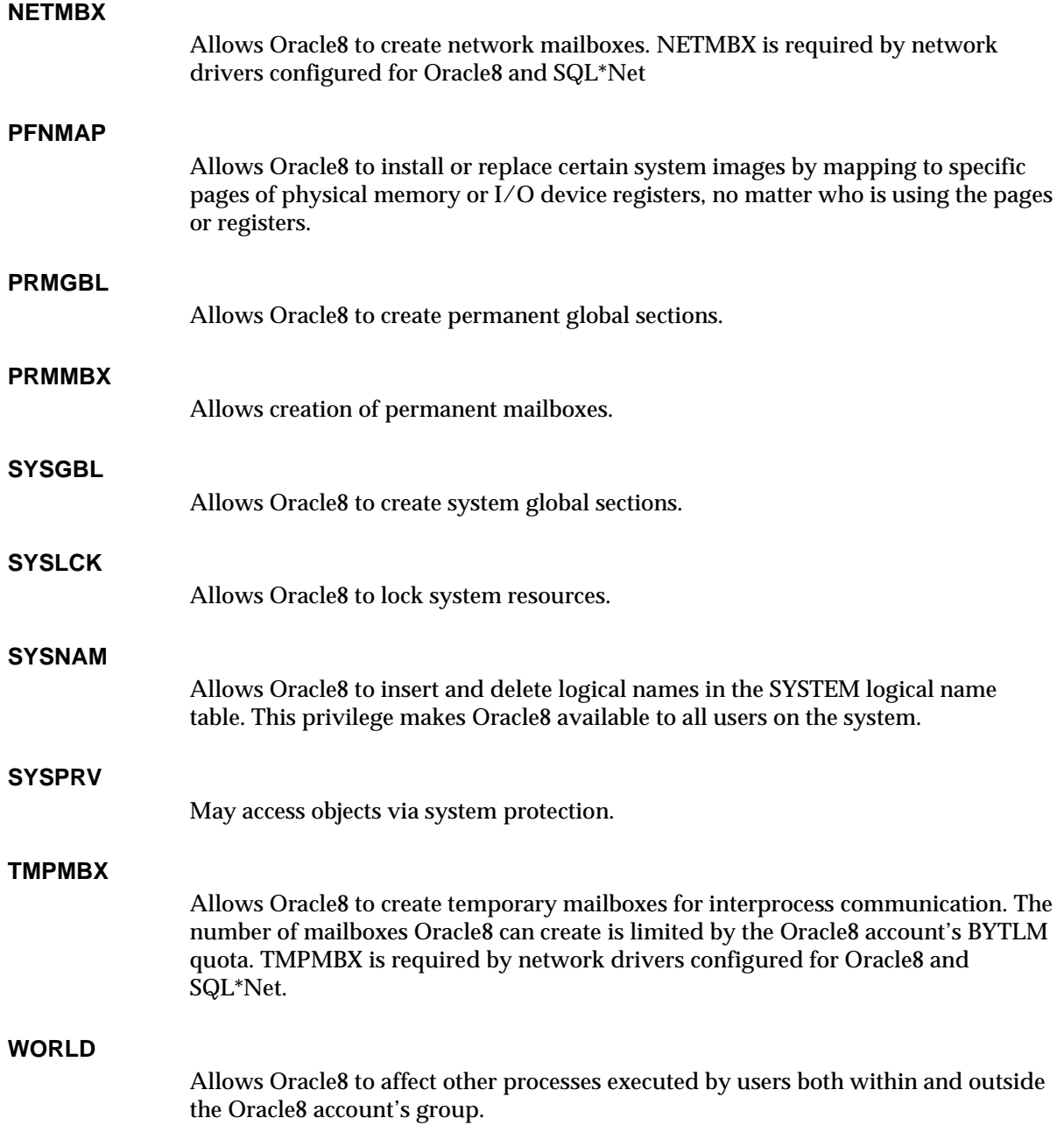

# **C**

# **Oracle 64-Bit Feature**

<span id="page-158-0"></span>*Nothing to be fixed except your performance.*

Noel Coward

This appendix introduces the 64-bit feature or Very Large Memory (VLM) and makes setting and other recommendations for this feature.

Topics covered in this appendix are:

- [Introduction to the Oracle 64-bit Feature](#page-159-0)
- [Suggested Parameter Settings](#page-160-0)
- [Other Recommendations](#page-161-0)

**Attention: The 64-bit feature is a standard feature of Oracle8 for Alpha OpenVMS and cannot be de-installed. 64-bit feature tuning is under constant revision. Therefore, this information will be updated as further tuning suggestions are realized.**

# <span id="page-159-0"></span>**Introduction to the Oracle 64-bit Feature**

This section includes the following information:

- Introducing the Oracle 64-bit Feature
- Benefits of the Oracle 64-bit Feature
- Implementation of the Oracle 64-bit Feature on Alpha OpenVMS

# **Introducing the Oracle 64-bit Feature**

The Oracle 64-bit feature provides the ability to support Very Large Memory (VLM) system configurations with large amounts of RAM.

# **Benefits of the Oracle 64-bit Feature**

The primary benefit of the 64-bit feature is "performance", because many operations can now run at memory speed instead of disk speed. With larger amounts of data in memory, the database issues fewer calls to disk, thus eliminating the delay of disk  $I/O$ .

Oracle's 64-bit feature also provides the advantage of "scalability", to support larger number of users and larger amounts of data. The system does not need to swap data in and out of memory to process all of the transaction requests and can more effectively accommodate requests for larger amounts of data.

The 64-bit feature can benefit both query-intensive (DSS) and read-write (OLTP) transactions. For DSS, the database feature provides particular advantage for index builds, full table scans, ad hoc queries, and multi-way joins. For OLTP, the feature provides the ability to support very large tables, large amounts of data, and large numbers of users.

# **Implementation of the Oracle 64-bit Feature on Alpha OpenVMS**

Starting with release 7.3.2.3.2, Alpha OpenVMS supported the Very Large Memory (VLM) 64-bit feature. The Alpha OpenVMS operating system has native 64-bit memory addressing, which allows Oracle8 to implement the 64-bit feature. The need to estimate the maximum System Global Area (SGA) at installation time is now eliminated and process startup times are faster. The Server no longer includes an SGAPAD.

By default, SGA creation uses the new support in the Alpha OpenVMS version 7.1 operating system that allows the creation of global sections that are not backed by any file. These global sections are not pageable and do not require a backing file.

# <span id="page-160-0"></span>**Suggested Parameter Settings**

**1.** Big Oracle Blocks (BOB) provide the ability to support larger I/O transfers between memory and disk. BOB complements large SGA configurations, because BOB allows the system to move data faster between memory and disk. With VLM configurations, system performance depends directly on the ability of the system to move database blocks into the SGA as efficiently as possible. Without the benefits of improved data transfer, performance can decline.

For a pure decision support system (DSS) application, you may wish to choose a large value (such as 32K) for DB\_BLOCK\_SIZE. For an OLTP type of application, choose a lower value (such as, 2K or 4K). The larger the DB\_ BLOCK SIZE, the more serious the impact on single-row lookups.

**2.** Choose DB\_BLOCK\_BUFFERS based on the size of the Oracle buffer cache that will provide the best possible cache hit ratio without affecting memory requirements of other Oracle and system processes.

For example, for a 3 GB buffer cache, with DB\_BLOCK\_SIZE=8192, set DB\_ BLOCK\_BUFFERS=400000.

**3.** To enable Cost Based Optimizer (CBO), set:

optimizer\_mode = choose

To use CBO, make sure all the tables and indexes are analyzed so that the statistics are up-to-date. Use the SQL\*Plus commands "analyze ...estimate" for large tables and "analyze index ... compute statistics" for indexes.

**Note:** When no statistics are gathered or available, the Rule-based Optimizer (RBO) is used.

**Note:** Ensure the query does not use the rule hint  $(\frac{*}{*}$  rule  $\frac{*}{s})$ . Otherwise the CBO will be disabled.

**4.** Set the SORT\_AREA\_SIZE parameter with care. SORT\_AREA\_SIZE is the space used in Program Global Area (PGA) for each sort executed by each Oracle process. If the value is too high, the PGA will use excessive memory when sorting. The default value (64K) is usually sufficient.

Check statistics, such as V\$SYSSTAT, to see if the number of sorts to disk is high compared to in-memory sorts. If it is, then increase the value of SORT AREA\_SIZE.

<span id="page-161-0"></span>**5.** The CACHE\_SIZE\_THRESHOLD parameter controls the space used in the buffer cache exclusively for table scans. If most queries require table scans, increase the CACHE\_SIZE\_THRESHOLD parameter value. The maximum value is 50% of DB\_BLOCK\_BUFFERS, and the default is 10% of DB\_BLOCK\_ BUFFERS. See the section "Other Recommendations".

# **Other Recommendations**

Check the size in number of rows of the tables involved in the query, and translate this size into total number of blocks. Based on the query, try to fit as many of the hard hit table blocks in DB\_BLOCK\_BUFFERS.

For example, if there are four tables involved in the query, but columns from one of the tables are used repeatedly in the "where" clause in joins, "in", etc.; try to fit as many blocks from this table as possible into the cache to see if DB\_BLOCK\_ BUFFERS can be increased. To ensure the hard hit tables are cached and stay in the most recently used (MRU) end of the cache, perform either of the following steps:

• Type (using SVRMGR or SQLPLUS),

```
alter table <tablename> cache
 or
```
• At the time of creation,

```
 create table <tablename> ... cache
If there are enough buffers to accommodate all blocks from all tables involved in the 
query, use the alter command to cache all the blocks. The purpose is to cache most 
blocks into memory to ensure that I/O to disks is eliminated or remains low. Pay 
special attention to the CACHE_SIZE_THRESHOLD parameter as described in the 
section above, "Suggested Parameter Settings."
```
# **Index**

#### **Numerics**

[64-bit feature, C-1](#page-158-0)

# **A**

account privileges [ALTPRI, B-4](#page-155-0) [CMKRNL, B-4](#page-155-0) [EXQUOTA, B-4](#page-155-0) [IMPERSONATE, B-4](#page-155-0) [LOG\\_IO, B-4](#page-155-0) [NETMBX, B-5](#page-156-0) [PFNMAP, B-5](#page-156-0) [PRMGBL, B-5](#page-156-0) [PRMMBX, B-5](#page-156-0) [setting, 1-11](#page-32-0) [SYSGBL, B-5](#page-156-0) [SYSNAM, B-5](#page-156-0) [TMPMBX, B-5](#page-156-0) [WORLD, B-5](#page-156-0) account quotas [ASTLM, B-2](#page-153-0) [BYTLM, B-2](#page-153-0) [ENQLM, B-2](#page-153-0) [FILLM, B-2](#page-153-0) [JTQUOTA, B-2](#page-153-0) [MAXDETACH, B-3](#page-154-0) [MAXJOBS, B-3](#page-154-0) [minimum values, 1-12](#page-33-0) [PGFLQUO, B-3](#page-154-0) [PRCLM, B-3](#page-154-0) [WSDEFAULT, B-3](#page-154-0) [WSEXTENT, B-3](#page-154-0)

[WSQUOTA, B-4](#page-155-0) [active process quota, B-3](#page-154-0) [ADA, version, 1-6](#page-27-0) [Advanced Networking Option, A-19](#page-126-0) Advanced Replication Option [configuring, A-11](#page-118-0) [including, A-7](#page-114-0) Advanced Republication Option [saveset name, 2-2](#page-47-0) [ALTPRI privilege, B-4](#page-155-0) [ANO encryption, A-19](#page-126-0) [ASTLM quota, B-2](#page-153-0) [Asynchronous System Trap \(AST\) quota, B-2](#page-153-0) [authentication adapters, A-19](#page-126-0) [AUTHORIZE utility, 1-9,](#page-30-0) [1-11](#page-32-0) [AUTOGEN, 1-18](#page-39-0) [AUTOGEN utility, 1-18](#page-39-0)

#### **B**

[batch installation, 6-6](#page-89-0) [Big Oracle Blocks, C-3](#page-160-0) [BOB, C-3](#page-160-0) [BOOT.BCK, 2-3](#page-48-0) [buffer cache, C-4](#page-161-0) [buffered I/O byte count quota, B-2](#page-153-0) [building database tables, 5-6](#page-83-0) [BYTLM quota, B-2,](#page-153-0) [B-5](#page-156-0)

## **C**

[cache, C-4](#page-161-0) [CACHE\\_SIZE\\_THRESHOLD, C-4](#page-161-0) [CD-ROM contents, 2-2](#page-47-0)

[change mode to kernel process, B-4](#page-155-0) [checksumming, A-19](#page-126-0) [choosing default language, 5-5](#page-82-0) client installation [independent tools environment, 7-2](#page-97-0) [CMKRNL privilege, B-4](#page-155-0) commands [TELNET, 1-5](#page-26-0) [compatibility issues, 1-7](#page-28-0) configuration [options for Oracle8 and tools, A-1](#page-108-0) [restrictions, 1-7](#page-28-0) [setting values, 4-9](#page-74-0) [standard values, 3-11](#page-60-0) configuring [database, 5-2](#page-79-0) [Oracle8, A-5](#page-112-0) [products, 3-9](#page-58-0) ConText [configuring, A-12](#page-119-0) [creating loader, A-12](#page-119-0) [creating server executable, A-13](#page-120-0) [saveset name, 2-2](#page-47-0) [without linguistic services, A-13](#page-120-0) creating [an initial instance, 5-2](#page-79-0) [new Oracle system, 3-5](#page-54-0)

# **D**

[Data Partitioning Option, 2-2](#page-47-0) [configuring, A-16](#page-123-0) [including, A-9](#page-116-0) database [opening in exclusive mode, 6-4](#page-87-0) [tables, 5-6](#page-83-0) [DB\\_BLOCK\\_BUFFERS, C-4](#page-161-0) DEC [compilers, 1-6](#page-27-0) [DEC ADA 3.4.2, 1-6](#page-27-0) [default language, 5-5](#page-82-0) [deinstalling products, 7-7](#page-102-0) [deinstalling shareable images, 6-11](#page-94-0) [dependencies, product, 1-6](#page-27-0) [detached process quota, B-3](#page-154-0)

[directory structure of CD-ROM, 2-2](#page-47-0) Distributed Database Option [configuring, A-14,](#page-121-0) [A-15,](#page-122-0) [A-16](#page-123-0) [including, A-6](#page-113-0) [saveset name, 2-2](#page-47-0) [documentation, installing, 3-14](#page-63-0) [drivers, JDBC, 1-2](#page-23-0) [DSS, C-2](#page-159-0)

# **E**

[encryption, A-19](#page-126-0) [ENQLM quota, B-2](#page-153-0) [enqueue quota, B-2](#page-153-0) [exceed disk quota privilege, B-4](#page-155-0) [exclusive mode, 6-4](#page-87-0) [EXQUOTA privilege, B-4](#page-155-0)

# **F**

[FILLM quota, B-2](#page-153-0)

## **G**

[GENPARAMS parameter, 1-18](#page-39-0)

#### **H**

[hardware requirements, 1-3](#page-24-0) Heterogeneous Option [configuring, A-17](#page-124-0) [including, A-8](#page-115-0) [saveset name, 2-2](#page-47-0)

#### **I**

[identifiers, process rights, 1-14](#page-35-0) Image Cartridge [configuring, A-23,](#page-130-0) [A-24,](#page-131-0) [A-25](#page-132-0) [saveset name, 2-2,](#page-47-0) [2-3](#page-48-0) images [described, 1-3](#page-24-0) [identifier, A-6](#page-113-0) [removing, 7-10](#page-105-0) [IMPERSONATE privilege, B-4](#page-155-0) [impersonation,](#page-155-0)[B-4](#page-155-0)

[independent tools environment, 7-2](#page-97-0) [INSORACLE.COM file, 6-6](#page-89-0) installing [hardware requirements, 1-3](#page-24-0) [online documentation, 3-14](#page-63-0) [Oracle products, 4-6](#page-71-0) [other product bundles, 4-1](#page-66-0) [procedure requirements, 1-9](#page-30-0) [required products, 3-8](#page-57-0) [selecting products to load, 3-7](#page-56-0) [software requirements, 1-4](#page-25-0) instance [creating initial one, 5-2](#page-79-0) instances [account required to start, 1-15](#page-36-0) [Intelligent Agent, A-22](#page-129-0) [saveset name, 2-2](#page-47-0) [invoking ORACLEINS, 3-4](#page-53-0)

# **J**

JDBC drivers [description, 1-2](#page-23-0) [saveset name, 2-2](#page-47-0) [job table quota, B-2](#page-153-0) [JTQUOTA quota, B-2](#page-153-0)

#### **K**

[Kerberos 5 Authentication Adapter, A-20](#page-127-0)

#### **L**

[language, choosing default, 5-5](#page-82-0) [linguistic services, A-13](#page-120-0) [linking SQL\\*Net, 1-8](#page-29-0) [loading and building configured products, 3-12](#page-61-0) [LOG\\_IO privilege, B-4](#page-155-0) [logging into Oracle8 DBA account, 3-3](#page-52-0) [logical Input/Output process, B-4](#page-155-0) logical name [ORA\\_CLIENT\\_x, A-6](#page-113-0) [ORA\\_CLIENT64\\_x, A-6](#page-113-0) [ORA\\_ROOT, 3-5,](#page-54-0) [4-4](#page-69-0) [ORA\\_SOURCE, 3-6,](#page-55-0) [4-5](#page-70-0)

[table, B-5](#page-156-0)

#### **M**

mailboxes [creation, B-5](#page-156-0) [mailboxes, temporary, B-5](#page-156-0) [mapping to physical memory, B-5](#page-156-0) [MAXDETACH quota, B-3](#page-154-0) [MAXJOBS quota, B-3](#page-154-0) [MAXSYSGROUP, 1-10](#page-31-0) [migrating Oracle7 OpenVMS to Oracle8](#page-40-0)  OpenVMS, 1-19 [modifying system parameters, 1-16](#page-37-0) [mounting the Oracle8 server distribution, 3-4](#page-53-0) [MRU, C-4](#page-161-0) [multiple databases, 1-15](#page-36-0)

## **N**

[NetConfig, 1-6,](#page-27-0) [A-18](#page-125-0) [NETMBX privilege, B-5](#page-156-0) [network test, TCP/IP, 1-4](#page-25-0)

#### **O**

Object Option [configuration, A-21](#page-128-0) [saveset name, 2-2](#page-47-0) [Object Type Translator, A-36](#page-143-0) [OEMAGENT, A-11](#page-118-0) [process rights, 1-15](#page-36-0) [saveset name, 2-2](#page-47-0) OEMAgent [configuring, A-22](#page-129-0) [OLTP transactions, C-2](#page-159-0) [online documentation, 3-14](#page-63-0) [open file quota, B-2](#page-153-0) OpenVMS [system parameters, 1-16](#page-37-0) [operating system requirements, 1-4](#page-25-0) [ORA\\_CLIENT\\_x logical, A-6](#page-113-0) [ORA\\_CLIENT64\\_x logical, A-6](#page-113-0) [ORA\\_DBA privilege, 6-5](#page-88-0) [ORA\\_ROOT logical](#page-155-0)

[assigning in installation, 4-4](#page-69-0) ORA SID logical, 6-5 [ORA\\_SOURCE logical, 3-6](#page-55-0) [assigning in installation, 4-5](#page-70-0) Oracle [contacting Worldwide Technical Support, xx](#page-19-0) [Names Server, A-19,](#page-126-0) [A-20](#page-127-0) [Precompilers, saveset name, 2-3](#page-48-0) [root directory, 3-3](#page-52-0) [Server DBA account, 1-9](#page-30-0) [tools, adding or upgrading, 7-7](#page-102-0) Oracle8 [64-bit feature, C-1](#page-158-0) [account privileges, B-4](#page-155-0) [configuring server, A-5](#page-112-0) [creating account, 1-10](#page-31-0) [identifying code, A-6](#page-113-0) [MAXSYSGROUP requirement, 1-10](#page-31-0) [product configuration, A-5](#page-112-0) [quotas required, 1-12](#page-33-0) [relinking, 7-9](#page-104-0) [sample shutdown file, 6-9](#page-92-0) [sample startup file, 6-6](#page-89-0) [Server saveset name, 2-3](#page-48-0) [setting system parameters, 1-18](#page-39-0) [starting in exclusive mode, B-2](#page-153-0) [starting up, 6-2](#page-85-0) [working sets, B-4](#page-155-0) **ORACLEINS** [described, 2-3](#page-48-0) [main menu, 3-7](#page-56-0) [to shut down Oracle8, 6-8](#page-91-0) [to start Oracle8, 6-3](#page-86-0) [ORDIMG, A-23,](#page-130-0) [A-24,](#page-131-0) [A-25](#page-132-0)

#### **P**

[paging file quota, B-3](#page-154-0) Parallel Query Option [configuring, A-26](#page-133-0) [including, A-6](#page-113-0) [saveset name, 2-3](#page-48-0) [parallel server extension, A-7](#page-114-0) parameters [GENPARAMS, 1-18](#page-39-0)

[SAVPARAMS, 1-18](#page-39-0) [SYSGEN, 1-16](#page-37-0) [passwords, SYS and SYSTEM, 5-6](#page-83-0) [performance, C-2](#page-159-0) [permanent global section creation, B-5](#page-156-0) [PFNMAP privilege, B-5](#page-156-0) [PGA, C-3](#page-160-0) [PGFLQUO quota, B-3](#page-154-0) [PING command, 1-4](#page-25-0) [Posix, 1-8](#page-29-0) [PRCLM quota, B-3](#page-154-0) privileges [ALTPRI, B-4](#page-155-0) [CMKRNL, B-4](#page-155-0) [EXQUOTA, B-4](#page-155-0) [IMPERSONATE, B-4](#page-155-0) LOG<sub>IO</sub>, B-4 [NETMBX, B-5](#page-156-0) [PFNMAP, B-5](#page-156-0) [PRMGBL, B-5](#page-156-0) [PRMMBX, B-5](#page-156-0) [SYSGBL, B-5](#page-156-0) [SYSLCK, B-5](#page-156-0) [SYSNAM, B-5](#page-156-0) [TMPMBX, B-5](#page-156-0) [WORLD, B-5](#page-156-0) [PRMGBL privilege, B-5](#page-156-0) [PRMMBX privilege, B-5](#page-156-0) [Pro\\*C, 1-6](#page-27-0) [PRO\\*C V8 Precompiler, A-35](#page-142-0) [Pro\\*COBOL, 1-6](#page-27-0) [PRO\\*COBOL V1 Precompiler, A-36](#page-143-0) [Pro\\*FORTRAN, 1-6](#page-27-0) [PRO\\*FORTRAN Precompiler, A-36](#page-143-0) [process priority, boosting, B-4](#page-155-0) [process rights identifier, 1-14](#page-35-0) product [dependencies, 1-6](#page-27-0) [savesets, 2-4](#page-49-0) [product dependencies, 1-6](#page-27-0) [Program Global Area, C-3](#page-160-0) [programmatic interfaces, 1-6](#page-27-0)

# **Q**

[query-intensive transactions, C-2](#page-159-0) quotas [account, 1-12](#page-33-0) [ASTLM, B-2](#page-153-0) [BYTLM, B-2](#page-153-0) [ENQLM, B-2](#page-153-0) [FILLM, B-2](#page-153-0) [JTQUOTA, B-2](#page-153-0) [MAXDETACH, B-3](#page-154-0) [MAXJOBS, B-3](#page-154-0) [PGFLQUO, B-3](#page-154-0) [PRCLM, B-3](#page-154-0) [WSDEFAULT, B-3](#page-154-0) [WSEXTENT, B-3](#page-154-0) [WSQUOTA, B-4](#page-155-0)

## **R**

[README files, 2-4](#page-49-0) [reconfiguring Oracle products, 7-4](#page-99-0) relinking [Oracle code, 7-9](#page-104-0) [Oracle products, 7-9](#page-104-0) [REMORACLE, 6-11](#page-94-0) [removing products, 7-7](#page-102-0) [replacing system images, B-5](#page-156-0) [required products, 3-8](#page-57-0) [requirements, installation, 1-3](#page-24-0) [Reserved Memory Registry, 1-16](#page-37-0) [restoring the Oracle8 Server BOOT.BCK, 3-4](#page-53-0) [restrictions, configuration, 1-7](#page-28-0) [root directory, 3-3](#page-52-0)

#### **S**

[savesets, 2-2](#page-47-0) [SAVPARAMS parameter, 1-18](#page-39-0) [scalability, C-2](#page-159-0) [SecurID Authentication Adapter, A-19](#page-126-0) [security issues, 1-15](#page-36-0) [Select Configuration Options Menu, 3-10](#page-59-0) [selecting products to load, 3-7](#page-56-0) [Server Manager, 1-6](#page-27-0) [saveset name, 2-3](#page-48-0)

[STARTUP command, 6-5](#page-88-0) [to shut down Oracle8, 6-10](#page-93-0) [to start Oracle8, 6-4](#page-87-0) setting account [quotas, 1-12](#page-33-0) [account privileges, 1-11](#page-32-0) [Oracle Root Directory, 3-3](#page-52-0) SGA [protection, 1-14](#page-35-0) shared [CORE, 1-3](#page-24-0) [images, 1-3](#page-24-0) [UPISHR, 1-3](#page-24-0) SHUTDOWN file [sample, 6-9](#page-92-0) [to stop Oracle8, 6-9](#page-92-0) [SID and the database name, 5-3](#page-80-0) [Software Installation and Upgrade Menu, 3-12](#page-61-0) [software requirements, 1-4](#page-25-0) [Spatial Data Option \(SDOPT\), A-8,](#page-115-0) [A-29](#page-136-0) [SQL\\*Module, 1-6](#page-27-0) [SQL\\*Module Ada Precompiler, A-37](#page-144-0) SQL\*Net [adapters for 2.1, A-18](#page-125-0) [configuration options, A-18](#page-125-0) [linking options, 1-8](#page-29-0) [related documents, xx](#page-19-0) [saveset name, 2-2](#page-47-0) [software requirements, 1-4](#page-25-0) SQL\*Plus [saveset name, 2-3](#page-48-0) [standard configuration values, 3-11,](#page-60-0) [4-9](#page-74-0) [starting instances, 1-15](#page-36-0) [STARTUP command, 6-5](#page-88-0) STARTUP file [sample, 6-6](#page-89-0) [to start ORACLE8, 6-4](#page-87-0) [subprocess quota, B-3](#page-154-0) [SYS account, 1-10](#page-31-0) [SYSGBL privilege, B-5](#page-156-0) [SYSGEN parameters, 1-16](#page-27-0) [SYSLCK privilege, B-5](#page-156-0) [SYSMAN, 1-16](#page-37-0) [SYSNAM privilege, B-5](#page-156-0)

#### **SYSTEM** [account, 1-10](#page-31-0) system [global section creation, B-5](#page-156-0) [parameters, 1-16](#page-37-0) [resource locking, B-5](#page-156-0) [SYSUAF, 3-3](#page-52-0)

# **T**

TCP/IP [testing the connection, 1-4](#page-25-0) [TELNET command, 1-5](#page-26-0) [temporary mailboxes, B-5](#page-156-0) [time requirements, 1-3](#page-24-0) [TMPMBX privilege, B-5](#page-156-0) [tools, adding or upgrading, 7-7](#page-102-0) [two-task configurations, 1-8](#page-29-0)

#### **U**

[UAF, 1-9](#page-30-0) [UIC GROUP number, 1-10](#page-31-0) upgrading [Oracle products, 7-7](#page-102-0) [to Oracle8 from Oracle7, 1-7](#page-28-0) [user and group numbers, 1-9](#page-30-0) UTIL [configuration options, A-31](#page-138-0) [products that require it, 1-6](#page-27-0) [saveset name, 2-3](#page-48-0)

#### **V**

[Very Large Memory, C-1](#page-158-0) [VLM, reserving memory, 1-16](#page-37-0) [VMS mailbox driver, 1-5](#page-26-0)

#### **W**

working set [default size quota, B-3](#page-154-0) [extent quota, B-3](#page-154-0) [quota, B-4](#page-155-0) [WORLD privilege, B-5](#page-156-0)

[WSDEFAULT quota, B-3](#page-154-0) [WSEXTENT quota, B-3](#page-154-0) [WSQUOTA, B-4](#page-155-0)